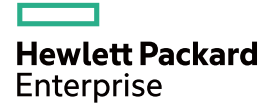

# HPE FlexFabric 7900 Switch Series IP Multicast Command Reference

Part number: 5998-8235 Software version: Release 231x Document version: 6W101-20151113

#### © Copyright 2015 Hewlett Packard Enterprise Development LP

The information contained herein is subject to change without notice. The only warranties for Hewlett Packard Enterprise products and services are set forth in the express warranty statements accompanying such products and services. Nothing herein should be construed as constituting an additional warranty. Hewlett Packard Enterprise shall not be liable for technical or editorial errors or omissions contained herein.

Confidential computer software. Valid license from Hewlett Packard Enterprise required for possession, use, or copying. Consistent with FAR 12.211 and 12.212, Commercial Computer Software, Computer Software Documentation, and Technical Data for Commercial Items are licensed to the U.S. Government under vendor's standard commercial license.

Links to third-party websites take you outside the Hewlett Packard Enterprise website. Hewlett Packard Enterprise has no control over and is not responsible for information outside the Hewlett Packard Enterprise website.

#### **Acknowledgments**

Intel®, Itanium®, Pentium®, Intel Inside®, and the Intel Inside logo are trademarks of Intel Corporation in the United States and other countries.

Microsoft® and Windows® are trademarks of the Microsoft group of companies.

Adobe® and Acrobat® are trademarks of Adobe Systems Incorporated.

Java and Oracle are registered trademarks of Oracle and/or its affiliates.

UNIX® is a registered trademark of The Open Group.

# Contents

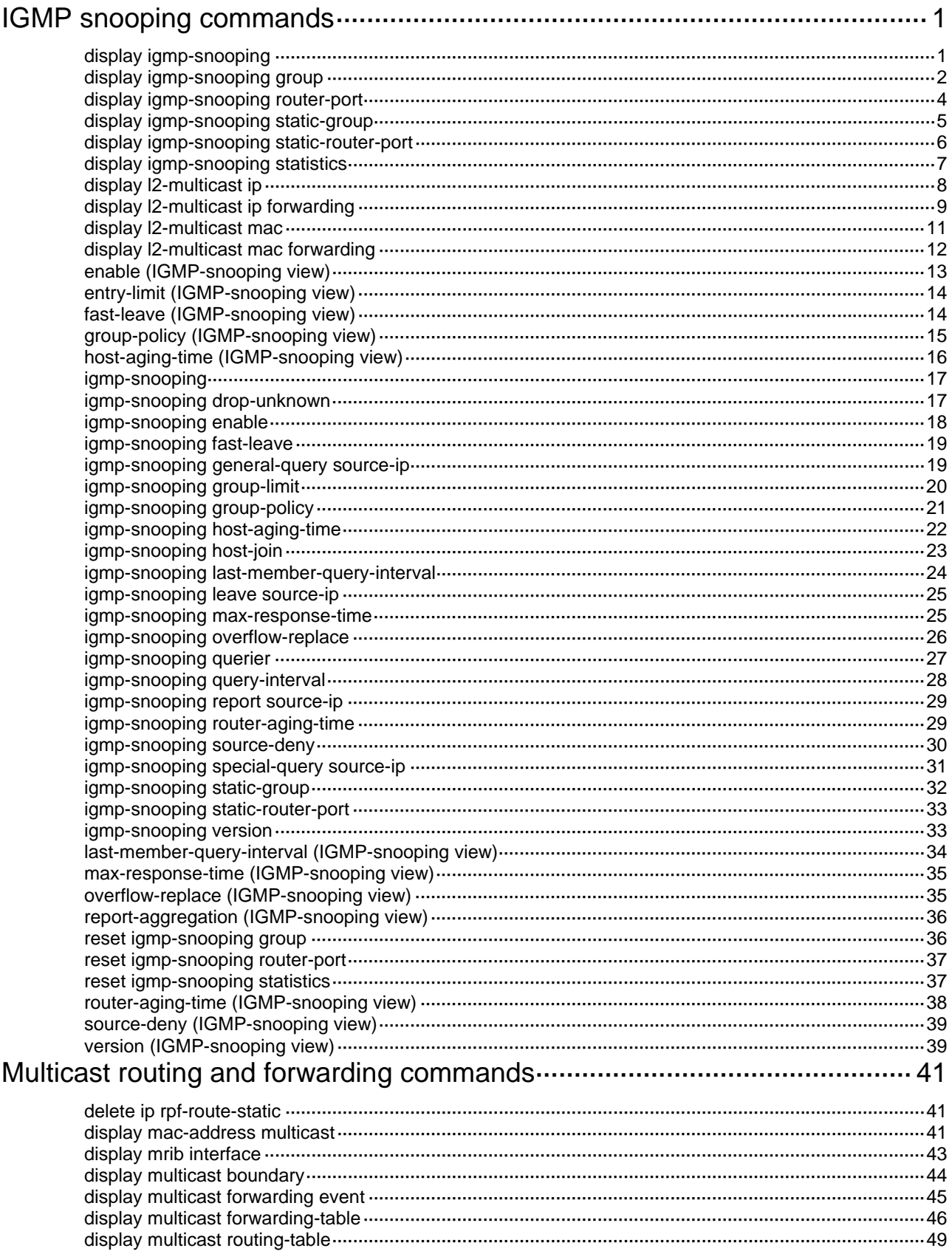

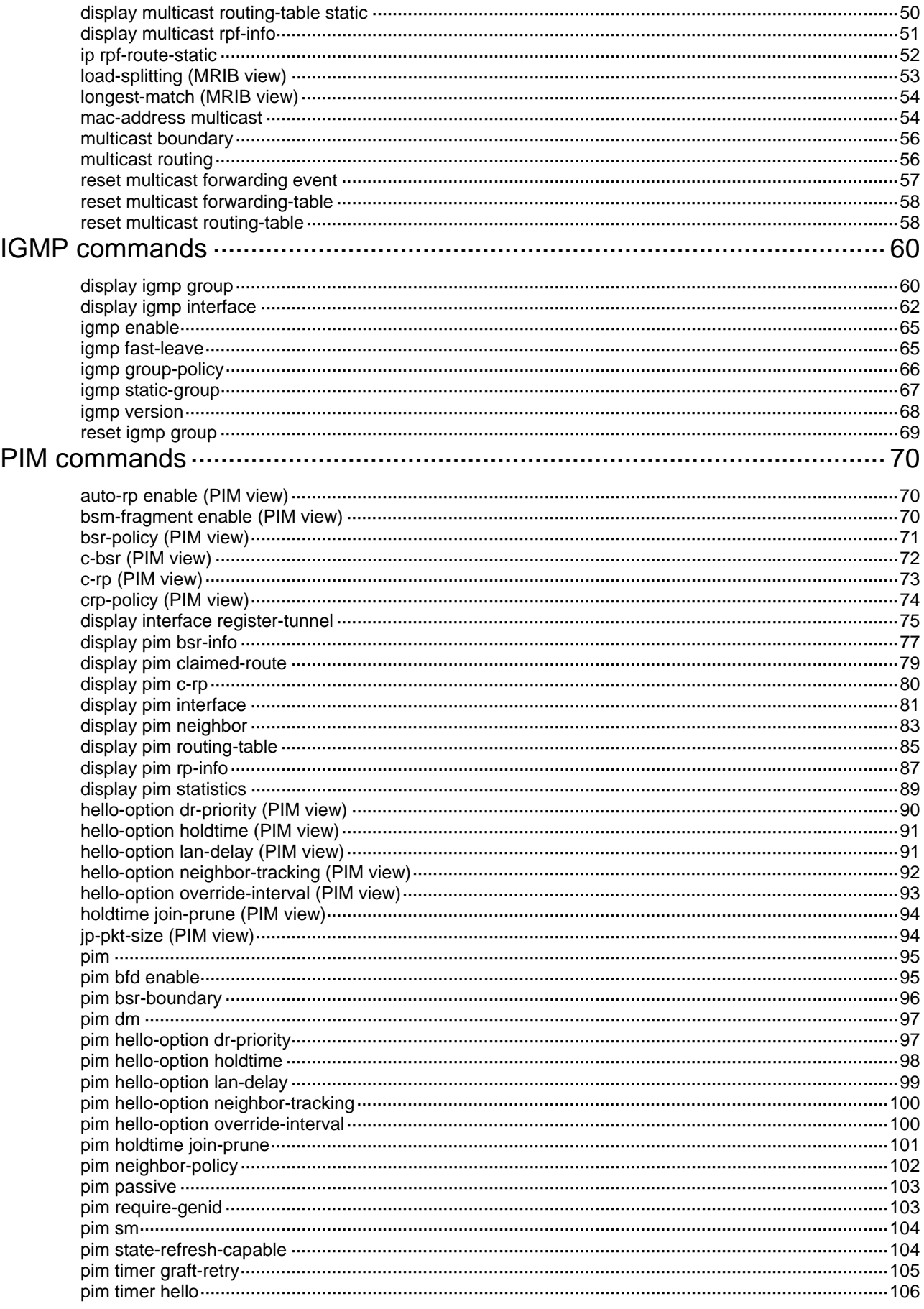

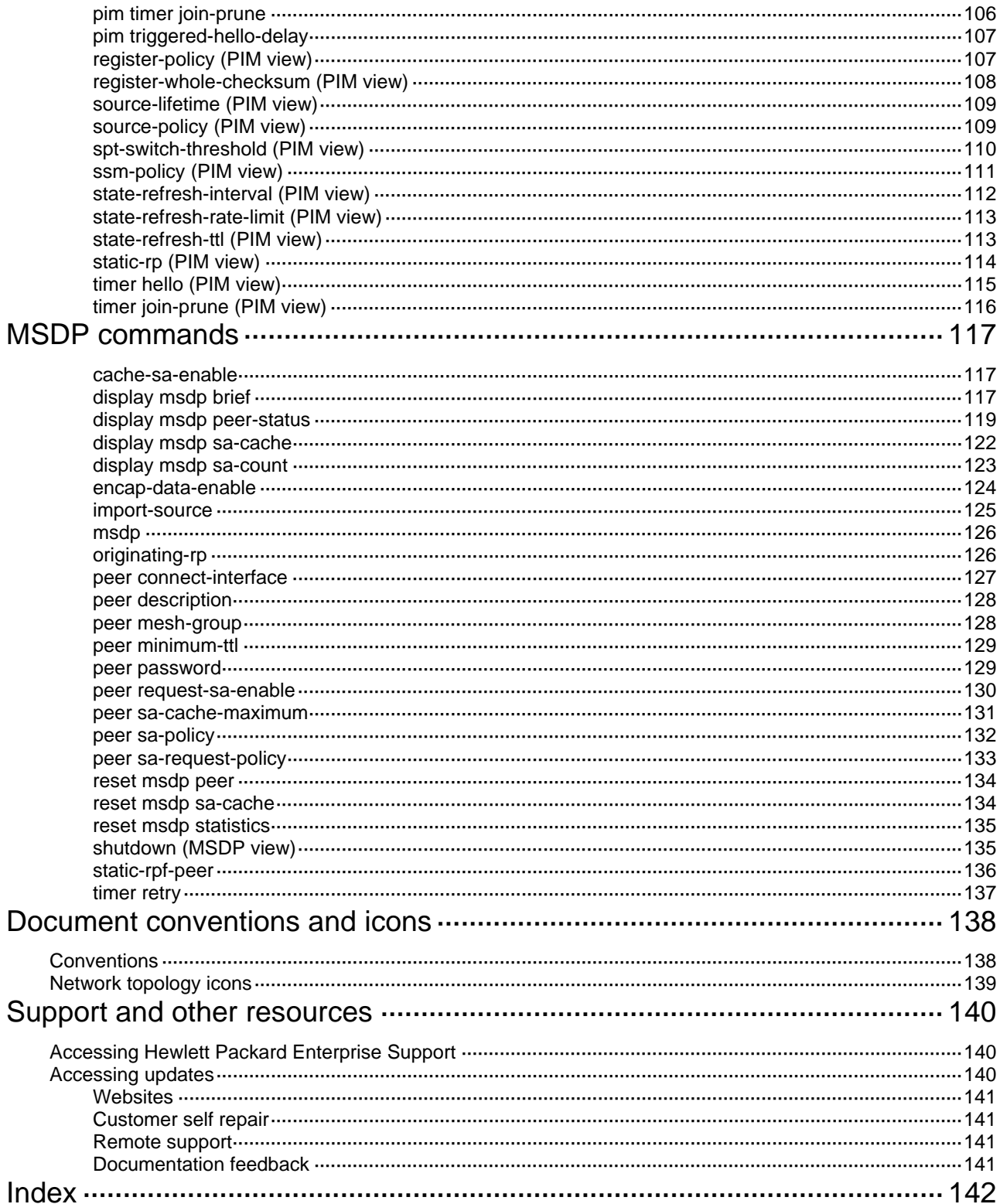

# <span id="page-5-1"></span><span id="page-5-0"></span>**IGMP snooping commands**

The HPE 7904 (JG682A) or HPE 7904 TAA (JH122A) switch uses one built-in MPU (slot 0) and the HPE 7910 (JG841A) or HPE 7910 TAA (JH123A) switch uses two removable switching fabric modules (slots 10 and 11) for switching and control.

Unless otherwise stated, the term "card" collectively refers to LPUs, switching fabric modules, and MPUs.

## <span id="page-5-2"></span>display igmp-snooping

Use **display igmp-snooping** to display IGMP snooping status.

#### **Syntax**

**display igmp-snooping** [ **global** | **vlan** *vlan-id* ]

## **Views**

Any view

#### **Predefined user roles**

network-admin

network-operator

mdc-admin

mdc-operator

## **Parameters**

**global**: Displays the global IGMP snooping status.

**vlan** *vlan-id*: Specifies a VLAN by its VLAN ID in the range of 1 to 4094.

## **Usage guidelines**

If you do not specify any parameters, this command displays the global IGMP snooping status and the IGMP snooping status for all VLANs.

#### **Examples**

# Display the global IGMP snooping status and the IGMP snooping status for all VLANs.

```
<Sysname> display igmp-snooping 
IGMP snooping information: Global 
 IGMP snooping: Enabled 
 Drop-unknown: Disabled 
 Host-aging-time: 260s 
 Router-aging-time: 260s 
 Max-response-time: 10s 
 Last-member-query-interval: 1s 
 Report-aggregation: Enabled
```

```
IGMP snooping information: VLAN 1 
 IGMP snooping: Enabled 
 Drop-unknown: Disabled 
 Version: 2 
 Host-aging-time: 200s
```

```
 Router-aging-time: 260s 
 Max-response-time: 10s 
 Last-member-query-interval: 2s 
IGMP snooping information: VLAN 10 
 IGMP snooping: Enabled 
 Drop-unknown: Enabled 
 Version: 3 
 Host-aging-time: 260s 
 Router-aging-time: 260s 
 Max-response-time: 10s 
 Last-member-query-interval: 1s
```
#### **Table 1 Command output**

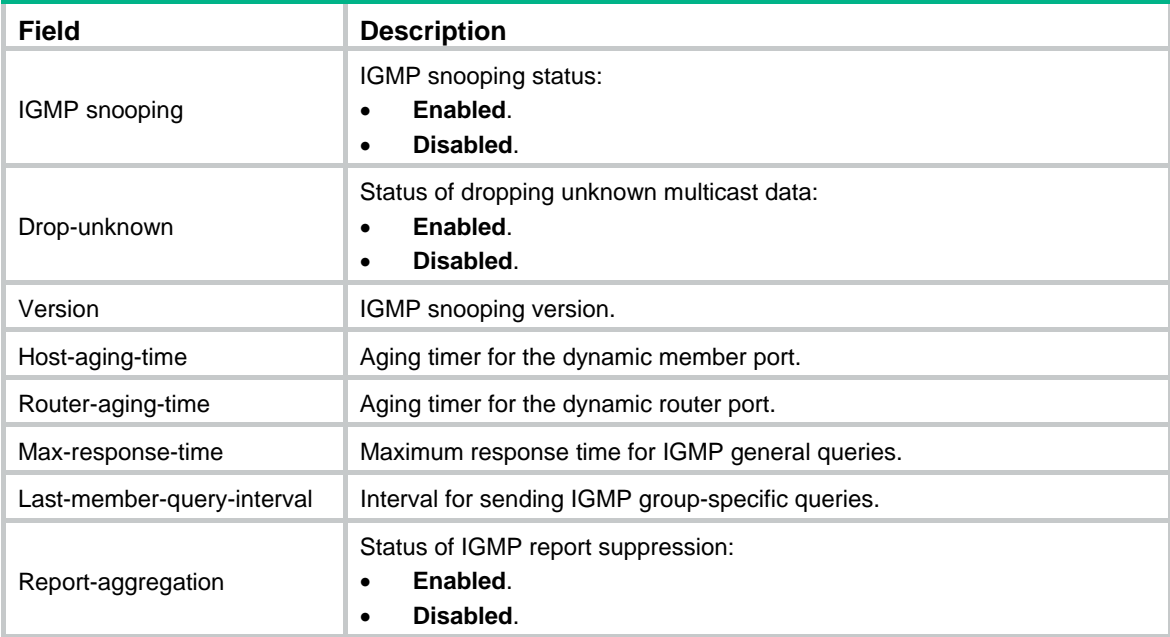

## <span id="page-6-1"></span>display igmp-snooping group

Use **display igmp-snooping group** to display dynamic IGMP snooping forwarding entries.

## **Syntax**

In standalone mode:

**display igmp-snooping group** [ *group-address* | *source-address* ] \* [ **vlan** *vlan-id* ] [ **verbose** ] [ **slot** *slot-number* ]

In IRF mode:

**display igmp-snooping group** [ *group-address* | *source-address* ] \* [ **vlan** *vlan-id* ] [ **verbose** ] [ **chassis** *chassis-number* **slot** *slot-number* ]

### **Views**

Any view

#### **Predefined user roles**

network-admin

network-operator

mdc-admin

mdc-operator

#### **Parameters**

*group-address*: Specifies a multicast group by its IP address in the range of 224.0.1.0 to 239.255.255.255. If you do not specify a multicast group, this command displays dynamic IGMP snooping forwarding entries for all multicast groups.

*source-address*: Specifies a multicast source by its IP address. If you do not specify a multicast source, this command displays dynamic IGMP snooping forwarding entries for all multicast sources.

**vlan** *vlan-id*: Specifies a VLAN by its VLAN ID in the range of 1 to 4094. If you do not specify a VLAN, this command displays dynamic IGMP snooping forwarding entries for all VLANs.

**verbose**: Displays detailed information. If you do not specify this keyword, the command displays brief information.

**slot** *slot-number*: Specifies a card by its slot number. If you do not specify a card, this command displays dynamic IGMP snooping forwarding entries on the MPU or the switching fabric modules. (In standalone mode.)

**chassis** *chassis-number* **slot** *slot-number*: Specifies a card on a member device. The *chassis-number* argument specifies an IRF member device ID, and the *slot-number* argument specifies a card by its slot number. If you do not specify a member device, this command displays dynamic IGMP snooping forwarding entries on all MPUs or switching fabric modules in the IRF fabric. (In IRF mode.)

#### **Examples**

# Display dynamic IGMP snooping forwarding entries for VLAN 2.

```
<Sysname> display igmp-snooping group vlan 2 
Total 1 entries.
```

```
VLAN 2: Total 1 entries. 
   (0.0.0.0, 224.1.1.1) 
     Host slots (1 in total): 
       1 
     Host ports (1 in total): 
       FGE1/0/2
```
#### **Table 2 Command output**

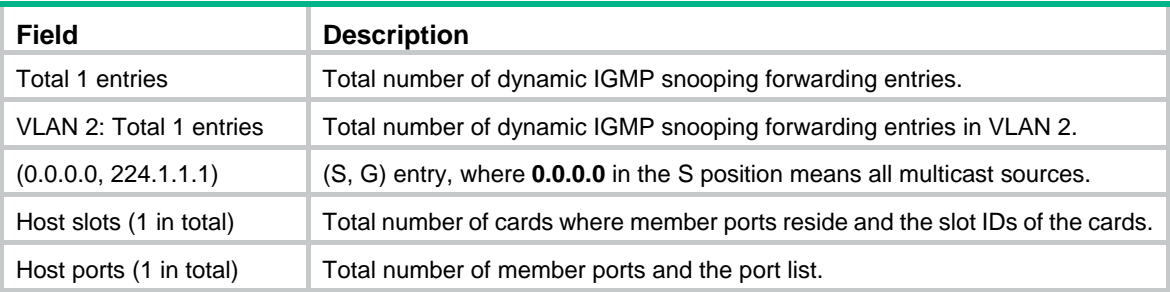

#### **Related commands**

#### **reset igmp-snooping group**

## <span id="page-8-1"></span><span id="page-8-0"></span>display igmp-snooping router-port

Use **display igmp-snooping router-port** to display dynamic router port information.

## **Syntax**

In standalone mode:

**display igmp-snooping router-port** [ **vlan** *vlan-id* ] [ **slot** *slot-number* ]

In IRF mode:

**display igmp-snooping router-port** [ **vlan** *vlan-id* ] [ **chassis** *chassis-number* **slot** *slot-number* ]

#### **Views**

Any view

#### **Predefined user roles**

network-admin

network-operator

mdc-admin

mdc-operator

## **Parameters**

**vlan** *vlan-id*: Specifies a VLAN by its VLAN ID in the range of 1 to 4094.

**slot** *slot-number*: Specifies a card by its slot number. If you do not specify a card, this command displays dynamic router port information on the MPU or the switching fabric modules. (In standalone mode.)

**chassis** *chassis-number* **slot** *slot-number*: Specifies a card on a member device. The *chassis-number* argument specifies an IRF member device ID, and the *slot-number* argument specifies a card by its slot number. If you do not specify a member device, this command displays dynamic router port information on all MPUs or switching fabric modules in the IRF fabric. (In IRF mode.)

## **Examples**

# Display dynamic router port information for VLAN 2.

```
<Sysname> display igmp-snooping router-port vlan 2 
V/LAM 2: Router slots (1 in total): 
     1 
   Router ports (2 in total): 
     FGE1/0/1 
     FGE1/0/2
```
#### **Table 3 Command output**

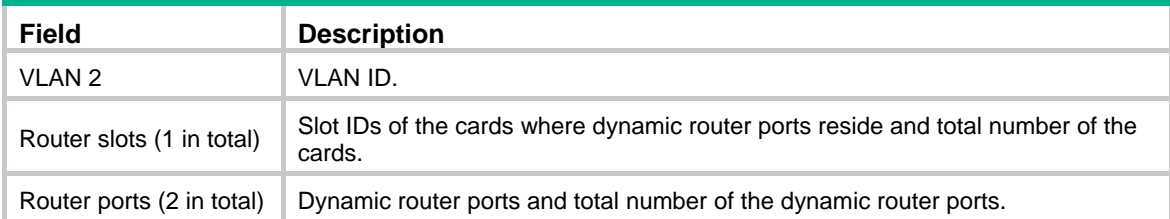

## **Related commands**

**reset igmp-snooping router-port**

## <span id="page-9-1"></span><span id="page-9-0"></span>display igmp-snooping static-group

Use **display igmp-snooping static**-**group** to display static IGMP snooping forwarding entries.

#### **Syntax**

In standalone mode:

**display igmp-snooping static**-**group** [ *group-address* | *source-address* ] \* [ **vlan** *vlan-id* ] [ **verbose** ] [ **slot** *slot-number* ]

In IRF mode:

**display igmp-snooping static**-**group** [ *group-address* | *source-address* ] \* [ **vlan** *vlan-id* ] [ **verbose** ] [ **chassis** *chassis-number* **slot** *slot-number* ]

#### **Views**

Any view

#### **Predefined user roles**

network-admin

network-operator

mdc-admin

mdc-operator

#### **Parameters**

*group-address*: Specifies a multicast group by its IP address in the range of 224.0.1.0 to 239.255.255.255. If you do not specify a multicast group, this command displays static IGMP snooping forwarding entries for all multicast groups.

*source-address*: Specifies a multicast source by its IP address. If you do not specify a multicast source, this command displays static IGMP snooping forwarding entries for all multicast sources.

**vlan** *vlan-id*: Specifies a VLAN by its VLAN ID in the range of 1 to 4094. If you do not specify a VLAN, this command displays static IGMP snooping forwarding entries for all VLANs.

**verbose**: Displays detailed information. If you do not specify this keyword, the command displays brief information.

**slot** *slot-number*: Specifies a card by its slot number. If you do not specify a card, this command displays static IGMP snooping forwarding entries on the MPU or the switching fabric modules. (In standalone mode.)

**chassis** *chassis-number* **slot** *slot-number*: Specifies a card on a member device. The *chassis-number* argument specifies an IRF member device ID, and the *slot-number* argument specifies a card by its slot number. If you do not specify a member device, this command displays static IGMP snooping forwarding entries on all MPUs or switching fabric modules in the IRF fabric. (In IRF mode.)

#### **Examples**

# Display static IGMP snooping forwarding entries for VLAN 2.

```
<Sysname> display igmp-snooping static-group vlan 2 
Total 1 entries. 
VLAN 2: Total 1 entries. 
   (0.0.0.0, 224.1.1.1) 
     Host slots (1 in total): 
       1 
     Host ports (1 in total):
```
#### FGE1/0/2

#### <span id="page-10-0"></span>**Table 4 Command output**

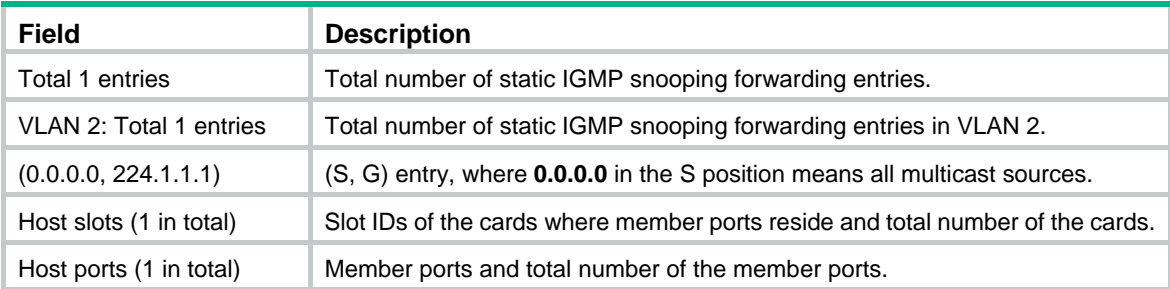

## <span id="page-10-1"></span>display igmp-snooping static-router-port

Use **display igmp-snooping static-router-port** to display static router port information.

#### **Syntax**

In standalone mode:

**display igmp-snooping static-router-port** [ **vlan** *vlan-id* ] [ **slot** *slot-number* ]

In IRF mode:

**display igmp-snooping static-router-port** [ **vlan** *vlan-id* ] [ **chassis** *chassis-number* **slot** *slot-number* ]

#### **Views**

Any view

### **Predefined user roles**

network-admin

network-operator

mdc-admin

mdc-operator

## **Parameters**

**vlan** *vlan-id*: Specifies a VLAN by its VLAN ID in the range of 1 to 4094.

**slot** *slot-number*: Specifies a card by its slot number. If you do not specify a card, this command displays static router port information on the MPU or the switching fabric modules. (In standalone mode.)

**chassis** *chassis-number* **slot** *slot-number*: Specifies a card on a member device. The *chassis-number* argument specifies an IRF member device ID, and the *slot-number* argument specifies a card by its slot number. If you do not specify a member device, this command displays static router port information on all MPUs or switching fabric modules in the IRF fabric. (In IRF mode.)

#### **Examples**

# Display static router port information for VLAN 2.

```
<Sysname> display igmp-snooping static-router-port vlan 2 
VLAN 2: 
   Router slots (1 in total): 
     1 
   Router ports (2 in total):
```

```
 FGE1/0/1
```
FGE1/0/2

### **Table 5 Command output**

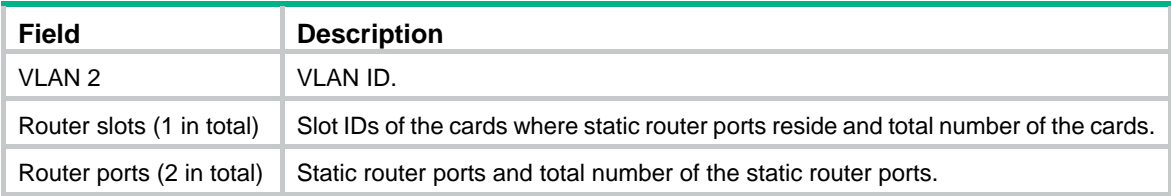

## <span id="page-11-1"></span>display igmp-snooping statistics

Use **display igmp**-**snooping statistics** to display statistics for the IGMP messages learned through IGMP snooping.

## **Syntax**

**display igmp-snooping statistics** 

## **Views**

Any view

## **Predefined user roles**

network-admin

network-operator

mdc-admin

mdc-operator

### **Examples**

# Display statistics for the IGMP messages learned through IGMP snooping.

```
<Sysname> display igmp-snooping statistics 
Received IGMP general queries: 0 
Received IGMPv1 reports: 0 
Received IGMPv2 reports: 19 
Received IGMP leaves: 0 
Received IGMPv2 specific queries: 0 
Sent IGMPv2 specific queries: 0
Received IGMPv3 reports: 1 
Received IGMPv3 reports with right and wrong records: 0 
Received IGMPv3 specific queries: 0 
Received IGMPv3 specific sg queries: 0 
Sent IGMPv3 specific queries: 0
Sent IGMPv3 specific sg queries: 0 
Received error IGMP messages: 19
```
#### **Table 6 Command output**

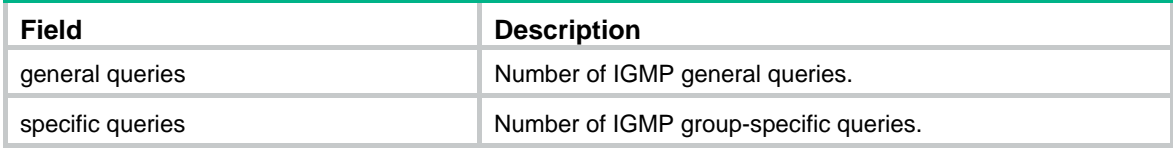

<span id="page-12-0"></span>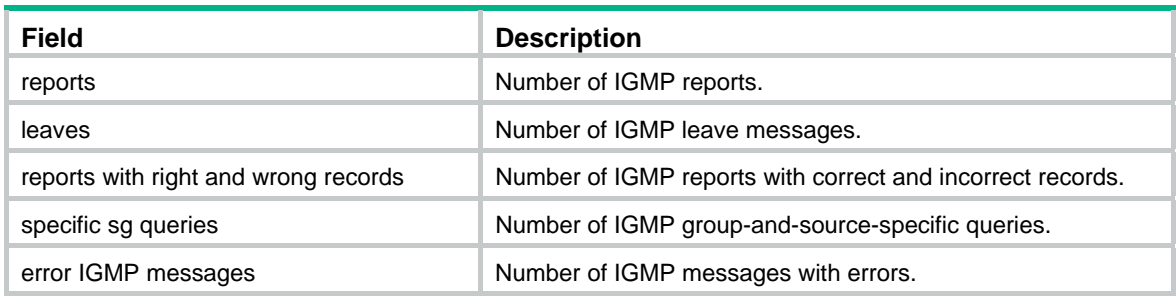

### **Related commands**

**reset igmp-snooping statistics**

## <span id="page-12-1"></span>display l2-multicast ip

Use **display l2-multicast ip** to display information about Layer 2 IP multicast groups.

## **Syntax**

In standalone mode:

**display l2-multicast ip** [ **group** *group-address* | **source** *source-address* ] \* [ **vlan** *vlan-id* ] [ **slot** *slot-number* ]

In IRF mode:

**display l2-multicast ip** [ **group** *group-address* | **source** *source-address* ] \* [ **vlan** *vlan-id* ] [ **chassis** *chassis-number* **slot** *slot-number* ]

## **Views**

Any view

## **Predefined user roles**

network-admin

network-operator

mdc-admin

mdc-operator

## **Parameters**

**group** *group-address*: Specifies a multicast group by its IP address. If you do not specify a multicast group, this command displays information about all Layer 2 IP multicast groups.

**source** *source-address*: Specifies a multicast source by its IP address. If you do not specify a multicast source, this command displays information about Layer 2 IP multicast groups for all multicast sources.

**vlan** *vlan-id*: Specifies a VLAN by its VLAN ID in the range of 1 to 4094. If you do not specify a VLAN, this command displays information about Layer 2 IP multicast groups for all VLANs.

**slot** *slot-number*: Specifies a card by its slot number. If you do not specify a card, this command displays information about the Layer 2 IP multicast groups on the MPU or the switching fabric modules. (In standalone mode.)

**chassis** *chassis-number* **slot** *slot-number*: Specifies a card on a member device. The *chassis-number* argument specifies an IRF member device ID, and the *slot-number* argument specifies a card by its slot number. If you do not specify a member device, this command displays information about Layer 2 IP multicast groups on all MPUs or switching fabric modules in the IRF fabric. (In IRF mode.)

## <span id="page-13-0"></span>**Examples**

# Display information about the Layer 2 IP multicast groups for VLAN 2.

```
<Sysname> display l2-multicast ip vlan 2 
Total 1 entries. 
VLAN 2: Total 1 IP entries. 
   (0.0.0.0, 224.1.1.1) 
     Attribute: static, success 
     Host slots (1 in total): 
       1 
     Host ports (1 in total):
```
 $\begin{array}{ccc} \texttt{FGE1/0/1} & \hspace*{2.5cm} & \texttt{(S, SUC)} \end{array}$ 

### **Table 7 Command output**

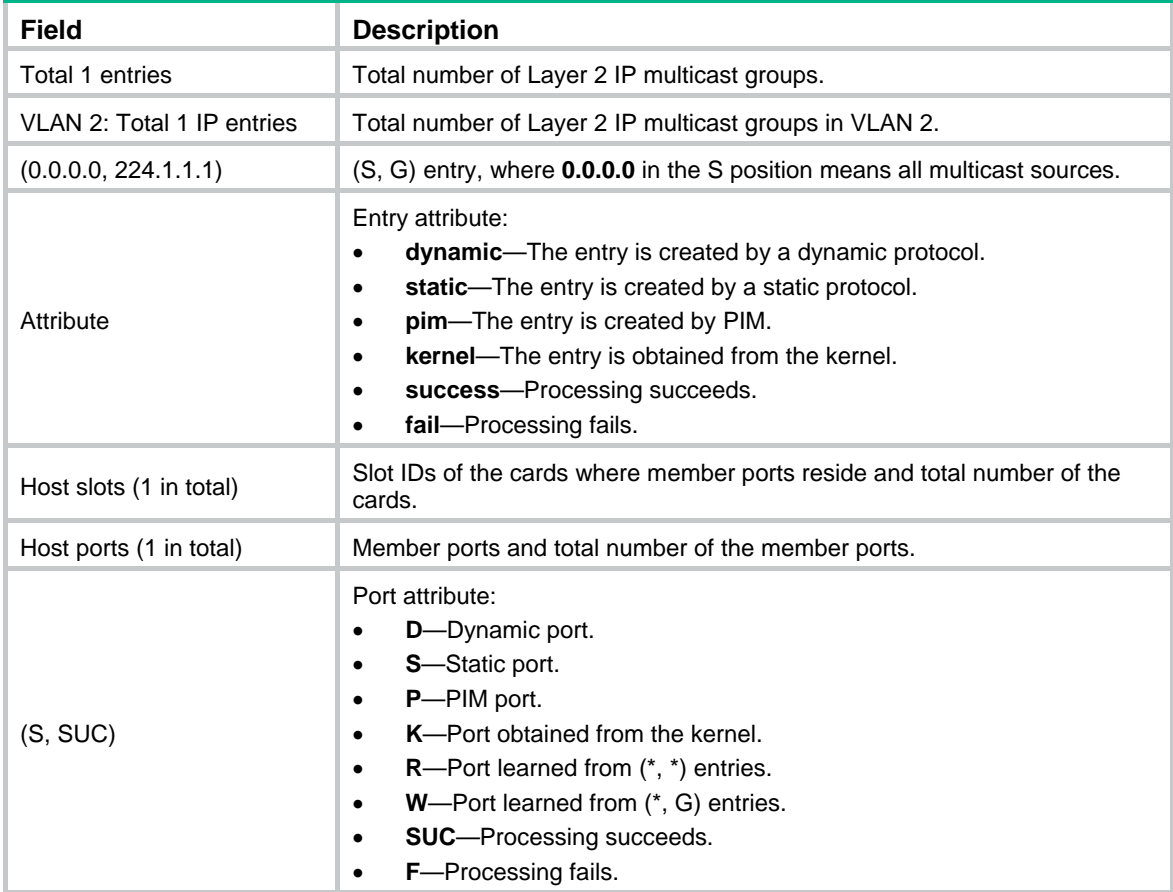

## <span id="page-13-1"></span>display l2-multicast ip forwarding

Use **display l2-multicast ip forwarding** to display Layer 2 IP multicast group entries.

## **Syntax**

In standalone mode:

**display l2-multicast ip forwarding** [ **group** *group-address* | **source** *source-address* ] \* [ **vlan** *vlan-id* ] [ **slot** *slot-number* ]

In IRF mode:

**display l2-multicast ip forwarding** [ **group** *group-address* | **source** *source-address* ] \* [ **vlan** *vlan-id* ] [ **chassis** *chassis-number* **slot** *slot-number* ]

#### **Views**

Any view

## **Predefined user roles**

network-admin

network-operator

mdc-admin

mdc-operator

#### **Parameters**

**group** *group-address*: Specifies a multicast group by its IP address. If you do not specify a multicast group, this command displays Layer 2 IP multicast group entries for all multicast groups.

**source** *source-address*: Specifies a multicast source by its IP address. If you do not specify a multicast source, this command displays Layer 2 IP multicast group entries for all multicast sources.

**vlan** *vlan-id*: Specifies a VLAN by its VLAN ID in the range of 1 to 4094. If you do not specify a VLAN, this command displays Layer 2 IP multicast group entries for all VLANs.

**slot** *slot-number*: Specifies a card by its slot number. If you do not specify a card, this command displays Layer 2 IP multicast group entries on the MPU or the switching fabric modules. (In standalone mode.)

**chassis** *chassis-number* **slot** *slot-number*: Specifies a card on a member device. The *chassis-number* argument specifies an IRF member device ID, and the *slot-number* argument specifies a card by its slot number. If you do not specify a member device, this command displays Layer 2 IP multicast group entries on all MPUs or switching fabric modules in the IRF fabric. (In IRF mode.)

#### **Examples**

# Display Layer 2 IP multicast group entries for VLAN 2.

```
<Sysname> display l2-multicast ip forwarding vlan 2 
Total 1 entries.
```

```
VLAN 2: Total 1 IP entries. 
   (0.0.0.0, 224.1.1.1) 
     Host slots (1 in total): 
        1 
     Host ports (3 in total): 
        FGE1/0/1 
        FGE1/0/2 
        FGE1/0/3
```
#### **Table 8 Command output**

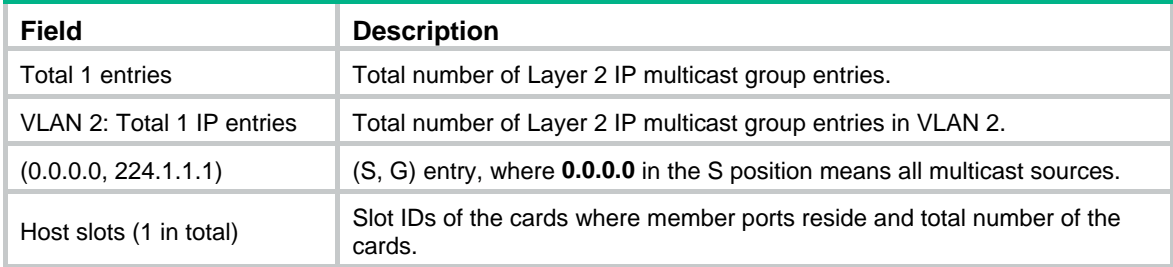

<span id="page-15-0"></span>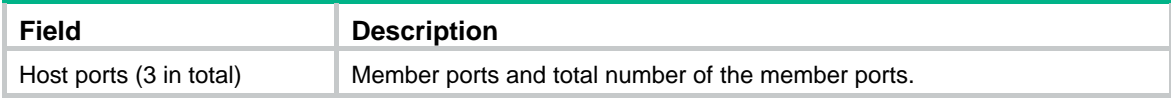

## <span id="page-15-1"></span>display l2-multicast mac

Use **display l2-multicast mac** to display information about Layer 2 MAC multicast groups

### **Syntax**

In standalone mode:

**display l2-multicast mac** [ *mac-address* ] [ **vlan** *vlan-id* ] [ **slot** *slot-number* ]

In IRF mode:

**display l2-multicast mac** [ *mac-address* ] [ **vlan** *vlan-id* ] [ **chassis** *chassis-number* **slot** *slot-number* ]

#### **Views**

Any view

#### **Predefined user roles**

network-admin

network-operator

mdc-admin

mdc-operator

#### **Parameters**

*mac-address*: Specifies a MAC multicast group by its MAC address. If you do not specify a MAC multicast group, this command displays information about all Layer 2 MAC multicast groups.

**vlan** *vlan-id*: Specifies a VLAN by its VLAN ID in the range of 1 to 4094. If you do not specify a VLAN, this command displays information about Layer 2 MAC multicast groups for all VLANs.

**slot** *slot-number*: Specifies a card by its slot number. If you do not specify a card, this command displays information about the Layer 2 MAC multicast groups on the MPU or the switching fabric modules. (In standalone mode.)

**chassis** *chassis-number* **slot** *slot-number*: Specifies a card on a member device. The *chassis-number* argument specifies an IRF member device ID, and the *slot-number* argument specifies a card by its slot number. If you do not specify a member device, this command displays information about the Layer 2 MAC multicast groups on all MPUs or switching fabric modules in the IRF fabric. (In IRF mode.)

#### **Examples**

# Display information about the Layer 2 MAC multicast groups for VLAN 2.

```
<Sysname> display l2-multicast mac vlan 2 
Total 1 MAC entries. 
VLAN 2: Total 1 MAC entries. 
   MAC group address: 0100-5e01-0101 
     Attribute: success 
     Host slots (1 in total): 
       1 
     Host ports (1 in total): 
       FGE1/0/1
```
#### <span id="page-16-0"></span>**Table 9 Command output**

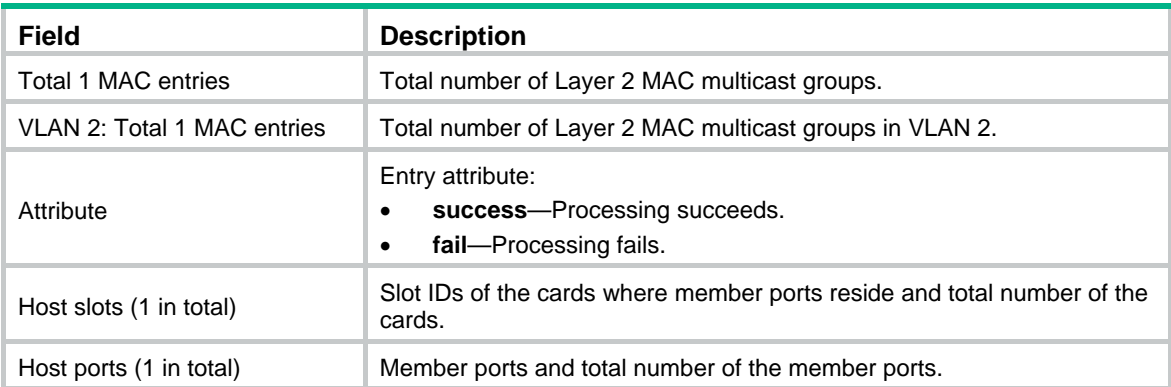

## <span id="page-16-1"></span>display l2-multicast mac forwarding

Use **display l2-multicast mac forwarding** to display Layer 2 MAC multicast group entries.

## **Syntax**

In standalone mode:

**display l2-multicast mac forwarding** [ *mac-address* ] [ **vlan** *vlan-id* ] [ **slot** *slot-number* ]

In IRF mode:

**display l2-multicast mac forwarding** [ *mac-address* ] [ **vlan** *vlan-id* ] [ **chassis** *chassis-number* **slot** *slot-number* ]

#### **Views**

Any view

#### **Predefined user roles**

network-admin

network-operator

mdc-admin

mdc-operator

#### **Parameters**

*mac-address*: Specifies a MAC multicast group by its MAC address. If you do not specify a MAC multicast group, this commands displays Layer 2 MAC multicast group entries for all MAC multicast groups.

**vlan** *vlan-id*: Specifies a VLAN by its VLAN ID in the range of 1 to 4094. If you do not specify a VLAN, this command displays Layer 2 MAC multicast group entries for all VLANs.

**slot** *slot-number*: Specifies a card by its slot number. If you do not specify a card, this command displays Layer 2 MAC multicast group entries on the MPU or the switching fabric modules. (In standalone mode.)

**chassis** *chassis-number* **slot** *slot-number*: Specifies a card on a member device. The *chassis-number* argument specifies an IRF member device ID, and the *slot-number* argument specifies a card by its slot number. If you do not specify a member device, this command displays Layer 2 MAC multicast group entries on all MPUs or switching fabric modules in the IRF fabric. (In IRF mode.)

#### **Examples**

# Display Layer 2 MAC multicast group entries for VLAN 2.

```
<Sysname> display l2-multicast mac forwarding vlan 2 
Total 1 MAC entries. 
VLAN 2: Total 1 MAC entries. 
   MAC group address: 0100-5e01-0101 
     Host slots (1 in total): 
       1 
     Host ports (3 in total): 
       FGE1/0/1 
       FGE1/0/2 
       FGE1/0/3
```
#### **Table 10 Command output**

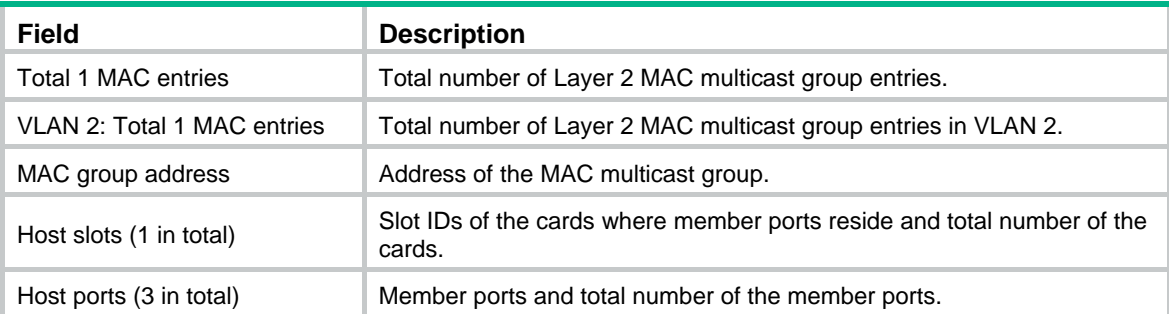

## <span id="page-17-1"></span>enable (IGMP-snooping view)

Use **enable** to enable IGMP snooping for VLANs.

Use **undo enable** to disable IGMP snooping for VLANs.

## **Syntax**

**enable vlan** *vlan-list* **undo enable vlan** *vlan-list*

## **Default**

IGMP snooping is disabled for the VLANs.

#### **Views**

IGMP-snooping view

#### **Predefined user roles**

network-admin

mdc-admin

### **Parameters**

**vlan** *vlan-list*: Specifies a space-separated list of up to 10 VLAN items. Each item specifies a VLAN by its ID or a range of VLANs in the form of *start-vlan-id* **to** *end-vlan-id*. The VLAN ID is in the range of 1 to 4094.

#### **Examples**

# Enable IGMP snooping globally, and enable IGMP snooping for VLAN 2 through VLAN 10.

<Sysname> system-view

[Sysname] igmp-snooping

[Sysname-igmp-snooping] enable vlan 2 to 10

#### <span id="page-18-0"></span>**Related commands**

- • **igmp-snooping**
- • **igmp-snooping enable**

## <span id="page-18-1"></span>entry-limit (IGMP-snooping view)

Use **entry-limit** to set the global maximum number of IGMP snooping forwarding entries. Use **undo entry-limit** to restore the default.

#### **Syntax**

**entry-limit** *limit*

**undo entry-limit** 

## **Default**

The maximum number of IGMP snooping forwarding entries is 4294967295.

## **Views**

IGMP-snooping view

## **Predefined user roles**

network-admin

mdc-admin

## **Parameters**

*limit*: Specifies the maximum number of IGMP snooping forwarding entries, in the range of 0 to 4294967295.

## **Examples**

# Set the global maximum number of IGMP snooping forwarding entries to 512.

```
<Sysname> system-view 
[Sysname] igmp-snooping 
[Sysname-igmp-snooping] entry-limit 512
```
## <span id="page-18-2"></span>fast-leave (IGMP-snooping view)

Use **fast-leave** to enable fast-leave processing globally.

Use **undo fast-leave** to disable fast-leave processing globally.

### **Syntax**

**fast-leave** [ **vlan** *vlan-list* ]

**undo fast-leave** [ **vlan** *vlan-list* ]

### **Default**

Fast-leave processing is disabled.

#### **Views**

IGMP-snooping view

#### **Predefined user roles**

network-admin

#### mdc-admin

#### <span id="page-19-0"></span>**Parameters**

**vlan** *vlan-list*: Specifies a space-separated list of up to 10 VLAN items. Each item specifies a VLAN by its ID or a range of VLANs in the form of *start-vlan-id* **to** *end-vlan-id*. The VLAN ID is in the range of 1 to 4094. If you do not specify a VLAN, this command takes effect on all VLANs.

#### **Usage guidelines**

This feature enables the switch to immediately remove the port from the forwarding entry for a multicast group when the port receives an IGMP leave message.

The global configuration takes effect on all ports. It has a lower priority than the configuration made on a specific port.

#### **Examples**

# Globally enable fast-leave processing for VLAN 2.

<Sysname> system-view [Sysname] igmp-snooping

#### [Sysname-igmp-snooping] fast-leave vlan 2

## **Related commands**

#### **igmp-snooping fast-leave**

## <span id="page-19-1"></span>group-policy (IGMP-snooping view)

Use **group-policy** to configure a global multicast group policy to control the multicast groups that receiver hosts can join.

Use **undo group-policy** to remove the configured global multicast group policy.

#### **Syntax**

**group-policy** *acl-number* [ **vlan** *vlan-list* ]

**undo group-policy** [ **vlan** *vlan-list* ]

#### **Default**

No multicast group policy exists, and hosts can join any multicast groups.

#### **Views**

IGMP-snooping view

#### **Predefined user roles**

network-admin

mdc-admin

#### **Parameters**

*acl-number*: Specifies an IPv4 basic or advanced ACL by its number, in the range of 2000 to 3999. Receiver hosts can join only the multicast groups that the ACL permits. If the specified ACL does not exist or the ACL does not have valid rules, receiver hosts cannot join any multicast groups.

**vlan** *vlan-list*: Specifies a space-separated list of up to 10 VLAN items. Each item specifies a VLAN by its ID or a range of VLANs in the form of *start-vlan-id* **to** *end-vlan-id*. The VLAN ID is in the range of 1 to 4094. If you do not specify a VLAN, this command takes effect on all VLANs.

## **Usage guidelines**

When you configure a rule in the IPv4 ACL, follow these restrictions and guidelines:

• For the rule to take effect, do not specify the **vpn-instance** *vpn-instance* option.

- <span id="page-20-0"></span>• In a basic ACL, the **source** *source-address source-wildcard* option specifies a multicast group address.
- In an advanced ACL, the **source** *source-address source-wildcard* option specifies a multicast source address. The **destination** *dest-address dest-wildcard* option specifies a multicast group address.

To match the following IGMP reports, set the **source** *source-address source-wildcard* option to 0.0.0.0:

- o IGMPv1 and IGMPv2 reports.
- $\circ$  IGMPv3 IS EX and IGMPv3 TO EX reports that do not carry multicast source addresses.
- Among the other optional parameters, only the **fragment** keyword and the **time-range** *time-range-name* option take effect.

You can configure different ACL rules globally for different VLANs. If you configure multiple ACLs for the same VLAN, the most recent configuration takes effect.

This command does not take effect on static member ports, because static member ports do not send IGMP reports.

The global configuration takes effect on all ports. It has a lower priority than the configuration made on a specific port.

### **Examples**

# Configure a multicast group policy globally for VLAN 2 so that the hosts in this VLAN can join only the multicast group 225.1.1.1.

```
<Sysname> system-view 
[Sysname] acl number 2000 
[Sysname-acl-basic-2000] rule permit source 225.1.1.1 0 
[Sysname-acl-basic-2000] quit 
[Sysname] igmp-snooping 
[Sysname-igmp-snooping] group-policy 2000 vlan 2
```
#### **Related commands**

#### **igmp-snooping group-policy**

## <span id="page-20-1"></span>host-aging-time (IGMP-snooping view)

Use **host-aging-time** to set the aging timer for dynamic member ports globally.

Use **undo host-aging-time** to restore the default.

#### **Syntax**

**host-aging-time** *interval*

#### **undo host-aging-time**

#### **Default**

The default setting is 260 seconds.

#### **Views**

IGMP-snooping view

#### **Predefined user roles**

network-admin

mdc-admin

## <span id="page-21-0"></span>**Parameters**

*interval*: Specifies an aging timer for dynamic member ports, in the range of 200 to 1000 seconds.

## **Usage guidelines**

The global configuration takes effect on all VLANs. It has a lower priority than the configuration made in a specific VLAN.

## **Examples**

# Set the aging timer for dynamic member ports to 300 seconds globally.

<Sysname> system-view [Sysname] igmp-snooping [Sysname-igmp-snooping] host-aging-time 300

#### **Related commands**

#### **igmp-snooping host-aging-time**

## <span id="page-21-1"></span>igmp-snooping

Use **igmp-snooping** to enable IGMP snooping globally and enter IGMP-snooping view.

Use **undo igmp-snooping** to disable IGMP snooping globally.

### **Syntax**

**igmp-snooping** 

## **undo igmp-snooping**

## **Default**

IGMP snooping is disabled.

## **Views**

System view

## **Predefined user roles**

network-admin

mdc-admin

#### **Examples**

# Enable IGMP snooping globally and enter IGMP-snooping view.

<Sysname> system-view

[Sysname] igmp-snooping

[Sysname-igmp-snooping]

### **Related commands**

- • **enable** (IGMP-snooping view)
- • **igmp-snooping enable**

## <span id="page-21-2"></span>igmp-snooping drop-unknown

Use **igmp-snooping drop-unknown** to enable dropping unknown multicast data for a VLAN. Use **undo igmp-snooping drop-unknown** to disable dropping unknown multicast data for a VLAN.

#### **Syntax**

**igmp-snooping drop-unknown** 

#### **undo igmp-snooping drop-unknown**

## <span id="page-22-0"></span>**Default**

Dropping unknown multicast data in a VLAN is disabled and unknown multicast data is flooded in the VLAN.

## **Views**

VLAN view

## **Predefined user roles**

network-admin

mdc-admin

### **Usage guidelines**

You must enable IGMP snooping for a VLAN before you execute this command for the VLAN.

## **Examples**

# Enable IGMP snooping, and enable dropping unknown multicast data for VLAN 2.

```
<Sysname> system-view 
[Sysname] igmp-snooping 
[Sysname-igmp-snooping] quit 
[Sysname] vlan 2 
[Sysname-vlan2] igmp-snooping enable 
[Sysname-vlan2] igmp-snooping drop-unknown
```
## **Related commands**

**igmp-snooping enable**

## <span id="page-22-1"></span>igmp-snooping enable

Use **igmp-snooping enable** to enable IGMP snooping for a VLAN. Use **undo igmp-snooping enable** to disable IGMP snooping for a VLAN.

#### **Syntax**

**igmp-snooping enable** 

**undo igmp-snooping enable** 

## **Default**

IGMP snooping is disabled in a VLAN.

#### **Views**

VI AN view

## **Predefined user roles**

network-admin

mdc-admin

#### **Usage guidelines**

You must enable IGMP snooping globally before you enable IGMP snooping for a VLAN.

#### **Examples**

# Enable IGMP snooping globally, and enable IGMP snooping for VLAN 2.

<Sysname> system-view

```
[Sysname] igmp-snooping 
[Sysname-igmp-snooping] quit 
[Sysname] vlan 2 
[Sysname-vlan2] igmp-snooping enable
```
#### **Related commands**

- • **enable** (IGMP-snooping view)
- • **igmp-snooping**

## <span id="page-23-1"></span>igmp-snooping fast-leave

Use **igmp-snooping fast-leave** to enable fast-leave processing on a port.

Use **undo igmp-snooping fast-leave** to disable fast-leave processing on a port.

#### **Syntax**

**igmp-snooping fast-leave** [ **vlan** *vlan-list* ]

**undo igmp-snooping fast-leave** [ **vlan** *vlan-list* ]

#### **Default**

Fast-leave processing is disabled on a port.

#### **Views**

Layer 2 Ethernet interface view, Layer 2 aggregate interface view

#### **Predefined user roles**

network-admin

mdc-admin

#### **Parameters**

**vlan** *vlan-list*: Specifies a space-separated list of up to 10 VLAN items. Each item specifies a VLAN by its ID or a range of VLANs in the form of *start-vlan-id* **to** *end-vlan-id*. The VLAN ID is in the range of 1 to 4094. If you do not specify a VLAN, this command takes effect on all VLANs.

#### **Usage guidelines**

This feature enables the switch to immediately remove a port from the forwarding entry for a multicast group when the port receives a leave message.

The configuration made in interface view is only effective on the current port. It has a higher priority than the global configuration.

#### **Examples**

# Enable fast-leave processing for VLAN 2 on FortyGigE 1/0/1.

```
<Sysname> system-view 
[Sysname] interface fortygige 1/0/1 
[Sysname-FortyGigE1/0/1] igmp-snooping fast-leave vlan 2
```
#### **Related commands**

**fast-leave** (IGMP-snooping view)

## <span id="page-23-2"></span>igmp-snooping general-query source-ip

Use **igmp-snooping general-query source-ip** to configure the source IP address for IGMP general queries.

Use **undo igmp-snooping general-query source-ip** to restore the default.

#### <span id="page-24-0"></span>**Syntax**

**igmp-snooping general-query source-ip** *ip-address*

**undo igmp-snooping general-query source-ip** 

## **Default**

The source IP address of IGMP general queries is the IP address of the current VLAN interface. If the current VLAN interface does not have an IP address, the source IP address is 0.0.0.0.

#### **Views**

VLAN view

### **Predefined user roles**

network-admin

mdc-admin

## **Parameters**

*ip-address*: Specifies a source IP address for IGMP general queries.

## **Usage guidelines**

You must enable IGMP snooping for a VLAN before you execute this command.

## **Examples**

# In VLAN 2, enable IGMP snooping, and configure 10.1.1.1 as the source IP address of IGMP general queries.

```
<Sysname> system-view 
[Sysname] igmp-snooping 
[Sysname-igmp-snooping] quit 
[Sysname] vlan 2 
[Sysname-vlan2] igmp-snooping enable 
[Sysname-vlan2] igmp-snooping general-query source-ip 10.1.1.1
```
## **Related commands**

- • **enable** (IGMP-snooping view)
- • **igmp-snooping enable**

## <span id="page-24-1"></span>igmp-snooping group-limit

Use **igmp-snooping group-limit** to set the maximum number of multicast groups that a port can join.

Use **undo igmp-snooping group-limit** to restore the default.

#### **Syntax**

**igmp-snooping group-limit** *limit* [ **vlan** *vlan-list* ]

**undo igmp-snooping group-limit** [ **vlan** *vlan-list* ]

## **Default**

The default setting is 4294967295.

#### **Views**

Layer 2 Ethernet interface view, Layer 2 aggregate interface view

### <span id="page-25-0"></span>**Predefined user roles**

network-admin

mdc-admin

#### **Parameters**

*limit*: Specifies the maximum number of multicast groups that a port can join, in the range of 0 to 4294967295.

**vlan** *vlan-list*: Specifies a space-separated list of up to 10 VLAN items. Each item specifies a VLAN by its ID or a range of VLANs in the form of *start-vlan-id* **to** *end-vlan-id*. The VLAN ID is in the range of 1 to 4094. If you do not specify a VLAN, this command takes effect on all VLANs.

#### **Usage guidelines**

This command takes effect only on the multicast groups that a port joins dynamically.

## **Examples**

# Set the maximum number of multicast groups that FortyGigE 1/0/1 in VLAN 2 can join to 10.

```
<Sysname> system-view 
[Sysname] interface fortygige 1/0/1 
[Sysname-FortyGigE1/0/1] igmp-snooping group-limit 10 vlan 2
```
## <span id="page-25-1"></span>igmp-snooping group-policy

Use **igmp-snooping group-policy** to configure a multicast group policy on a port to control the multicast groups that the hosts on the port can join.

Use **undo igmp-snooping group-policy** to remove the multicast group policy on a port.

#### **Syntax**

**igmp-snooping group-policy** *acl-number* [ **vlan** *vlan-list* ]

**undo igmp-snooping group-policy** [ **vlan** *vlan-list* ]

#### **Default**

No multicast group policy exists on a port, and hosts can join any multicast groups.

## **Views**

Layer 2 Ethernet interface view, Layer 2 aggregate interface view

#### **Predefined user roles**

network-admin

mdc-admin

#### **Parameters**

*acl-number*: Specifies an IPv4 basic or advanced ACL by its number in the range of 2000 to 3999. Receiver hosts can join only the multicast groups that the ACL permits. If the specified ACL does not exist or the ACL does not have valid rules, receiver hosts cannot join any multicast groups.

**vlan** *vlan-list*: Specifies a space-separated list of up to 10 VLAN items. Each item specifies a VLAN by its ID or a range of VLANs in the form of *start-vlan-id* **to** *end-vlan-id*. The VLAN ID is in the range of 1 to 4094. If you do not specify a VLAN, this command takes effect on all VLANs.

#### **Usage guidelines**

When you configure a rule in the IPv4 ACL, follow these restrictions and guidelines:

• For the rule to take effect, do not specify the **vpn-instance** *vpn-instance* option.

- <span id="page-26-0"></span>• In a basic ACL, the **source** *source-address source-wildcard* option specifies a multicast group address.
- In an advanced ACL, the **source** *source-address source-wildcard* option specifies a multicast source address. The **destination** *dest-address dest-wildcard* option specifies a multicast group address.

To match the following IGMP reports, set the **source** *source-address source-wildcard* option to 0.0.0.0:

- o IGMPv1 and IGMPv2 reports.
- $\circ$  IGMPv3 IS EX and IGMPv3 TO EX reports that do not carry multicast source addresses.
- Among the other optional parameters, only the **fragment** keyword and the **time-range** *time-range-name* option take effect.

You can configure different ACLs on a port for different VLANs. If you configure multiple ACLs on a port for the same VLAN, the most recent configuration takes effect.

This command does not take effect on static member ports, because static member ports do not send IGMP reports.

The configuration made in interface view takes effect only on the current port. It has a higher priority than the global configuration.

#### **Examples**

# Configure a multicast group policy for VLAN 2 on FortyGigE 1/0/1 so that hosts attached to the port can join only the multicast group 225.1.1.1.

```
<Sysname> system-view 
[Sysname] acl number 2000 
[Sysname-acl-basic-2000] rule permit source 225.1.1.1 0 
[Sysname-acl-basic-2000] quit 
[Sysname] interface fortygige 1/0/1 
[Sysname-FortyGigE1/0/1] igmp-snooping group-policy 2000 vlan 2
```
#### **Related commands**

**group-policy** (IGMP-snooping view)

## <span id="page-26-1"></span>igmp-snooping host-aging-time

Use **igmp-snooping host-aging-time** to set the aging timer for dynamic member ports in a VLAN. Use **undo igmp-snooping host-aging-time** to restore the default.

#### **Syntax**

**igmp-snooping host-aging-time** *interval*

#### **undo igmp-snooping host-aging-time**

### **Default**

The default setting is 260 seconds.

#### **Views**

VLAN view

#### **Predefined user roles**

network-admin mdc-admin

## <span id="page-27-0"></span>**Parameters**

*interval*: Specifies an aging timer for dynamic member ports, in the range of 200 to 1000 seconds.

### **Usage guidelines**

You must enable IGMP snooping for a VLAN before you execute this command for the VLAN.

The configuration made in VLAN view takes effect only on the current VLAN. It has a higher priority than the global configuration.

#### **Examples**

# In VLAN 2, enable IGMP snooping, and set the aging timer for dynamic member ports to 300 seconds.

```
<Sysname> system-view 
[Sysname] igmp-snooping 
[Sysname-igmp-snooping] quit 
[Sysname] vlan 2 
[Sysname-vlan2] igmp-snooping enable 
[Sysname-vlan2] igmp-snooping host-aging-time 300
```
#### **Related commands**

- • **host-aging-time** (IGMP-snooping view)
- • **igmp-snooping enable**

## <span id="page-27-1"></span>igmp-snooping host-join

Use **igmp-snooping host-join** to configure a port as a simulated member host for a multicast group.

Use **undo igmp-snooping host-join** to remove the simulated joining configuration.

#### **Syntax**

**igmp-snooping host-join** *group-address* [ **source-ip** *source-address* ] **vlan** *vlan-id* **undo igmp-snooping host-join** { *group-address* [ **source-ip** *source-address* ] **vlan** *vlan-id* | **all** }

## **Default**

A port is not configured as a simulated member host for any multicast groups.

#### **Views**

Layer 2 Ethernet interface view, Layer 2 aggregate interface view

#### **Predefined user roles**

network-admin

mdc-admin

### **Parameters**

*group-address*: Specifies a multicast group in the range of 224.0.1.0 to 239.255.255.255.

**source-ip** *source-address*: Specifies a multicast source by its IP address. If you specify a multicast source, this command configures the port as a simulated member host for a multicast source and group. If you do not specify a multicast source, this command configures the port as a simulated member host for a multicast group. This option takes effect on IGMPv3 snooping devices.

**vlan** *vlan-id*: Specifies a VLAN by its VLAN ID in the range of 1 to 4094.

**all**: Specifies all multicast groups.

### <span id="page-28-0"></span>**Usage guidelines**

The version of IGMP running on a simulated member host is the same as the version of IGMP snooping running on the port. The port ages out in the same way as a dynamic member port.

#### **Examples**

# Configure FortyGigE 1/0/1 as a simulated member host of the multicast source and group (1.1.1.1, 232.1.1.1) in VLAN 2.

```
<Sysname> system-view 
[Sysname] igmp-snooping 
[Sysname-igmp-snooping] quit 
[Sysname] vlan 2 
[Sysname-vlan2] igmp-snooping enable 
[Sysname-vlan2] igmp-snooping version 3 
[Sysname-vlan2] quit 
[Sysname] interface fortygige 1/0/1 
[Sysname-FortyGigE1/0/1] igmp-snooping host-join 232.1.1.1 source-ip 1.1.1.1 vlan 2
```
## <span id="page-28-1"></span>igmp-snooping last-member-query-interval

Use **igmp-snooping last-member-query-interval** to set the IGMP last member query interval for a VLAN.

Use **undo igmp-snooping last-member-query-interval** to restore the default.

#### **Syntax**

**igmp-snooping last-member-query-interval** *interval*

**undo igmp-snooping last-member-query-interval** 

#### **Default**

The default setting is 1 second.

## **Views**

VLAN view

#### **Predefined user roles**

network-admin

mdc-admin

### **Parameters**

*interval*: Specifies the IGMP last member query interval in the range of 1 to 5 seconds.

#### **Usage guidelines**

The IGMP last member query interval determines the interval for sending IGMP group-specific queries and the maximum response time for IGMP group-specific queries in a VLAN.

You must enable IGMP snooping for a VLAN before you execute this command for the VLAN.

The configuration made in VLAN view takes effect only on the current VLAN. It has a higher priority than the global configuration.

#### **Examples**

# In VLAN 2, enable IGMP snooping, and set the IGMP last member query interval to 3 seconds.

<Sysname> system-view [Sysname] igmp-snooping [Sysname-igmp-snooping] quit

```
[Sysname] vlan 2 
[Sysname-vlan2] igmp-snooping enable 
[Sysname-vlan2] igmp-snooping last-member-query-interval 3
```
#### **Related commands**

- • **igmp-snooping enable**
- • **last-member-query-interval** (IGMP-snooping view)

## <span id="page-29-1"></span>igmp-snooping leave source-ip

Use **igmp-snooping leave source-ip** to configure the source IP address for IGMP leave messages.

Use **undo igmp-snooping leave source-ip** to restore the default.

#### **Syntax**

**igmp-snooping leave source-ip** *ip-address*

**undo igmp-snooping leave source-ip** 

#### **Default**

The source IP address of IGMP leave messages is the IP address of the current VLAN interface. If the current VLAN interface does not have an IP address, the source IP address is 0.0.0.0.

### **Views**

VLAN view

#### **Predefined user roles**

network-admin

mdc-admin

### **Parameters**

*ip-address*: Specifies a source IP address for IGMP leave messages.

## **Usage guidelines**

You must enable IGMP snooping for a VLAN before you execute this command.

#### **Examples**

# In VLAN 2, enable IGMP snooping, and configure the source IP address of IGMP leave messages addressed to 10.1.1.1.

```
<Sysname> system-view 
[Sysname] igmp-snooping 
[Sysname-igmp-snooping] quit 
[Sysname] vlan 2 
[Sysname-vlan2] igmp-snooping enable 
[Sysname-vlan2] igmp-snooping leave source-ip 10.1.1.1
```
### **Related commands**

- • **enable** (IGMP-snooping view)
- • **igmp-snooping enable**

## <span id="page-29-2"></span>igmp-snooping max-response-time

Use **igmp-snooping max-response-time** to set the maximum response time for IGMP general queries in a VLAN.

Use **undo igmp-snooping max-response-time** to restore the default.

### <span id="page-30-0"></span>**Syntax**

**igmp-snooping max-response-time** *interval*

## **undo igmp-snooping max-response-time**

### **Default**

The default setting is 10 seconds.

### **Views**

VI AN view

## **Predefined user roles**

network-admin

mdc-admin

## **Parameters**

*interval*: Specifies the maximum response time for IGMP general queries, in the range of 1 to 25 seconds.

## **Usage guidelines**

You must enable IGMP snooping for a VLAN before you execute this command for the VLAN.

The configuration made in VLAN view takes effect only on the current VLAN. It has a higher priority than the global configuration.

#### **Examples**

# In VLAN 2, enable IGMP snooping, and set the maximum response time for IGMP general queries to 5 seconds.

```
<Sysname> system-view 
[Sysname] igmp-snooping 
[Sysname-igmp-snooping] quit 
[Sysname] vlan 2 
[Sysname-vlan2] igmp-snooping enable 
[Sysname-vlan2] igmp-snooping max-response-time 5
```
## **Related commands**

- • **igmp-snooping enable**
- • **max-response-time** (IGMP-snooping view)

## <span id="page-30-1"></span>igmp-snooping overflow-replace

Use **igmp-snooping overflow-replace** to enable the multicast group replacement feature on a port. Use **undo igmp-snooping overflow-replace** to disable the multicast group replacement feature on a port.

## **Syntax**

**igmp-snooping overflow-replace** [ **vlan** *vlan-list* ]

**undo igmp-snooping overflow-replace** [ **vlan** *vlan-list* ]

## **Default**

The multicast group replacement feature is disabled.

#### <span id="page-31-0"></span>**Views**

Layer 2 Ethernet interface view, Layer 2 aggregate interface view

#### **Predefined user roles**

network-admin

mdc-admin

## **Parameters**

**vlan** *vlan-list*: Specifies a space-separated list of up to 10 VLAN items. Each item specifies a VLAN by its ID or a range of VLANs in the form of *start-vlan-id* **to** *end-vlan-id*. The VLAN ID is in the range of 1 to 4094. If you do not specify a VLAN, this command takes effect on all VLANs.

#### **Usage guidelines**

This command takes effect only on the multicast groups that a port joins dynamically.

The configuration made in interface view takes effect only on the current port. It has a higher priority than the global configuration.

#### **Examples**

# Enable the multicast group replacement feature for VLAN 2 on FortyGigE 1/0/1.

<Sysname> system-view [Sysname] interface fortygige 1/0/1 [Sysname-FortyGigE1/0/1] igmp-snooping overflow-replace vlan 2

#### **Related commands**

**overflow-replace** (IGMP-snooping view)

## <span id="page-31-1"></span>igmp-snooping querier

Use **igmp-snooping querier** to enable the IGMP snooping querier.

Use **undo igmp-snooping querier** to disable the IGMP snooping querier.

### **Syntax**

**igmp-snooping querier** 

**undo igmp-snooping querier** 

### **Default**

The IGMP snooping querier is disabled.

#### **Views**

VLAN view

## **Predefined user roles**

network-admin

mdc-admin

#### **Usage guidelines**

You must enable IGMP snooping for a VLAN before you execute this command.

#### **Examples**

# In VLAN 2, enable IGMP snooping, and enable the IGMP snooping querier.

<Sysname> system-view [Sysname] igmp-snooping

[Sysname-igmp-snooping] quit

```
[Sysname] vlan 2 
[Sysname-vlan2] igmp-snooping enable 
[Sysname-vlan2] igmp-snooping querier
```
### **Related commands**

- • **enable** (IGMP-snooping view)
- • **igmp-snooping enable**

## <span id="page-32-1"></span>igmp-snooping query-interval

Use **igmp-snooping query-interval** to set the IGMP general query interval for a VLAN.

Use **undo igmp-snooping query-interval** to restore the default.

## **Syntax**

**igmp-snooping query-interval** *interval*

#### **undo igmp-snooping query-interval**

#### **Default**

The IGMP general query interval for a VLAN is 125 seconds.

## **Views**

VLAN view

## **Predefined user roles**

network-admin

mdc-admin

## **Parameters**

*interval*: Specifies an IGMP general query interval in the range of 2 to 300 seconds.

## **Usage guidelines**

You must enable IGMP snooping for a VLAN before you execute this command.

To avoid mistakenly deleting multicast group members, set the IGMP general query interval to be greater than the maximum response time for IGMP general queries.

#### **Examples**

# In VLAN 2, enable IGMP snooping, and set the IGMP general query interval to 20 seconds.

```
<Sysname> system-view 
[Sysname] igmp-snooping 
[Sysname-igmp-snooping] quit 
[Sysname] vlan 2 
[Sysname-vlan2] igmp-snooping enable 
[Sysname-vlan2] igmp-snooping query-interval 20
```
## **Related commands**

- • **enable** (IGMP-snooping view)
- • **igmp-snooping enable**
- • **igmp-snooping max-response-time**
- • **igmp-snooping querier**
- • **max-response-time**

## <span id="page-33-1"></span><span id="page-33-0"></span>igmp-snooping report source-ip

Use **igmp-snooping report source-ip** to configure the source IP address for IGMP reports.

Use **undo igmp-snooping report source-ip** to restore the default.

#### **Syntax**

**igmp-snooping report source-ip** *ip-address*

## **undo igmp-snooping report source-ip**

#### **Default**

The source IP address of IGMP reports is the IP address of the current VLAN interface. If the current VLAN interface does not have an IP address, the source IP address is 0.0.0.0.

#### **Views**

VLAN view

## **Predefined user roles**

network-admin

mdc-admin

#### **Parameters**

*ip-address*: Specifies a source IP address for IGMP reports.

#### **Usage guidelines**

You must enable IGMP snooping for a VLAN before you execute this command.

#### **Examples**

# In VLAN 2, enable IGMP snooping, and configure the source IP address of IGMP reports to 10.1.1.1.

```
<Sysname> system-view 
[Sysname] igmp-snooping 
[Sysname-igmp-snooping] quit 
[Sysname] vlan 2 
[Sysname-vlan2] igmp-snooping enable 
[Sysname-vlan2] igmp-snooping report source-ip 10.1.1.1
```
### **Related commands**

- • **enable** (IGMP-snooping view)
- • **igmp-snooping enable**

## <span id="page-33-2"></span>igmp-snooping router-aging-time

Use **igmp-snooping router-aging-time** to set the aging timer for dynamic router ports in a VLAN. Use **undo igmp-snooping router-aging-time** to restore the default.

#### **Syntax**

**igmp-snooping router-aging-time** *interval*

**undo igmp-snooping router-aging-time** 

#### **Default**

The default setting is 260 seconds.

### <span id="page-34-0"></span>**Views**

VLAN view

### **Predefined user roles**

network-admin

mdc-admin

## **Parameters**

*interval*: Specifies an aging timer for dynamic router ports in a VLAN, in the range of 1 to 1000 seconds.

## **Usage guidelines**

You must enable IGMP snooping for a VLAN before you execute this command for the VLAN.

The configuration made in VLAN view takes effect only on the current VLAN. It has a higher priority than the global configuration.

## **Examples**

# In VLAN 2, enable IGMP snooping, and set the aging timer for dynamic router ports to 100 seconds.

```
<Sysname> system-view 
[Sysname] igmp-snooping 
[Sysname-igmp-snooping] quit 
[Sysname] vlan 2 
[Sysname-vlan2] igmp-snooping enable 
[Sysname-vlan2] igmp-snooping router-aging-time 100
```
## **Related commands**

- • **igmp-snooping enable**
- • **router-aging-time** (IGMP-snooping view)

## <span id="page-34-1"></span>igmp-snooping source-deny

Use **igmp-snooping source-deny** to enable multicast source port filtering on a port to discard all multicast data packets.

Use **undo igmp-snooping source-deny** to disable multicast source port filtering on the port.

## **Syntax**

#### **igmp-snooping source-deny**

#### **undo igmp-snooping source-deny**

#### **Default**

Multicast source port filtering is disabled.

### **Views**

Layer 2 Ethernet interface view

#### **Predefined user roles**

network-admin

mdc-admin

### <span id="page-35-0"></span>**Usage guidelines**

This configuration takes effect only on the current port. It has the same priority as the global configuration.

#### **Examples**

# Enable source port filtering for multicast data on FortyGigE 1/0/1.

```
<Sysname> system-view
```
[Sysname] interface fortygige 1/0/1 [Sysname-FortyGigE1/0/1] igmp-snooping source-deny

### **Related commands**

**source-deny** (IGMP-snooping view)

## <span id="page-35-1"></span>igmp-snooping special-query source-ip

Use **igmp-snooping special-query source-ip** to configure the source IP address for IGMP group-specific queries.

Use **undo igmp-snooping special-query source-ip** to restore the default.

#### **Syntax**

**igmp-snooping special-query source-ip** *ip-address*

#### **undo igmp-snooping special-query source-ip**

#### **Default**

If the IGMP snooping querier has received IGMP general queries, the source IP address of IGMP group-specific queries is the source IP address of IGMP general queries. Otherwise, the source IP address of IGMP group-specific queries is the IP address of the current VLAN interface. If the current VLAN interface does not have an IP address, the source IP address is 0.0.0.0.

#### **Views**

VLAN view

#### **Predefined user roles**

network-admin

mdc-admin

#### **Parameters**

*ip-address*: Specifies a source IP address for IGMP group-specific queries.

#### **Usage guidelines**

You must enable IGMP snooping for a VLAN before you execute this command.

#### **Examples**

# In VLAN 2, enable IGMP snooping, and configure the source IP address of IGMP group-specific queries as 10.1.1.1.

```
<Sysname> system-view 
[Sysname] igmp-snooping 
[Sysname-igmp-snooping] quit 
[Sysname] vlan 2 
[Sysname-vlan2] igmp-snooping enable 
[Sysname-vlan2] igmp-snooping special-query source-ip 10.1.1.1
```
### **Related commands**

- • **enable** (IGMP-snooping view)
- • **igmp-snooping enable**

## igmp-snooping static-group

Use **igmp-snooping static-group** to configure a port as a static member port of a multicast group. Use **undo igmp-snooping static-group** to restore the default.

### **Syntax**

**igmp-snooping static-group** *group-address* [ **source-ip** *source-address* ] **vlan** *vlan-id* **undo igmp-snooping static-group** *group-address* [ **source-ip** *source-address* ] { **all** | **vlan** *vlan-id* }

### **Default**

A port is not a static member port of any multicast groups.

## **Views**

Layer 2 Ethernet interface view, Layer 2 aggregate interface view

### **Predefined user roles**

network-admin

mdc-admin

## **Parameters**

*group-address*: Specifies a multicast group by its IP address in the range of 224.0.1.0 to 239.255.255.255.

*source-address*: Specifies a multicast source by its IP address.

**all**: Specifies all VLANs.

**vlan** *vlan-id*: Specifies a VLAN by its VLAN ID in the range of 1 to 4094.

## **Usage guidelines**

The **source-ip** *source-address* option takes effect only for IGMPv3 snooping. If IGMPv2 snooping is running, the **source-ip** *source-address* option does not take effect, although you can include **source-ip** *source-address* in this command.

### **Examples**

# Configure FortyGigE 1/0/1 as a static member port for the multicast source and group (1.1.1.1, 225.0.0.1) in VLAN 2.

```
<Sysname> system-view 
[Sysname] igmp-snooping 
[Sysname-igmp-snooping] quit 
[Sysname] vlan 2 
[Sysname-vlan2] igmp-snooping enable 
[Sysname-vlan2] igmp-snooping version 3 
[Sysname-vlan2] quit 
[Sysname] interface fortygige 1/0/1 
[Sysname-FortyGigE1/0/1] igmp-snooping static-group 225.0.0.1 source-ip 1.1.1.1 vlan 2
```
## igmp-snooping static-router-port

Use **igmp-snooping static-router-port** to configure a port as a static router port.

Use **undo igmp-snooping static-router-port** to restore the default.

### **Syntax**

**igmp-snooping static-router-port vlan** *vlan-id*

**undo igmp-snooping static-router-port** { **all** | **vlan** *vlan-id* }

## **Default**

A port is not a static router port.

### **Views**

Layer 2 Ethernet interface view, Layer 2 aggregate interface view

## **Predefined user roles**

network-admin

mdc-admin

## **Parameters**

**all**: Specifies all VLANs.

**vlan** *vlan-id*: Specifies a VLAN by its VLAN ID in the range of 1 to 4094.

### **Examples**

# Configure FortyGigE 1/0/1 as a static router port in VLAN 2.

```
<Sysname> system-view 
[Sysname] interface fortygige 1/0/1 
[Sysname-FortyGigE1/0/1] igmp-snooping static-router-port vlan 2
```
## igmp-snooping version

Use **igmp-snooping version** to specify an IGMP snooping version. Use **undo igmp-snooping version** to restore the default.

### **Syntax**

**igmp-snooping version** *version-number* 

## **undo igmp-snooping version**

## **Default**

The default setting is IGMPv2 snooping.

### **Views**

VLAN view

### **Predefined user roles**

network-admin

mdc-admin

## **Parameters**

*version-number*: Specifies an IGMP snooping version, 2 or 3.

### **Usage guidelines**

You must enable IGMP snooping for a VLAN before you execute this command for the VLAN.

### **Examples**

# In VLAN 2, enable IGMP snooping, and specify IGMP snooping version 3.

```
<Sysname> system-view 
[Sysname] igmp-snooping 
[Sysname-igmp-snooping] quit 
[Sysname] vlan 2 
[Sysname-vlan2] igmp-snooping enable 
[Sysname-vlan2] igmp-snooping version 3
```
### **Related commands**

**igmp-snooping enable**

## last-member-query-interval (IGMP-snooping view)

Use **last-member-query-interval** to set the global IGMP last member query interval.

Use **undo last-member-query-interval** to restore the default.

## **Syntax**

**last-member-query-interval** *interval*

**undo last-member-query-interval** 

## **Default**

The default setting is 1 second.

### **Views**

IGMP-snooping view

## **Predefined user roles**

network-admin

mdc-admin

## **Parameters**

*interval*: Specifies the IGMP last member query interval, in the range of 1 to 5 seconds.

### **Usage guidelines**

The IGMP last member query interval determines the maximum response time for IGMP group-specific queries.

The global configuration takes effect on all VLANs. It has a lower priority than the configuration made in a specific VLAN.

#### **Examples**

# Set the global IGMP last member query interval to 3 seconds.

<Sysname> system-view [Sysname] igmp-snooping

[Sysname-igmp-snooping] last-member-query-interval 3

### **Related commands**

### **igmp-snooping last-member-query-interval**

## max-response-time (IGMP-snooping view)

Use **max-response-time** to set the global maximum response time for IGMP general queries.

Use **undo max-response-time** to restore the default.

#### **Syntax**

**max-response-time** *interval*

**undo max-response-time** 

### **Default**

The default setting is 10 seconds.

### **Views**

IGMP-snooping view

### **Predefined user roles**

network-admin

mdc-admin

### **Parameters**

*interval*: Specifies the maximum response time for IGMP general queries, in the range of 1 to 25 seconds.

## **Usage guidelines**

The global configuration takes effect on all VLANs. It has a lower priority than the configuration made in a specific VLAN.

### **Examples**

# Set the global maximum response time for IGMP general queries to 5 seconds.

<Sysname> system-view [Sysname] igmp-snooping [Sysname-igmp-snooping] max-response-time 5

### **Related commands**

**igmp-snooping max-response-time** 

## overflow-replace (IGMP-snooping view)

Use **overflow-replace** to enable the multicast group replacement feature globally.

Use **undo overflow-replace** to disable the multicast group replacement feature globally.

### **Syntax**

**overflow-replace** [ **vlan** *vlan-list* ]

**undo overflow-replace** [ **vlan** *vlan-list* ]

### **Default**

The multicast group replacement feature is disabled globally.

## **Views**

IGMP-snooping view

#### **Predefined user roles**

network-admin

#### mdc-admin

### **Parameters**

**vlan** *vlan-list*: Specifies a space-separated list of up to 10 VLAN items. Each item specifies a VLAN by its ID or a range of VLANs in the form of *start-vlan-id* **to** *end-vlan-id*. The VLAN ID is in the range of 1 to 4094. If you do not specify a VLAN, this command takes effect on all VLANs.

### **Usage guidelines**

This command takes effect only on the multicast groups that a port joins dynamically.

The global configuration takes effect on all ports. It has a lower priority than the configuration made on a specific port.

### **Examples**

# Enable the multicast group replacement feature globally for VLAN 2.

```
<Sysname> system-view 
[Sysname] igmp-snooping 
[Sysname-igmp-snooping] overflow-replace vlan 2
```
### **Related commands**

**igmp-snooping overflow-replace**

## report-aggregation (IGMP-snooping view)

Use **report-aggregation** to enable IGMP report suppression.

Use **undo report-aggregation** to disable IGMP report suppression.

### **Syntax**

**report-aggregation** 

**undo report-aggregation** 

#### **Default**

IGMP report suppression is enabled.

## **Views**

IGMP-snooping view

#### **Predefined user roles**

network-admin

mdc-admin

### **Examples**

# Disable IGMP report suppression.

<Sysname> system-view [Sysname] igmp-snooping

[Sysname-igmp-snooping] undo report-aggregation

## reset igmp-snooping group

Use **reset igmp-snooping group** to clear dynamic IGMP snooping forwarding entries.

#### **Syntax**

**reset igmp-snooping group** { *group-address* [ *source-address* ] | **all** } [ **vlan** *vlan-id* ]

### **Views**

User view

### **Predefined user roles**

network-admin

mdc-admin

### **Parameters**

*group-address*: Specifies a multicast group by its IP address in the range of 224.0.1.0 to 239.255.255.255.

*source-address*: Specifies a multicast source by its IP address. If you do not specify a multicast source, this command clears dynamic IGMP snooping forwarding entries for all multicast sources.

**all**: Specifies all multicast groups.

**vlan** *vlan-id*: Specifies a VLAN by its VLAN ID in the range of 1 to 4094.

### **Examples**

# Clear dynamic IGMP snooping forwarding entries for all multicast groups.

<Sysname> reset igmp-snooping group all

## **Related commands**

**display igmp-snooping group**

## reset igmp-snooping router-port

Use **reset igmp-snooping router-port** to clear dynamic router port information.

### **Syntax**

**reset igmp-snooping router-port** { **all** | **vlan** *vlan-id* }

### **Views**

User view

### **Predefined user roles**

network-admin

mdc-admin

### **Parameters**

**all**: Specifies all VLANs.

**vlan** *vlan-id*: Specifies a VLAN by its VLAN ID in the range of 1 to 4094.

## **Examples**

# Clear information about all dynamic router ports.

<Sysname> reset igmp-snooping router-port all

### **Related commands**

**display igmp-snooping router-port**

## reset igmp-snooping statistics

Use **reset igmp-snooping statistics** to clear statistics for the IGMP messages learned through IGMP snooping.

## **Syntax**

### **reset igmp-snooping statistics**

### **Views**

User view

## **Predefined user roles**

network-admin

mdc-admin

## **Examples**

# Clear the statistics for all IGMP messages learned through IGMP snooping.

<Sysname> reset igmp-snooping statistics

## **Related commands**

**display igmp-snooping statistics**

## router-aging-time (IGMP-snooping view)

Use **router-aging-time** to set the global aging timer for dynamic router ports.

Use **undo router-aging-time** to restore the default.

## **Syntax**

**router-aging-time** *interval*

**undo router-aging-time** 

## **Default**

The default setting is 260 seconds.

### **Views**

IGMP-snooping view

### **Predefined user roles**

network-admin

mdc-admin

### **Parameters**

*interval*: Specifies an aging timer for dynamic router ports, in the range of 1 to 1000 seconds.

## **Usage guidelines**

The global configuration takes effect on all VLANs. It has a lower priority than the configuration made in a specific VLAN.

### **Examples**

# Set the global aging timer for dynamic router ports to 100 seconds.

<Sysname> system-view [Sysname] igmp-snooping [Sysname-igmp-snooping] router-aging-time 100

### **Related commands**

### **igmp-snooping router-aging-time**

## source-deny (IGMP-snooping view)

Use **source-deny** to enable multicast source port filtering on ports to discard all the received multicast data packets.

Use **undo source-deny** to disable multicast source port filtering on the ports.

### **Syntax**

**source-deny port** *interface-list*

**undo source-deny port** *interface-list*

### **Default**

Multicast source port filtering is disabled.

#### **Views**

IGMP-snooping view

### **Predefined user roles**

network-admin

mdc-admin

### **Parameters**

**port** *interface-list*: Specifies a space-separated list of port items. Each item specifies a port by its type and number or a range of ports in the form of *start-interface-type interface-number* **to** *end-interface-type interface-number*.

### **Usage guidelines**

The global configuration takes effect on all specified ports. It has the same priority as the configuration on the current port.

#### **Examples**

# Enable multicast source port filtering on ports FortyGigE 1/0/1 through FortyGigE 1/0/4.

<Sysname> system-view

[Sysname] igmp-snooping

[Sysname-igmp-snooping] source-deny port fortygige 1/0/1 to fortygige 1/0/4

### **Related commands**

**igmp-snooping source-deny** 

## version (IGMP-snooping view)

Use **version** to specify an IGMP snooping version for VLANs.

Use **undo version** to restore the default.

## **Syntax**

**version** *version-number* **vlan** *vlan-list* 

**undo version vlan** *vlan-list*

## **Default**

The default setting is IGMPv2 snooping.

### **Views**

IGMP-snooping view

## **Predefined user roles**

network-admin

mdc-admin

## **Parameters**

*version-number*: Specifies an IGMP snooping version, 2 or 3.

**vlan** *vlan-list*: Specifies a space-separated list of up to 10 VLAN items. Each item specifies a VLAN by its ID or a range of VLANs in the form of *start-vlan-id* **to** *end-vlan-id*. The VLAN ID is in the range of 1 to 4094.

### **Usage guidelines**

You must enable IGMP snooping for the specified VLANs before you execute this command.

### **Examples**

# Enable IGMP snooping for VLAN 2 through VLAN 10, and specify IGMP snooping version 3 for these VI ANs

<Sysname> system-view [Sysname] igmp-snooping [Sysname-igmp-snooping] enable vlan 2 to 10 [Sysname-igmp-snooping] version 3 vlan 2 to 10

## **Related commands**

- • **enable** (IGMP-snooping view)
- • **igmp-snooping enable**

# **Multicast routing and forwarding commands**

The term "interface" in this chapter collectively refers to VLAN interfaces and Layer 3 Ethernet interfaces. You can set an Ethernet port as a Layer 3 interface by using the **port link-mode route** command (see *Layer 2—LAN Switching Configuration Guide*).

The HPE 7904 (JG682A) or HPE 7904 TAA (JH122A) switch uses one built-in MPU (slot 0) and the HPE 7910 (JG841A) or HPE 7910 TAA (JH123A) switch uses two removable switching fabric modules (slots 10 and 11) for switching and control.

Unless otherwise stated, the term "card" collectively refers to LPUs, switching fabric modules, and MPUs.

## delete ip rpf-route-static

Use **delete ip rpf-route-static** to delete all static multicast routes.

### **Syntax**

**delete ip rpf-route-static** [ **vpn-instance** *vpn-instance-name* ]

#### **Views**

System view

### **Predefined user roles**

network-admin

mdc-admin

### **Parameters**

**vpn-instance** *vpn-instance-name*: Specifies an MPLS L3VPN instance by its name, a case-sensitive string of 1 to 31 characters. If you do not specify a VPN instance, this command deletes all static multicast routes on the public network.

### **Usage guidelines**

This command deletes all static multicast routes, but the **undo ip rpf-route-static** command deletes a specific static multicast route.

### **Examples**

# Delete all static multicast routes on the public network.

```
<Sysname> system-view 
[Sysname] delete ip rpf-route-static 
This will erase all multicast static routes and their configurations, you must reconfigure 
all static routes. 
Are you sure?[Y/N]:y
```
### **Related commands**

**ip rpf-route-static**

## display mac-address multicast

Use **display mac-address multicast** to display static multicast MAC address entries.

### **Syntax**

**display mac-address** [ *mac-address* [ **vlan** *vlan-id* ] | [ **multicast** ] [ **vlan** *vlan-id* ] [ **count** ] ]

### **Views**

Any view

## **Predefined user roles**

network-admin

network-operator

mdc-admin

mdc-operator

### **Parameters**

*mac-address*: Specifies a multicast MAC address. It must be a legal multicast MAC address except 0100-5Exx-xxxx, where "x" represents any hexadecimal number from 0 to F. A multicast MAC address is the MAC address in which the least significant bit of the most significant octet is 1.

**vlan** *vlan-id*: Specifies a VLAN by its VLAN ID in the range of 1 to 4094. If you do not specify a VLAN, this command displays the static multicast MAC address entries for all VLANs.

**multicast**: Specifies static multicast MAC address entries.

**count**: Specifies the number of static multicast MAC address entries. If you specify this keyword, the command displays the number of matching static multicast MAC address entries. If you do not specify this keyword, the command displays the contents of the matching entries rather than the entry count.

## **Usage guidelines**

This command displays all MAC address entries, including static multicast and unicast MAC address entries, when one of the following conditions exists:

- You do not specify any parameters.
- You specify either or both of the **vlan** and **count** keywords.

### **Examples**

# Display the static multicast MAC address entries for VLAN 2.

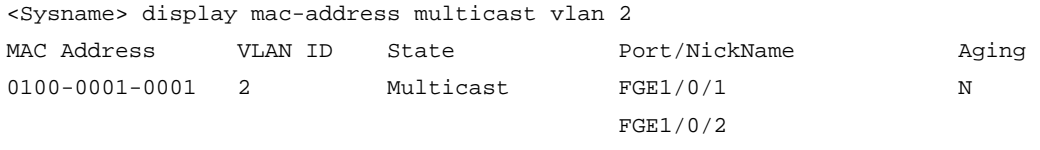

#### # Display the number of static multicast MAC address entries.

<Sysname> display mac-address multicast count

1 mac address(es) found.

### **Table 11 Command output**

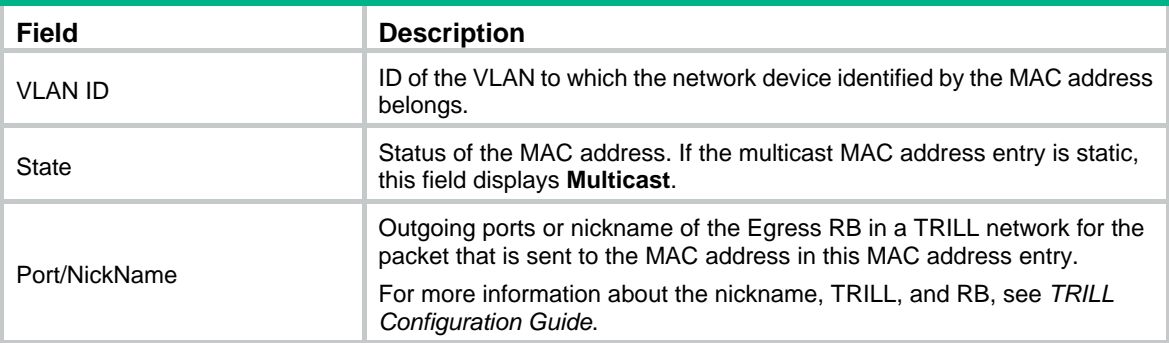

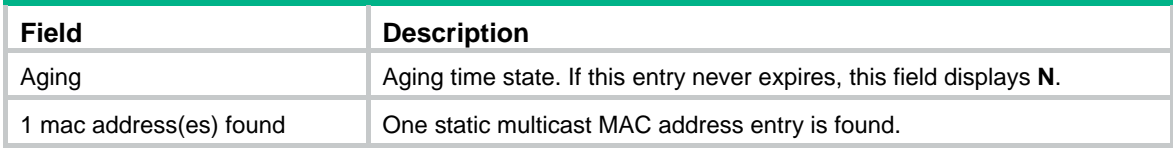

### **Related commands**

**mac-address multicast**

## display mrib interface

Use **display mrib interface** to display information about the interfaces maintained by the MRIB.

### **Syntax**

**display mrib** [ **vpn-instance** *vpn-instance-name* ] **interface** [ *interface-type interface-number* ]

## **Views**

Any view

### **Predefined user roles**

network-admin

network-operator

mdc-admin

mdc-operator

### **Parameters**

**vpn-instance** *vpn-instance-name*: Specifies an MPLS L3VPN instance by its name, a case-sensitive string of 1 to 31 characters. If you do not specify a VPN instance, this command displays information about the interfaces maintained by the MRIB on the public network.

*interface-type interface-number*: Specifies an interface by its type and number. If you do not specify an interface, this command displays information about the interfaces maintained by the MRIB on all interfaces.

#### **Examples**

# Display information about the interfaces maintained by the MRIB on all interfaces on the public network.

```
<Sysname> display mrib interface 
 Interface: Vlan-interface1 
      Index: 0x00000001 
      Current state: up 
      MTU: 1500 
      Type: BROADCAST 
      Protocol: PIM-DM 
      PIM protocol state: Enabled 
      Address list: 
           1. Local address : 8.12.0.2/16 
              Remote address: 0.0.0.0 
              Reference : 1 
              State : NORMAL
```
### **Table 12 Command output**

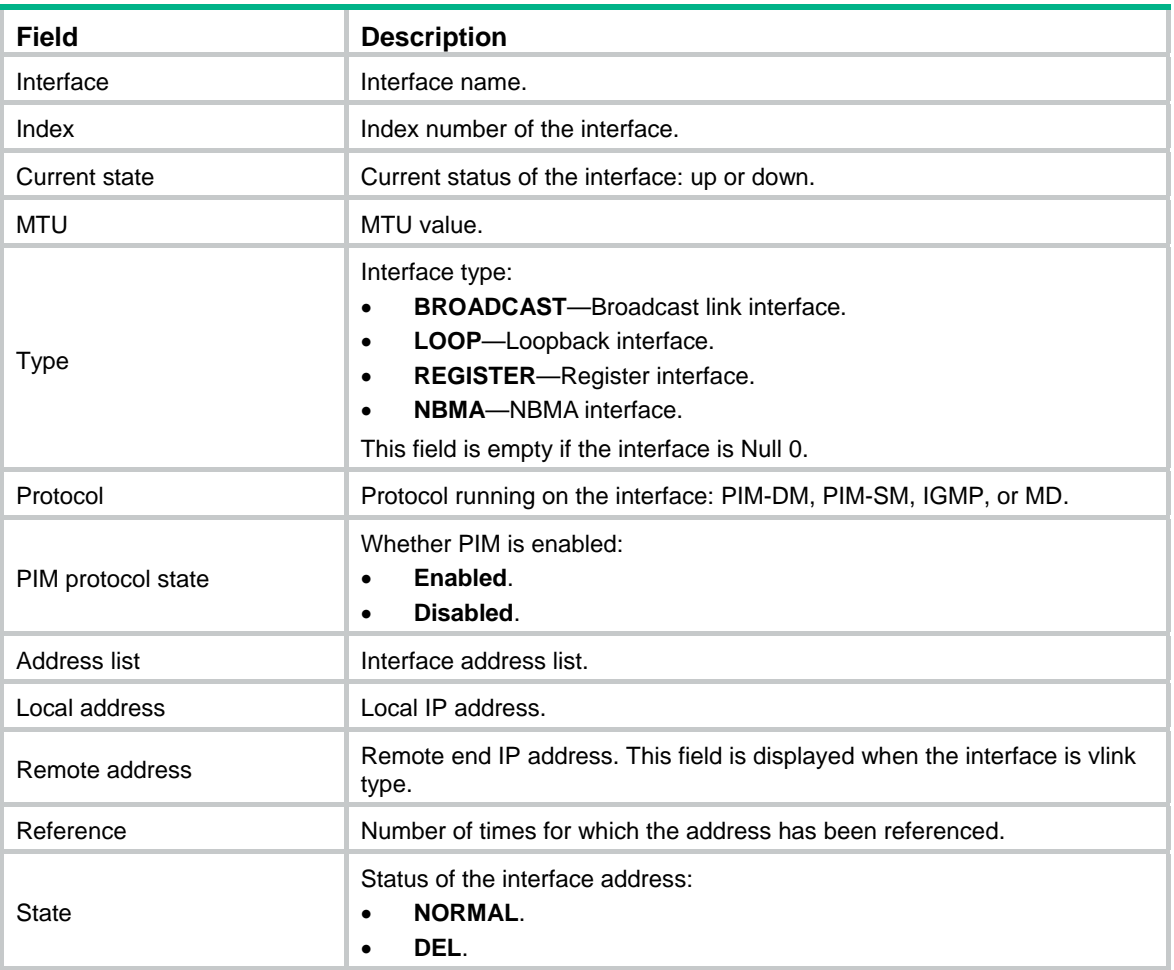

## display multicast boundary

Use **display multicast boundary** to display multicast boundary information.

## **Syntax**

**display multicast** [ **vpn-instance** *vpn-instance-name* ] **boundary** [ *group-address* [ *mask-length* | *mask* ] ] [ **interface** *interface-type interface-number* ]

## **Views**

Any view

## **Predefined user roles**

- network-admin
- network-operator
- mdc-admin
- mdc-operator

### **Parameters**

**vpn-instance** *vpn-instance-name*: Specifies an MPLS L3VPN instance by its name, a case-sensitive string of 1 to 31 characters. If you do not specify a VPN instance, this command displays multicast boundary information on the public network.

*group-address*: Specifies a multicast group address in the range of 224.0.0.0 to 239.255.255.255. If you do not specify a multicast group, this command displays multicast boundary information of all multicast groups.

*mask-length*: Specifies an address mask length in the range of 4 to 32. The default is 32.

*mask*: Specifies an address mask. The default is 255.255.255.255.

**interface** *interface-type interface-number*: Specifies an interface by its type and number. If you do not specify an interface, this command displays multicast boundary information on all interfaces.

### **Examples**

# Display multicast boundary information of all multicast groups on all interfaces on the public network.

<Sysname> display multicast boundary Boundary Interface 224.1.1.0/24 Vlan1 239.2.2.0/24 Vlan2

### **Table 13 Command output**

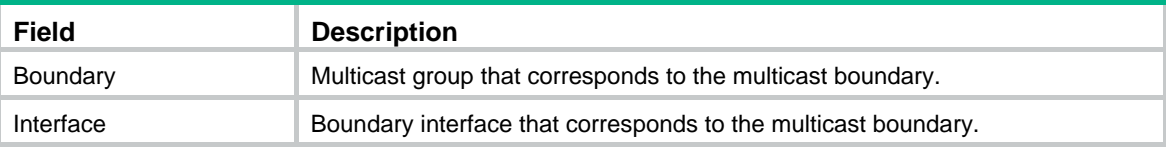

## **Related commands**

**multicast boundary**

## display multicast forwarding event

Use **display multicast forwarding event** to display statistics for multicast forwarding events.

### **Syntax**

In standalone mode:

**display multicast** [ **vpn-instance** *vpn-instance-name* ] **forwarding event** [ **slot** *slot-number* ]

In IRF mode:

**display multicast** [ **vpn-instance** *vpn-instance-name* ] **forwarding event** [ **chassis** *chassis-number* **slot** *slot-number* ]

### **Views**

Any view

### **Predefined user roles**

network-admin

network-operator

mdc-admin

mdc-operator

### **Parameters**

**vpn-instance** *vpn-instance-name*: Specifies an MPLS L3VPN instance by its name, a case-sensitive string of 1 to 31 characters. If you do not specify a VPN instance, this command displays statistics for multicast forwarding events on the public network.

**slot** *slot-number*: Specifies a card by its slot number. If you do not specify a card, this command displays statistics for multicast forwarding events on the MPU or the switching fabric modules. (In standalone mode.)

**chassis** *chassis-number* **slot** *slot-number*: Specifies a card on an IRF member device. The *chassis-number* argument specifies the IRF member device ID, and the *slot-number* argument specifies the number of the slot where the card resides. If you do not specify a member device, this command displays statistics for multicast forwarding events on all MPUs or switching fabric modules in the IRF fabric. (In IRF mode.)

### **Examples**

# Display statistics for multicast forwarding events on the public network.

```
<Sysname> display multicast forwarding event 
Total entry active event sent: 0 
Total entry inactive event sent: 0 
Total NoCache event sent: 2 
Total NoCache event dropped: 0 
Total WrongIF event sent: 0 
Total WrongIF event dropped: 0 
Total SPT switch event sent: 0 
NoCache rate limit: 1024 packets/s 
WrongIF rate limit: 1 packets/10s 
Total timer of register suppress timeout: 0
```
### **Table 14 Command output**

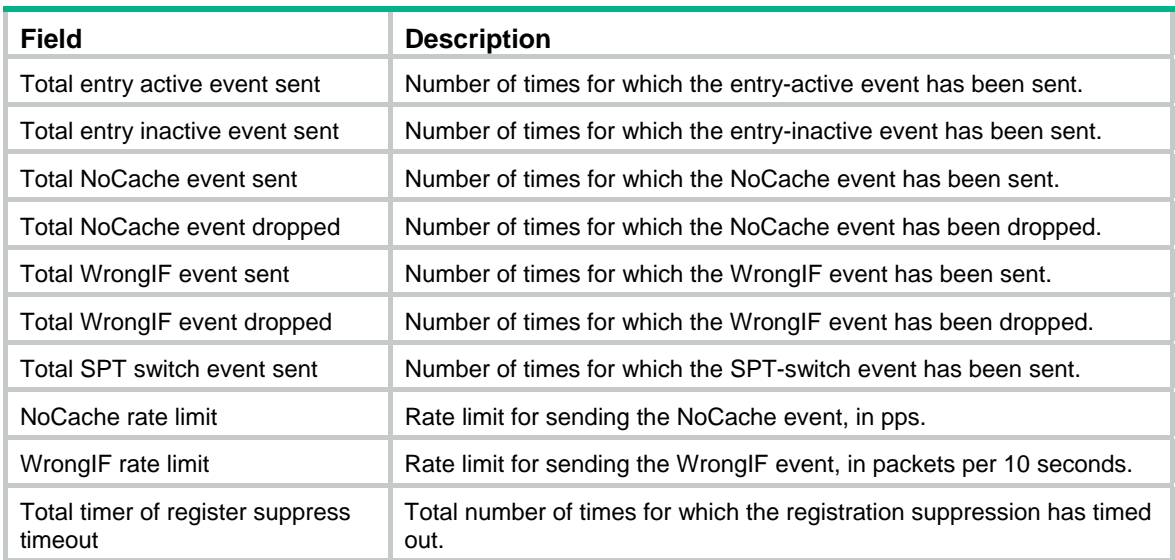

### **Related commands**

**reset multicast forwarding event**

## display multicast forwarding-table

Use **display multicast forwarding-table** to display multicast forwarding entries.

### **Syntax**

In standalone mode:

**display multicast** [ **vpn-instance** *vpn-instance-name* ] **forwarding-table** [ *source-address* [ **mask** { *mask-length* | *mask* } ] | *group-address* [ **mask** { *mask-length* | *mask* } ] | **incoming-interface**

*interface-type interface-number* | **outgoing-interface** { **exclude** | **include** | **match** } *interface-type interface-number* | **slot** *slot-number*| **statistics** ] \*

In IRF mode:

**display multicast** [ **vpn-instance** *vpn-instance-name* ] **forwarding-table** [ *source-address* [ **mask** { *mask-length* | *mask* } ] | *group-address* [ **mask** { *mask-length* | *mask* } ] | **chassis** *chassis-number* **slot** *slot-number* | **incoming-interface** *interface-type interface-number* | **outgoing-interface** { **exclude** | **include** | **match** } *interface-type interface-number* | **statistics** ] \*

#### **Views**

Any view

#### **Predefined user roles**

network-admin

network-operator

mdc-admin

mdc-operator

### **Parameters**

**vpn-instance** *vpn-instance-name*: Specifies an MPLS L3VPN instance by its name, a case-sensitive string of 1 to 31 characters. If you do not specify a VPN instance, this command displays multicast forwarding entries on the public network.

*source-address*: Specifies a multicast source address.

*group-address*: Specifies a multicast group address in the range of 224.0.0.0 to 239.255.255.255.

*mask-length*: Specifies an address mask length. The default value is 32. For a multicast group address, the value range for this argument is 4 to 32. For a multicast source address, the value range for this argument is 0 to 32.

*mask*: Specifies an address mask. The default value is 255.255.255.255.

**incoming-interface**: Specifies the multicast forwarding entries that contain the specified incoming interface.

*interface-type interface-number*: Specifies an incoming interface by its type and number.

**outgoing-interface**: Specifies the multicast forwarding entries that contain the specified outgoing interface.

**exclude**: Specifies the multicast forwarding entries that do not contain the specified interface in the outgoing interface list.

**include**: Specifies the multicast forwarding entries that contain the specified interface in the outgoing interface list.

**match**: Specifies the forwarding entries that contain only the specified interface in the outgoing interface list.

**slot** *slot-number*: Specifies a card by its slot number. If you do not specify a card, this command displays multicast forwarding entries on the main processing unit (MPU) or the switching fabric modules. (In standalone mode.)

**chassis** *chassis-number* **slot** *slot-number*: Specifies a card on an IRF member device. The *chassis-number* argument specifies the IRF member device ID, and the *slot-number* argument specifies the number of the slot where the card resides. If you do not specify a member device, this command displays multicast forwarding entries on all MPUs or switching fabric modules in the IRF fabric. (In IRF mode.)

**statistics**: Displays statistics for the multicast forwarding table.

## **Examples**

# Display multicast forwarding entries on the public network.

```
<Sysname> display multicast forwarding-table 
Total 1 entry, 1 matched 
00001. (172.168.0.2, 227.0.0.1) 
      Flags: 0x0 
      Uptime: 00:08:32, Timeout in: 00:03:26 
      Incoming interface: Vlan-interface10
```
 List of 1 outgoing interface: 1: Vlan-interface20 Matched 19648 packets(20512512 bytes), Wrong If 0 packet Forwarded 19648 packets(20512512 bytes)

### **Table 15 Command output**

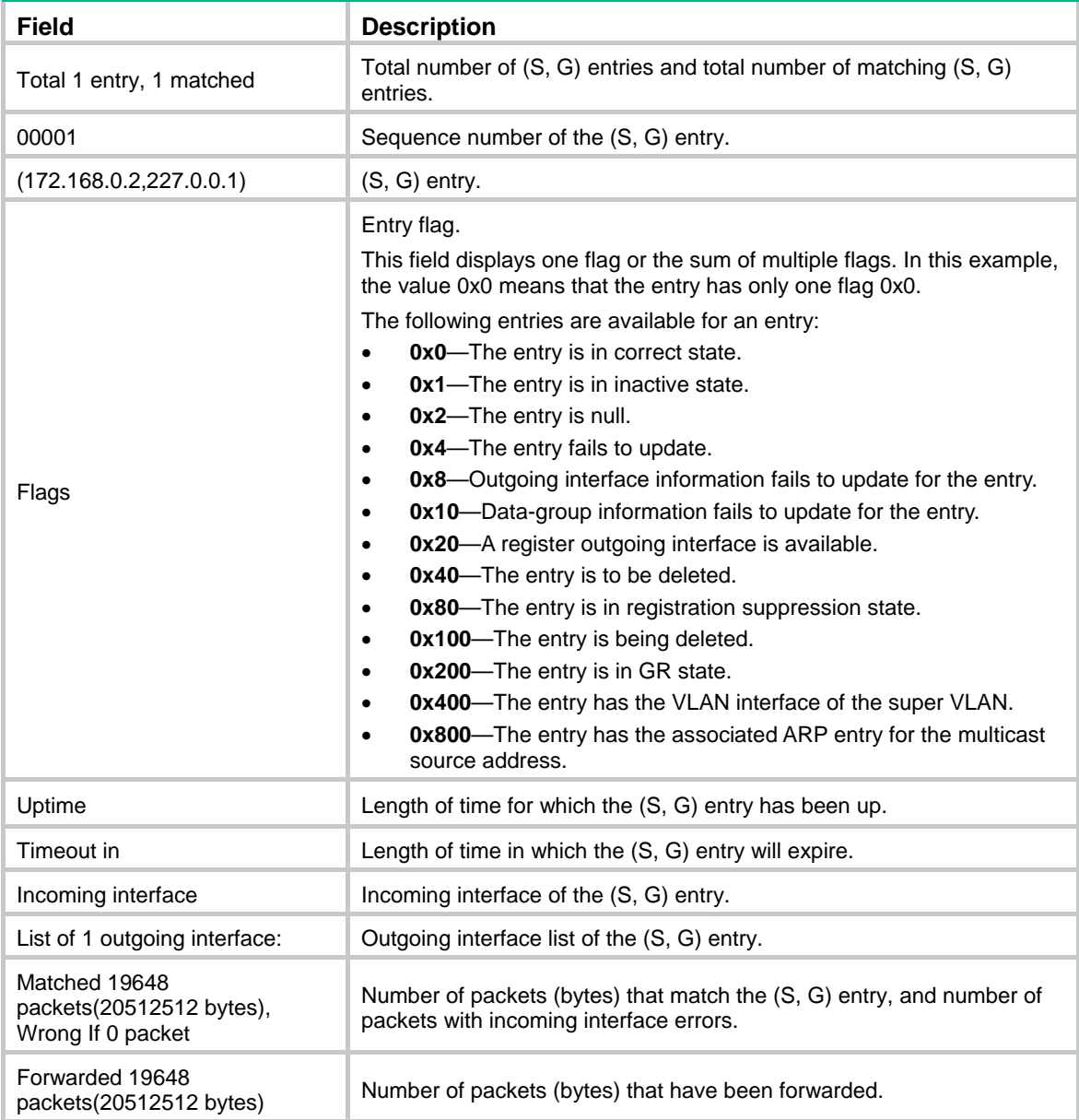

### **Related commands**

**reset multicast forwarding-table** 

## display multicast routing-table

Use **display multicast routing-table** to display multicast routing entries.

### **Syntax**

**display multicast** [ **vpn-instance** *vpn-instance-name* ] **routing-table** [ *source-address* [ **mask** { *mask-length* | *mask* } ] | *group-address* [ **mask** { *mask-length* | *mask* } ] | **incoming-interface** *interface-type interface-number* | **outgoing-interface** { **exclude** | **include** | **match** } *interface-type interface-number* ] \*

### **Views**

Any view

## **Predefined user roles**

network-admin

network-operator

mdc-admin

mdc-operator

### **Parameters**

**vpn-instance** *vpn-instance-name*: Specifies an MPLS L3VPN instance by its name, a case-sensitive string of 1 to 31 characters. If you do not specify a VPN instance, this command displays multicast routing entries on the public network.

*source-address*: Specifies a multicast source address.

*group-address*: Specifies a multicast group address in the range of 224.0.0.0 to 239.255.255.255.

*mask-length*: Specifies an address mask length. The default value is 32. For a multicast group address, the value range for this argument is 4 to 32. For a multicast source address, the value range for this argument is 0 to 32.

*mask*: Specifies an address mask. The default is 255.255.255.255.

**incoming-interface**: Specifies the multicast routing entries that contain the specified incoming interface.

*interface-type interface-number*: Specifies an incoming interface by its type and number.

**outgoing-interface**: Specifies the multicast routing entries that contain the specified outgoing interface.

**exclude**: Specifies the multicast routing entries that do not contain the specified interface in the outgoing interface list.

**include**: Specifies the multicast routing entries that contain the specified interface in the outgoing interface list.

**match**: Specifies the multicast routing entries that contain only the specified interface in the outgoing interface list.

## **Usage guidelines**

Multicast routing tables are the basis of multicast forwarding. You can display the establishment state of an (S, G) entry by examining the multicast routing table.

## **Examples**

# Display multicast routing entries on the public network.

```
<Sysname> display multicast routing-table 
 Total 1 entry 
 00001. (172.168.0.2, 227.0.0.1) 
        Uptime: 00:00:28 
        Upstream Interface: Vlan-interface1 
        List of 2 downstream interfaces 
            1: Vlan-interface2 
            2: Vlan-interface3
```
#### **Table 16 Command output**

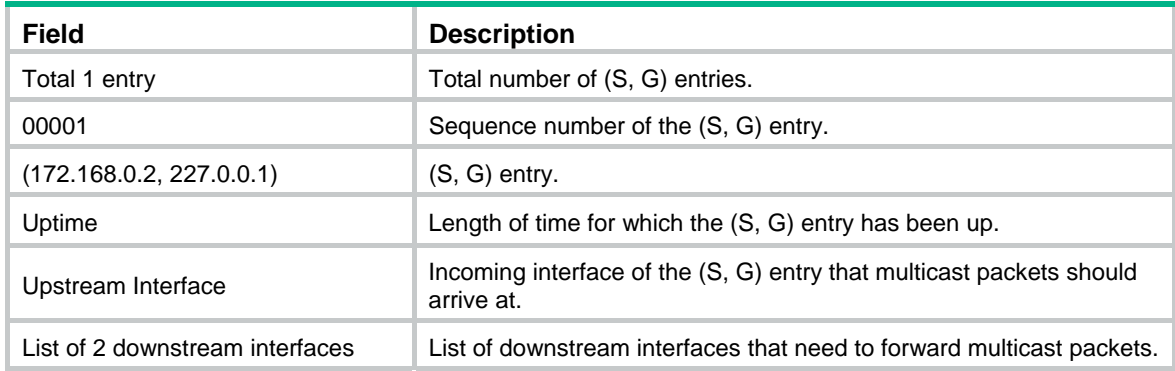

#### **Related commands**

**reset multicast routing-table** 

## display multicast routing-table static

Use **display multicast routing-table static** to display static multicast routing entries.

### **Syntax**

**display multicast** [ **vpn-instance** *vpn-instance-name* ] **routing-table static** [ *source-address*  { *mask-length* | *mask* } ]

### **Views**

Any view

### **Predefined user roles**

network-admin

network-operator

mdc-admin

mdc-operator

### **Parameters**

**vpn-instance** *vpn-instance-name*: Specifies an MPLS L3VPN instance by its name, a case-sensitive string of 1 to 31 characters. If you do not specify a VPN instance, this command displays static multicast routes on the public network.

*source-address:* Specifies a multicast source address.

*mask-length:* Specifies an address mask length in the range of 0 to 32.

*mask:* Specifies an address mask.

### **Usage guidelines**

This command displays only valid static multicast routes.

### **Examples**

# Display static multicast routing entries on the public network.

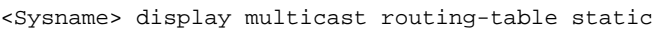

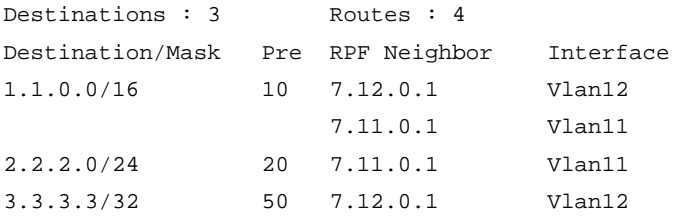

### **Table 17 Command output**

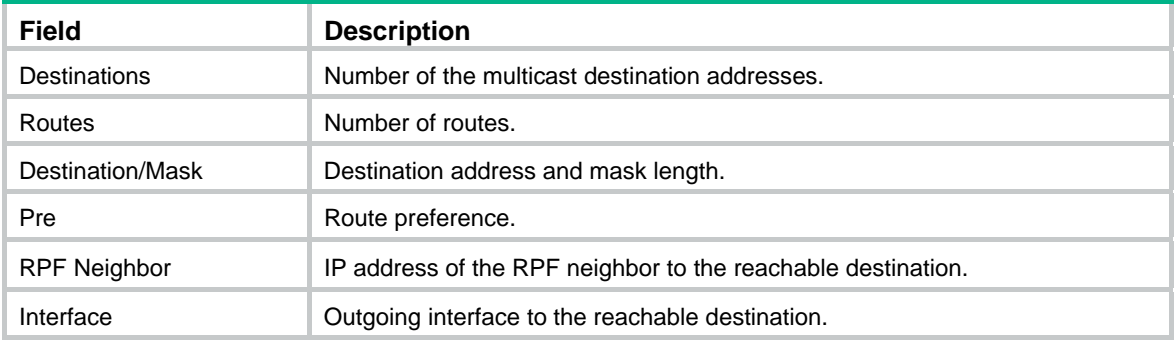

## display multicast rpf-info

Use **display multicast rpf-info** to display RPF information for a multicast source.

## **Syntax**

**display multicast** [ **vpn-instance** *vpn-instance-name* ] **rpf-info** *source-address* [ *group-address* ]

## **Views**

Any view

### **Predefined user roles**

network-admin

network-operator

mdc-admin

mdc-operator

## **Parameters**

**vpn-instance** *vpn-instance-name*: Specifies an MPLS L3VPN instance by its name, a case-sensitive string of 1 to 31 characters. If you do not specify a VPN instance, this command displays RPF information for a multicast source on the public network.

*source-address*: Specifies a multicast source address.

*group-address*: Specifies a multicast group address in the range of 224.0.1.0 to 239.255.255.255.

## **Examples**

# Display RPF information for the multicast source 192.168.1.55 on the public network.

<Sysname> display multicast rpf-info 192.168.1.55

 RPF information about source 192.168.1.55: RPF interface: Vlan-interface1, RPF neighbor: 10.1.1.1 Referenced route/mask: 192.168.1.0/24 Referenced route type: igp Route selection rule: preference-preferred Load splitting rule: disable

### **Table 18 Command output**

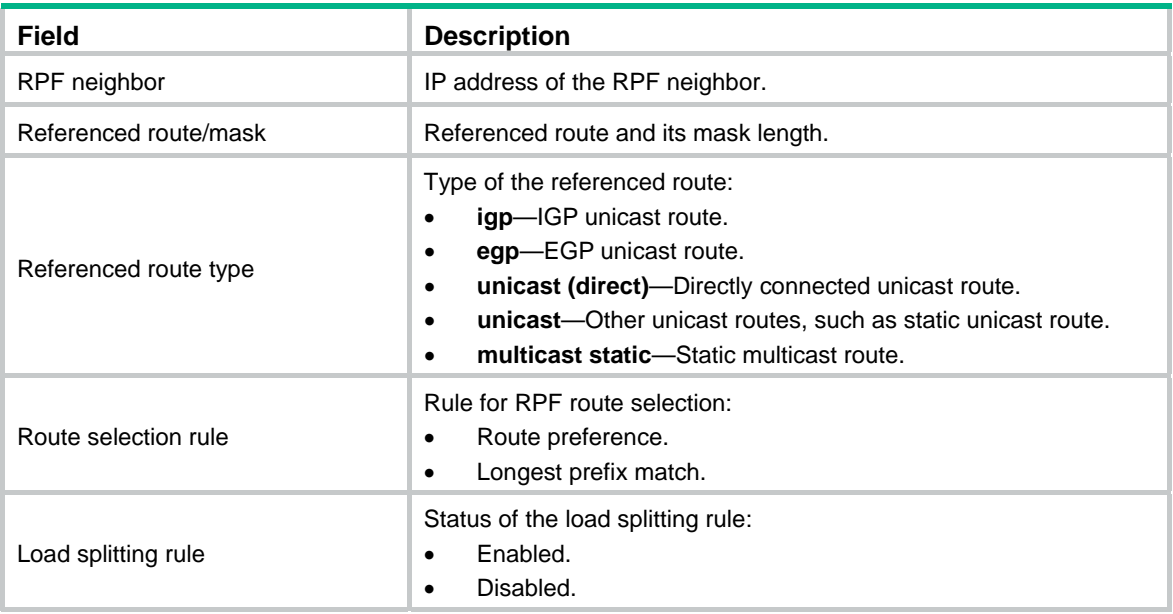

## **Related commands**

- • **display multicast forwarding-table**
- • **display multicast routing-table**

## ip rpf-route-static

Use **ip rpf-route-static** to configure a static multicast route.

Use **undo ip rpf-route-static** to delete a static multicast route.

### **Syntax**

**ip rpf-route-static** [ **vpn-instance** *vpn-instance-name* ] *source-address* { *mask-length* | *mask* } { *rpf-nbr-address* | *interface-type interface-number* } [ **preference** *preference* ]

**undo ip rpf-route-static** [ **vpn-instance** *vpn-instance-name* ] *source-address* { *mask-length* | *mask* } { *rpf-nbr-address* | *interface-type interface-number* }

## **Default**

Static multicast routes do not exist.

## **Views**

System view

### **Predefined user roles**

network-admin

mdc-admin

### **Parameters**

**vpn-instance** *vpn-instance-name*: Specifies an MPLS L3VPN instance by its name, a case-sensitive string of 1 to 31 characters. If you do not specify a VPN instance, this command configures a static multicast route on the public network.

*source-address:* Specifies a multicast source address.

*mask-length*: Specifies an address mask length in the range of 0 to 32.

*mask*: Specifies an address mask.

*rpf-nbr-address*: Specifies an RPF neighbor by its IP address.

*interface-type interface-number*: Specifies an interface by its type and number. The interface connects the RPF neighbor.

*preference*: Specifies a route preference in the range of 1 to 255. The default value is 1.

### **Usage guidelines**

In the same multicast source address range, you can configure up to 16 RPF neighbors.

When you configure an RPF neighbor on a Layer 3 interface, which is a Layer 3 Ethernet interface, Loopback interface, or VLAN interface, you must specify the IP address of the neighbor rather than the type and number of the Layer 3 interface.

The configured static multicast route might not take effect due to one of the following reasons:

- The outgoing interface iteration fails.
- The specified interface is not on the public network or the same VPN instance as the current interface.
- The specified interface is not a point-to-point interface.
- The specified interface is in down state.

If multiple static multicast routes within the same multicast source address range are available, only the one with the highest priority can become active. Therefore, after you configure a static multicast route, use the **display multicast routing-table static** command to verify that the configured static multicast route has taken effect.

The **undo ip rpf-route-static** command deletes the specified static multicast route, but the **delete ip rpf-route-static** command deletes all static multicast routes.

#### **Examples**

# On the public network, configure a static multicast route to the multicast source groups 10.1.1.1/24, and specify a router with the IP address of 192.168.1.23 as its RPF neighbor.

```
<Sysname> system-view
```

```
[Sysname] ip rpf-route-static 10.1.1.1 24 192.168.1.23
```
### **Related commands**

- • **delete ip rpf-route-static**
- • **display multicast routing-table static**

## load-splitting (MRIB view)

Use **load-splitting** to enable load splitting of multicast traffic.

Use **undo load-splitting** to restore the default.

## **Syntax**

```
load-splitting { source | source-group } 
undo load-splitting
```
### **Default**

Load splitting of multicast traffic is disabled.

## **Views**

MRIB view

## **Predefined user roles**

network-admin

mdc-admin

## **Parameters**

**source**: Specifies load splitting on a per-source basis.

**source-group**: Specifies load splitting both on a per-source basis and on a per-group basis.

### **Examples**

# Enable load splitting of multicast traffic on a per-source basis on the public network.

```
<Sysname> system-view 
[Sysname] multicast routing 
[Sysname-mrib] load-splitting source
```
## longest-match (MRIB view)

Use **longest-match** to specify the longest prefix match principle for RPF route selection.

Use **undo longest-match** to restore the default.

### **Syntax**

**longest-match** 

## **undo longest-match**

### **Default**

Route preference is used for RPF route selection.

### **Views**

MRIB view

### **Predefined user roles**

network-admin

mdc-admin

### **Examples**

# Specify the longest prefix match principle for RPF route selection on the public network.

<Sysname> system-view [Sysname] multicast routing [Sysname-mrib] multicast longest-match

## mac-address multicast

Use **mac-address multicast** to configure a static multicast MAC address entry. Use **undo mac-address multicast** to delete a static multicast MAC address entry.

### **Syntax**

In system view:

**mac-address multicast** *mac-address* **interface** *interface-list* **vlan** *vlan-id*

**undo mac-address** [ **multicast** ] [ [ *mac-address* [ **interface** *interface-list* ] ] **vlan** *vlan-id* ]

In Ethernet interface view or Layer 2 aggregate interface view:

**mac-address multicast** *mac-address* **vlan** *vlan-id*

**undo mac-address** [ **multicast** ] *mac-address* **vlan** *vlan-id*

### **Default**

Static multicast MAC address entries do not exist.

#### **Views**

System view, Ethernet interface view, Layer 2 aggregate interface view

#### **Predefined user roles**

network-admin

mdc-admin

#### **Parameters**

*mac-address*: Specifies a static multicast MAC address, in the format H-H-H. It must be an unused multicast MAC address except 0100-5Exx-xxxx, where "x" represents any hexadecimal number from 0 to F. A multicast MAC address is the MAC address in which the least significant bit of the most significant octet is 1.

**interface** *interface-list*: Specifies a space-separated list of up to four interface items. Each item specifies an interface or an interface list in the format of *start*-*interface-type interface-number* **to** *end-interface-type interface-number*. The *interface-type interface-number* argument specifies an interface by its type and number.

**vlan** *vlan-id*: Specifies a VLAN by its VLAN ID in the range of 1 to 4094. The specified VLAN must exist, and the system gives a prompt if the specified interface does not belong to the VLAN.

### **Usage guidelines**

You can configure static multicast MAC address entries on the specified interface in system view or on the current interface in interface view.

You do not need to enable IP multicast routing before you execute this command.

If you do not specify the **multicast** keyword, the **undo mac-address** command deletes all MAC address entries, including static unicast and multicast MAC address entries.

### **Examples**

# Create a multicast entry for 0100-0001-0001 in VLAN 2, and configure FortyGigE 1/0/1 through FortyGigE 1/0/5 in VLAN 2 as outgoing ports.

<Sysname> system-view

```
[Sysname] mac-address multicast 0100-0001-0001 interface fortygige 1/0/1 to fortygige 
1/0/5 vlan 2
```
# Configure a multicast entry for 0100-0001-0001 on FortyGigE 1/0/1 in VLAN 2.

<Sysname> system-view

[Sysname] interface fortygige 1/0/1

[Sysname-FortyGigE1/0/1] mac-address multicast 0100-0001-0001 vlan 2

### **Related commands**

### **display mac-address multicast**

## multicast boundary

Use **multicast boundary** to configure a multicast forwarding boundary.

Use **undo multicast boundary** to remove a multicast forwarding boundary.

#### **Syntax**

**multicast boundary** *group-address* { *mask-length* | *mask* }

**undo multicast boundary** { *group-address* { *mask-length* | *mask* } | **all** }

### **Default**

Multicast forwarding boundaries are not configured.

### **Views**

Interface view

### **Predefined user roles**

network-admin

mdc-admin

#### **Parameters**

*group-address*: Specifies a multicast group address in the range of 224.0.0.0 to 239.255.255.255.

*mask-length*: Specifies an address mask length in the range of 4 to 32.

*mask*: Specifies an address mask.

**all**: Specifies all forwarding boundaries configured on the interface.

### **Usage guidelines**

A multicast forwarding boundary sets the boundary condition for the multicast groups in the specified address range. If the destination address of a multicast packet matches the set boundary condition, the packet is not forwarded.

You do not need to enable IP multicast routing before executing this command.

An interface can act as a forwarding boundary for multiple multicast groups in different address ranges. To achieve this, use this command on the interface for each multicast address range.

Assume that Set A and Set B are multicast forwarding boundary sets with different address ranges, and B is a subset of A. A takes effect on the interface no matter whether A is configured earlier or later than B.

### **Examples**

# Configure VLAN-interface 100 as the forwarding boundary of multicast groups in the range of 239.2.0.0/16.

<Sysname> system-view [Sysname] interface vlan-interface 100 [Sysname-Vlan-interface100] multicast boundary 239.2.0.0 16

### **Related commands**

**display multicast boundary**

## multicast routing

Use **multicast routing** to enable IP multicast routing and enter MRIB view.

Use **undo multicast routing** to disable IP multicast routing.

### **Syntax**

**multicast routing** [ **vpn-instance** *vpn-instance-name* ]

## **undo multicast routing** [ **vpn-instance** *vpn-instance-name* ]

### **Default**

IP multicast routing is disabled.

## **Views**

System view

### **Predefined user roles**

network-admin

mdc-admin

### **Parameters**

**vpn-instance** *vpn-instance-name*: Specifies an MPLS L3VPN instance by its name, a case-sensitive string of 1 to 31 characters. If you do not specify a VPN instance, this command enables IP multicast routing on the public network.

### **Usage guidelines**

Other Layer 3 multicast commands takes effect only when you enable IP multicast routing on the public network or for a VPN instance.

The switch does not forward any multicast packets before IP multicast routing is enabled.

### **Examples**

# Enable IP multicast routing and enter MRIB view on the public network.

<Sysname> system-view [Sysname] multicast routing

[Sysname-mrib]

# Enable IP multicast routing and enter MRIB view in the VPN instance **mvpn**.

<Sysname> system-view [Sysname] multicast routing vpn-instance mvpn [Sysname-mrib-mvpn]

## reset multicast forwarding event

Use **reset multicast forwarding event** to clear statistics for multicast forwarding events.

### **Syntax**

### **reset multicast** [ **vpn-instance** *vpn-instance-name* ] **forwarding event**

## **Views**

User view

## **Predefined user roles**

network-admin

mdc-admin

## **Parameters**

**vpn-instance** *vpn-instance-name*: Specifies an MPLS L3VPN instance by its name, a case-sensitive string of 1 to 31 characters. If you do not specify a VPN instance, this command clears statistics for the multicast forwarding events on the public network.

### **Examples**

# Clear statistics for the multicast forwarding events on the public network.

<Sysname> reset multicast forwarding event

### **Related commands**

**display multicast forwarding event**

## reset multicast forwarding-table

Use **reset multicast forwarding-table** to clear multicast forwarding entries.

### **Syntax**

**reset multicast** [ **vpn-instance** *vpn-instance-name* ] **forwarding-table** { { *source-address* [ **mask** { *mask-length* | *mask* } ] | *group-address* [ **mask** { *mask-length* | *mask* } ] | **incoming-interface** { *interface-type interface-number* } } \* | **all** }

## **Views**

User view

### **Predefined user roles**

network-admin

mdc-admin

### **Parameters**

**vpn-instance** *vpn-instance-name*: Specifies an MPLS L3VPN instance by its name, a case-sensitive string of 1 to 31 characters. If you do not specify a VPN instance, this command clears multicast forwarding entries on the public network.

*source-address*: Specifies a multicast source address.

*group-address*: Specifies a multicast group address in the range of 224.0.0.0 to 239.255.255.255.

*mask-length*: Specifies an address mask length. The default value is 32. For a multicast group address, the value range for this argument is 4 to 32. For a multicast source address, the value range for this argument is 0 to 32.

*mask*: Specifies an address mask. The default is 255.255.255.255.

**incoming-interface**: Specifies the multicast forwarding entries that contain the specified incoming interface.

*interface-type interface-number*: Specifies an incoming interface by its type and number.

**all**: Specifies all multicast forwarding entries.

### **Usage guidelines**

When you clear a multicast forwarding entry, the associated multicast routing entry is also cleared.

#### **Examples**

# Clear multicast forwarding entries for the multicast group 225.5.4.3 on the public network.

<Sysname> reset multicast forwarding-table 225.5.4.3

#### **Related commands**

**display multicast forwarding-table**

## reset multicast routing-table

Use **reset multicast routing-table** to clear multicast routing entries.

### **Syntax**

**reset multicast** [ **vpn-instance** *vpn-instance-name* ] **routing-table** { { *source-address* [ **mask** { *mask-length* | *mask* } ] | *group-address* [ **mask** { *mask* | *mask-length* } ] | **incoming-interface** *interface-type interface-number* } \* | **all** }

## **Views**

User view

### **Predefined user roles**

network-admin

mdc-admin

### **Parameters**

**vpn-instance** *vpn-instance-name*: Specifies an MPLS L3VPN instance by its name, a case-sensitive string of 1 to 31 characters. If you do not specify a VPN instance, this command clears the multicast routing entries on the public network.

*source-address*: Specifies a multicast source address.

*group-address*: Specifies a multicast group address in the range of 224.0.0.0 to 239.255.255.255.

*mask-length*: Specifies an address mask length. The default value is 32. For a multicast group address, the value range for this argument is 4 to 32. For a multicast source address, the value range for this argument is 0 to 32.

*mask*: Specifies an address mask. The default is 255.255.255.255.

**incoming-interface**: Specifies the routing entries that contain the specified incoming interface.

*interface-type interface-number*: Specifies an incoming interface by its type and number.

**all**: Specifies all multicast routing entries.

## **Usage guidelines**

When you clear a multicast routing entry, the associated multicast forwarding entry is also cleared.

### **Examples**

# Clear multicast routing entries for the multicast group 225.5.4.3 on the public network.

<Sysname> reset multicast routing-table 225.5.4.3

### **Related commands**

**display multicast routing-table**

# **IGMP commands**

The term "interface" in this chapter collectively refers to VLAN interfaces and Layer 3 Ethernet interfaces. You can set an Ethernet port as a Layer 3 interface by using the **port link-mode route** command (see *Layer 2—LAN Switching Configuration Guide*).

## display igmp group

Use **display igmp group** to display information about IGMP multicast groups (the multicast groups that receiver hosts have dynamically joined through IGMP).

### **Syntax**

**display igmp** [ **vpn-instance** *vpn-instance-name* ] **group** [ *group-address* | **interface** *interface-type interface-number* ] [ **static** | **verbose** ]

### **Views**

Any view

### **Predefined user roles**

network-admin

network-operator

mdc-admin

mdc-operator

### **Parameters**

**vpn-instance** *vpn-instance-name*: Specifies an MPLS L3VPN instance by its name, a case-sensitive string of 1 to 31 characters. If you do not specify a VPN instance, this command displays information about IGMP multicast groups on the public network.

*group-address*: Specifies a multicast group by its address in the range of 224.0.1.0 to 239.255.255.255. If you do not specify a multicast group, this command displays information about all IGMP multicast groups.

**interface** *interface-type interface-number*: Specifies an interface by its type and number. If you do not specify an interface, this command displays information about IGMP multicast groups for all interfaces.

**static**: Displays information about the multicast groups that interfaces have joined statically. If you do not specify this keyword, the command displays information about IGMP multicast groups.

**verbose**: Displays detailed information about IGMP multicast groups.

#### **Examples**

# Display information about IGMP multicast groups on the public network.

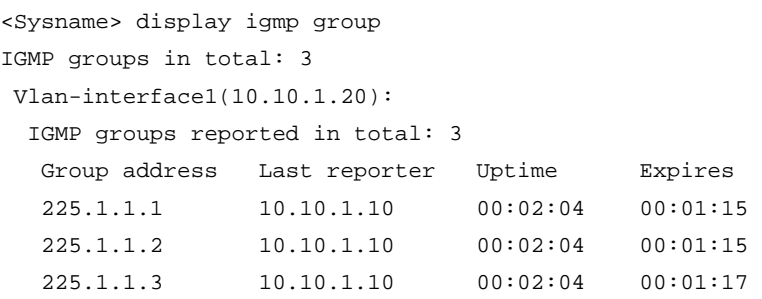

#### **Table 19 Command output**

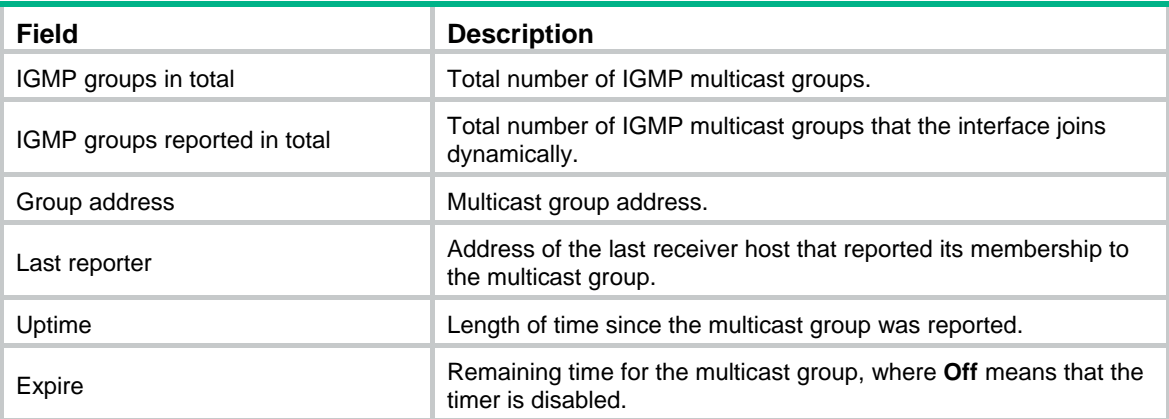

# Display detailed information about the IGMP multicast group 225.1.1.1 on the public network. In this example, the switch runs IGMPv3.

```
<Sysname> display igmp group 225.1.1.1 verbose 
 Vlan-interface1(10.10.1.20): 
   IGMP groups reported in total: 1 
    Group: 225.1.1.1 
      Uptime: 00:00:34 
      Exclude expires: 00:04:16 
      Last reporter: 10.10.1.10 
      Last-member-query-counter: 0 
      Last-member-query-timer-expiry: Off 
      Group mode: Exclude 
      Version1-host-present-timer-expiry: Off 
      Version2-host-present-timer-expiry: 00:00:55 
      Source list (sources in total: 1): 
        Source: 10.1.1.1 
           Uptime: 00:00:03 
           V3 expires: 00:04:16 
           Last-member-query-counter: 0 
           Last-member-query-timer-expiry: Off
```
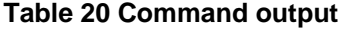

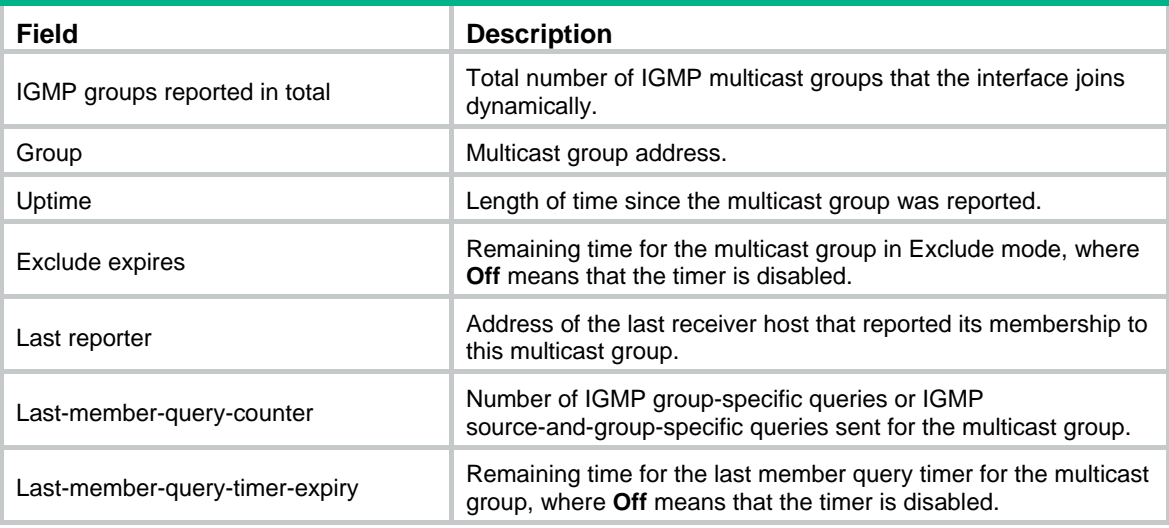

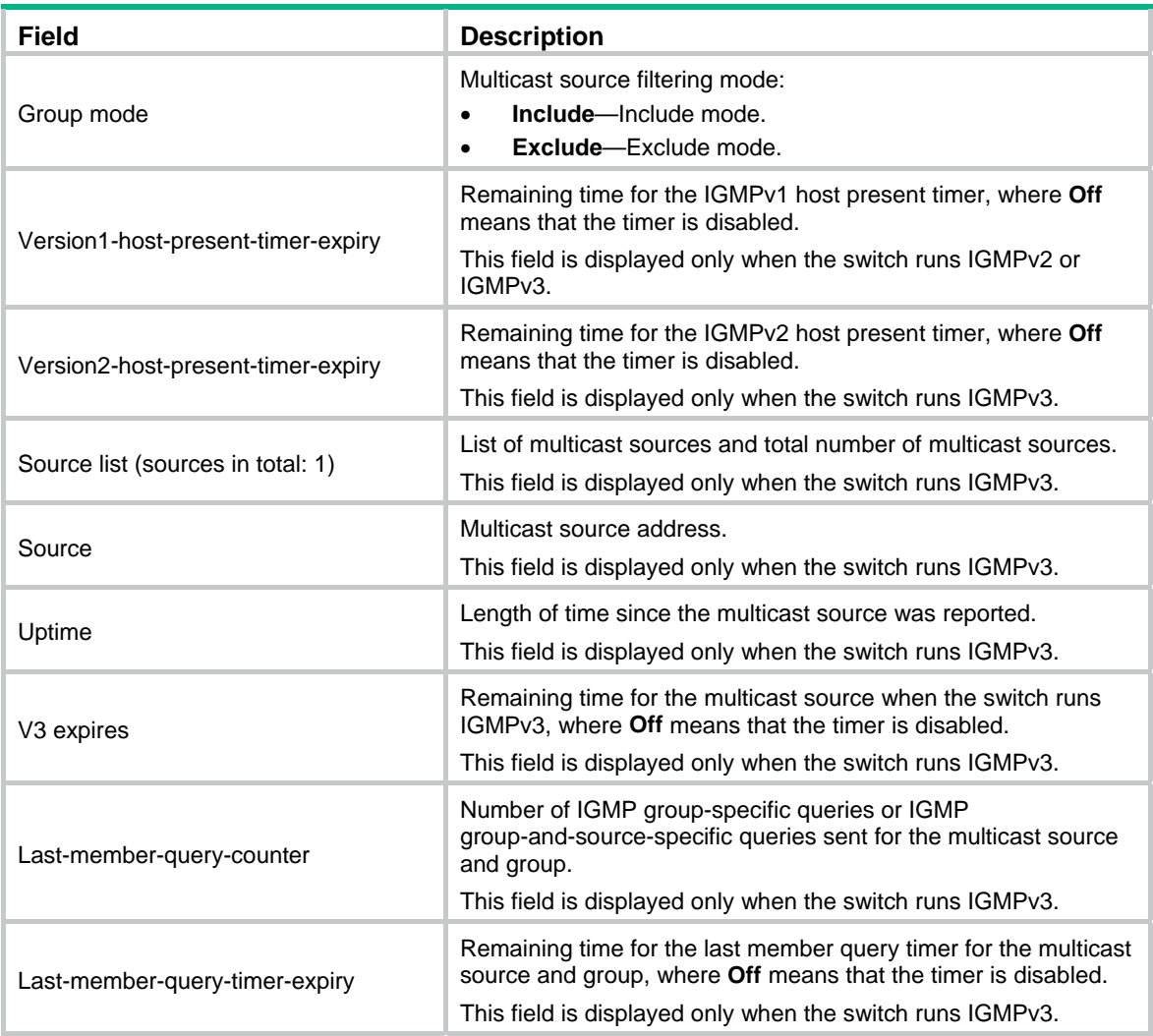

## **Related commands**

**reset igmp group** 

## display igmp interface

Use **display igmp interface** to display IGMP information for interfaces.

## **Syntax**

**display igmp** [ **vpn-instance** *vpn-instance-name* ] **interface** [ *interface-type interface-number* ] [ **host** ] [ **verbose** ]

## **Views**

Any view

## **Predefined user roles**

network-admin

network-operator

mdc-admin

mdc-operator

#### **Parameters**

**vpn-instance** *vpn-instance-name*: Specifies an MPLS L3VPN instance by its name, a case-sensitive string of 1 to 31 characters. If you do not specify a VPN instance, this command displays IGMP information for interfaces on the public network.

*interface-type interface-number*: Specifies an interface by its type and number. If you do not specify an interface, this command displays IGMP information for all interfaces.

**host**: Displays information about the interfaces enabled with the IGMP host feature. If you do not specify this keyword, the command displays IGMP information for interfaces enabled with IGMP and those enabled with the IGMP host feature. For more information about the IGMP host feature, see *VXLAN Configuration Guide*.

**verbose**: Displays detailed IGMP information.

#### **Examples**

# Display detailed IGMP information for VLAN-interface 1 on the public network.

```
<Sysname> display igmp interface vlan-interface 1 verbose 
 Vlan-interface1(10.10.1.20): 
    IGMP is enabled. 
   IGMP version: 2 
   Query interval for IGMP: 125s 
   Other querier present time for IGMP: 255s 
   Maximum query response time for IGMP: 10s 
   Last member query interval: 1s 
   Last member query count: 2 
   Startup query interval: 31s 
   Startup query count: 2 
   General query timer expiry (hh:mm:ss): 00:00:54 
   Querier for IGMP: 10.10.1.20 (This router) 
    IGMP activity: 1 join(s), 0 leave(s) 
   Multicast routing on this interface: Enabled 
   Robustness: 2 
   Require-router-alert: Disabled 
    Fast-leave: Disabled 
   Startup-query: Off 
   Other-querier-present-timer-expiry (hh:mm:ss): --:--:-- 
   IGMP groups reported in total: 1
```
# Display detailed IGMP information for all interfaces enabled with the IGMP host feature on the public network.

```
<Sysname> display igmp interface host verbose 
 Vlan-interface2(20.10.1.20): 
    IGMP host is enabled. 
   IGMP version: 2 
   Multicast routing on this interface: Enabled 
   Require-router-alert: Disabled 
   Version1-querier-present-timer-expiry (hh:mm:ss): --:--:--
```
## **Table 21 Command output**

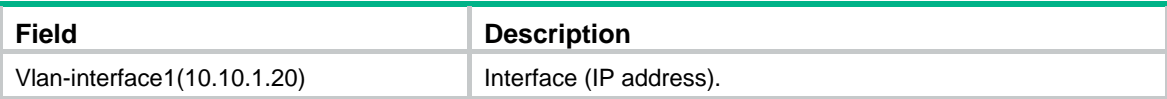

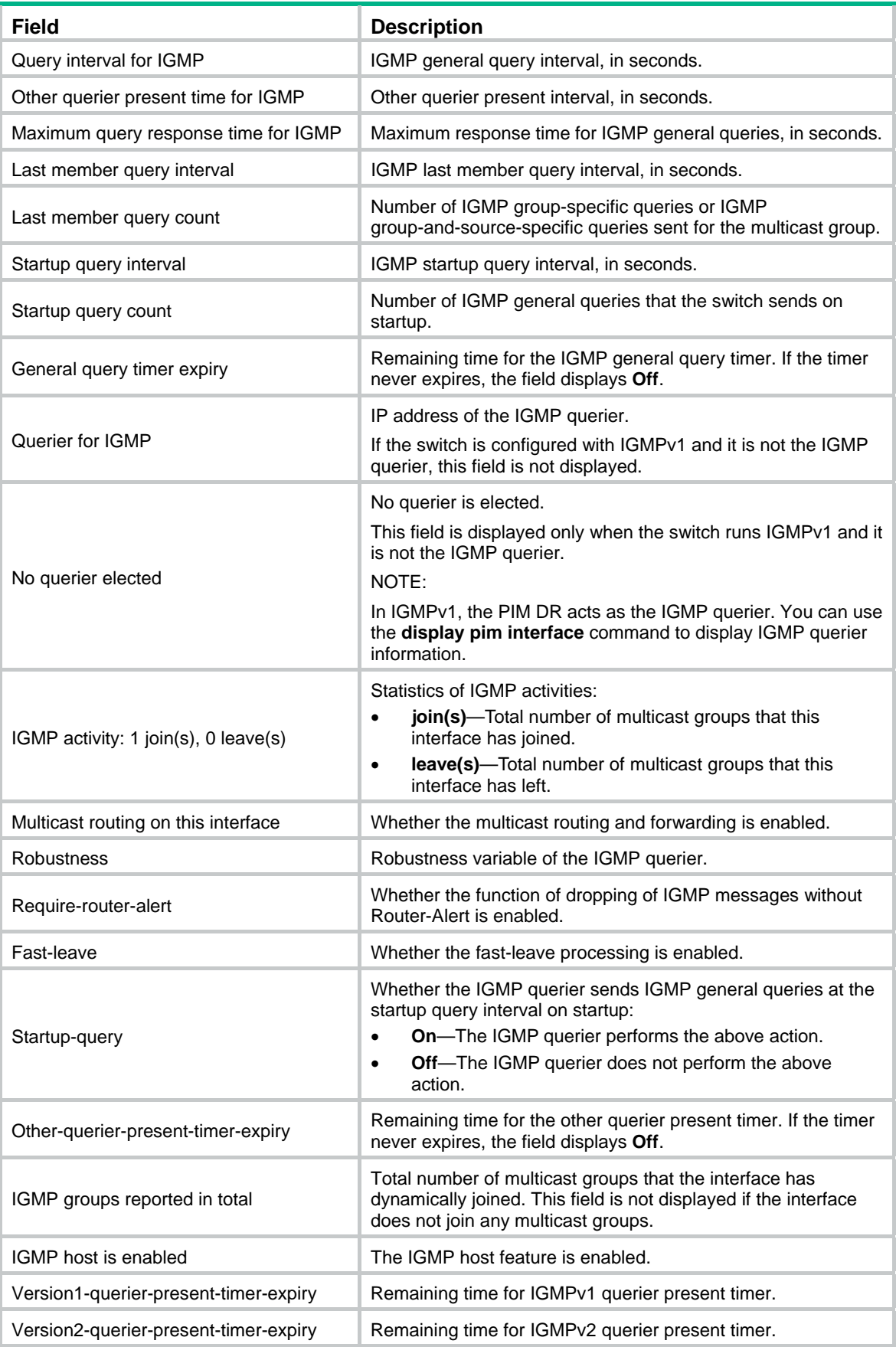

## igmp enable

Use **igmp enable** to enable IGMP on an interface.

Use **undo igmp enable** to disable IGMP on an interface.

#### **Syntax**

#### **igmp enable**

## **undo igmp enable**

### **Default**

IGMP is disabled on all interfaces.

### **Views**

Interface view

### **Predefined user roles**

network-admin

mdc-admin

## **Usage guidelines**

This command takes effect only when IP multicast routing is enabled on the public network or for a VPN instance to which the interface belongs.

You must enable IGMP on an interface to make the IGMP configurations on this interface take effect.

#### **Examples**

# Enable IP multicast routing, and enable IGMP on VLAN-interface 100 on the public network.

```
<Sysname> system-view 
[Sysname] multicast routing 
[Sysname-mrib] quit 
[Sysname] interface vlan-interface 100 
[Sysname-Vlan-interface100] igmp enable
```
### **Related commands**

**multicast routing**

## igmp fast-leave

Use **igmp fast-leave** to enable fast-leave processing on an interface.

Use **undo igmp fast-leave** to disable fast-leave processing on an interface.

### **Syntax**

**igmp fast-leave** [ **group-policy** *acl-number* ]

#### **undo igmp fast-leave**

### **Default**

Fast-leave processing is disabled. The IGMP querier sends IGMP group-specific queries or IGMP group-and-source-specific queries after receiving an IGMP leave message from a host, instead of sending a leave notification directly to the upstream.

### **Views**

Interface view

### **Predefined user roles**

- network-admin
- mdc-admin

### **Parameters**

*acl-number*: Specifies an IPv4 basic ACL by its number in the range of 2000 to 2999. If you specify an ACL, this command takes effect only on the multicast groups that the ACL permits. The command takes effect on all multicast groups when one of the following conditions exists:

- You do not specify an ACL.
- The specified ACL does not exist.
- The specified ACL does not contain any valid rules.

### **Usage guidelines**

When you configure a rule in the IPv4 basic ACL, follow these restrictions and guidelines:

- For the rule to take effect, do not specify the **vpn-instance** *vpn-instance* option.
- The **source** *source-address source-wildcard* option specifies a multicast group address.
- Among the other optional parameters, only the **fragment** keyword and the **time-range** *time-range-name* option take effect.

### **Examples**

# Enable fast-leave processing on VLAN-interface 100.

```
<Sysname> system-view 
[Sysname] interface vlan-interface 100 
[Sysname-Vlan-interface100] igmp fast-leave
```
## igmp group-policy

Use **igmp group-policy** to configure a multicast group policy for an interface to control the multicast groups that the receiver hosts on an interface can join.

Use **undo igmp group-policy** to remove the multicast group policy.

### **Syntax**

**igmp group-policy** *acl-number* [ *version-number* ]

**undo igmp group-policy**

### **Default**

An interface is not configured with a multicast group policy, and receiver hosts attached to the interface can join any multicast groups.

### **Views**

Interface view

## **Predefined user roles**

network-admin

mdc-admin

### **Parameters**

*acl-number*: Specifies an IPv4 basic or advanced ACL by its number in the range of 2000 to 3999. Receiver hosts can join only the multicast groups that the ACL permits. If the specified ACL does not exist or the ACL does not have valid rules, receiver hosts cannot join any multicast groups.

*version-number*: Specifies an IGMP version in the range of 1 to 3. By default, the configured group policy applies to IGMP reports of all versions.

## **Usage guidelines**

When you configure a rule in the IPv4 ACL, follow these restrictions and guidelines:

- For the rule to take effect, do not specify the **vpn-instance** *vpn-instance* option.
- In a basic ACL, the **source** *source-address source-wildcard* option specifies a multicast group address.
- In an advanced ACL, the **source** *source-address source-wildcard* option specifies a multicast source address. The **destination** *dest-address dest-wildcard* option specifies a multicast group address.

To match the following IGMP reports, set the **source** *source-address source-wildcard* option to 0.0.0.0:

- o IGMPv1 and IGMPv2 reports.
- $\circ$  IGMPv3 IS EX and IGMPv3 TO EX reports that do not carry multicast source addresses.
- Among the other optional parameters, only the **fragment** keyword and the **time-range** *time-range-name* option take effect.

This command does not take effect on static member interfaces because static member interfaces do not send IGMP reports.

### **Examples**

# Configure a multicast group policy so that receiver hosts attached to VLAN-interface 100 can join only the multicast group 225.1.1.1.

```
<Sysname> system-view
```

```
[Sysname] acl number 2005 
[Sysname-acl-basic-2005] rule permit source 225.1.1.1 0 
[Sysname-acl-basic-2005] quit 
[Sysname] interface vlan-interface 100 
[Sysname-Vlan-interface100] igmp group-policy 2005
```
## igmp static-group

Use **igmp static-group** to configure an interface as a static member of a multicast group. Use **undo igmp static-group** to restore the default.

## **Syntax**

**igmp static-group** *group-address* [ **source** *source-address* ]

**undo igmp static-group** { **all** | *group-address* [ **source** *source-address* ] }

## **Default**

An interface is not a static member of any multicast groups.

## **Views**

Interface view

### **Predefined user roles**

network-admin

mdc-admin
### **Parameters**

*group-address*: Specifies a multicast group by its address in the range of 224.0.1.0 to 239.255.255.255.

*source-address*: Specifies a multicast source address. If you do not specify a multicast source, this command configures an interface as a static member of the multicast groups with all multicast source addresses.

**all**: Specifies all multicast groups that the interface has statically joined.

### **Usage guidelines**

If the specified multicast address is in the SSM multicast address range, you must specify a multicast source address at the same time. Otherwise, IGMP routing entries cannot be established. No such a restriction exists if the specified multicast group address is not in the SSM multicast address range.

#### **Examples**

# Configure VLAN-interface 100 as a static member of the multicast group 224.1.1.1.

```
<Sysname> system-view 
[Sysname] interface vlan-interface 100 
[Sysname-Vlan-interface100] igmp static-group 224.1.1.1
```
# Configure VLAN-interface 100 as a static member of the multicast source and group (192.168.1.1, 232.1.1.1).

<Sysname> system-view [Sysname] interface vlan-interface 100 [Sysname-Vlan-interface100] igmp static-group 232.1.1.1 source 192.168.1.1

# igmp version

Use **igmp version** to specify an IGMP version for an interface.

Use **undo igmp version** to restore the default.

#### **Syntax**

**igmp version** *version-number*

**undo igmp version** 

#### **Default**

The default IGMP version is 2.

## **Views**

Interface view

#### **Predefined user roles**

network-admin

mdc-admin

# **Parameters**

*version-number*: Specifies an IGMP version in the range of 1 to 3.

#### **Examples**

# Specify IGMPv1 for VLAN-interface 100.

```
<Sysname> system-view 
[Sysname] interface vlan-interface 100 
[Sysname-Vlan-interface100] igmp version 1
```
# reset igmp group

Use **reset igmp group** to clear dynamic entries for IGMP multicast groups.

# **Syntax**

**reset igmp** [ **vpn-instance** *vpn-instance-name* ] **group** { **all** | **interface** *interface-type interface-number* { **all** | *group-address* [ **mask** { *mask* | *mask-length* } ] [ *source-address* [ **mask** { *mask* | *mask-length* } ] ] } }

### **Views**

User view

#### **Predefined user roles**

network-admin

mdc-admin

# **Parameters**

**vpn-instance** *vpn-instance-name*: Specifies an MPLS L3VPN instance by its name, a case-sensitive string of 1 to 31 characters. If you do not specify a VPN instance, this command clears dynamic IGMP multicast group entries on the public network.

**all**: Specifies all interfaces (the first **all**), or all IGMP multicast groups (the second **all**).

*interface-type interface-number*: Specifies an interface by its type and number.

*group-address*: Specifies a multicast group by its address in the range of 224.0.0.0 to 239.255.255.255.

*source-address*: Specifies a multicast source address. If you do not specify a multicast source, this command clears dynamic IGMP multicast group entries for all multicast sources.

*mask*: Specifies an address mask. The default is 255.255.255.255.

*mask-length*: Specifies an address mask length. The default is 32. For a multicast group address, the value range for this argument is 4 to 32. For a multicast source address, the value range for this argument is 0 to 32.

### **Usage guidelines**

This command might interrupt the multicast information transmission.

#### **Examples**

# Clear dynamic IGMP multicast group entries for all interfaces on the public network.

<Sysname> reset igmp group all

# Clear dynamic IGMP multicast group entries for VLAN-interface 100 on the public network.

<Sysname> reset igmp group interface vlan-interface 100 all

# Clear the dynamic IGMP multicast group entry of the group 225.0.0.1 for VLAN-interface 100 on the public network.

<Sysname> reset igmp group interface vlan-interface 100 225.0.0.1

## **Related commands**

**display igmp group**

# **PIM commands**

The term "interface" in this chapter collectively refers to VLAN interfaces and Layer 3 Ethernet interfaces. You can set an Ethernet port as a Layer 3 interface by using the **port link-mode route** command (see *Layer 2—LAN Switching Configuration Guide*).

# auto-rp enable (PIM view)

Use **auto-rp enable** to enable Auto-RP listening.

Use **undo auto-rp enable** to disable Auto-RP listening.

# **Syntax**

**auto-rp enable**

**undo auto-rp enable**

# **Default**

Auto-RP listening is disabled.

#### **Views**

PIM view

# **Predefined user roles**

network-admin

mdc-admin

# **Usage guidelines**

This command is available in Release 2137 and later versions.

### **Examples**

# Enable Auto-RP listening on the public network. <Sysname> system-view

[Sysname] pim [Sysname-pim] auto-rp enable

# bsm-fragment enable (PIM view)

Use **bsm-fragment enable** to enable bootstrap message (BSM) semantic fragmentation.

Use **undo bsm-fragment enable** to disable BSM semantic fragmentation.

# **Syntax**

**bsm-fragment enable** 

**undo bsm-fragment enable** 

# **Default**

BSM semantic fragmentation is enabled.

# **Views**

PIM view

#### **Predefined user roles**

network-admin

mdc-admin

# **Usage guidelines**

Disable BSM semantic fragmentation if the PIM-SM domain contains a device that does not support this feature.

# **Examples**

# Disable BSM semantic fragmentation on the public network.

```
<Sysname> system-view 
[Sysname] pim 
[Sysname-pim] undo bsm-fragment enable
```
# bsr-policy (PIM view)

Use **bsr-policy** to configure a BSR policy to define the legal BSR address range.

Use **undo bsr-policy** to remove the configuration.

# **Syntax**

**bsr-policy** *acl-number*

**undo bsr-policy**

# **Default**

No BSR policy exists, and all bootstrap messages are regarded as legal.

# **Views**

PIM view

# **Predefined user roles**

network-admin

mdc-admin

#### **Parameters**

*acl-number*: Specifies an IPv4 basic ACL by its number in the range of 2000 to 2999.

# **Usage guidelines**

You can use this command to guard against BSR spoofing.

When you configure a rule in the IPv4 basic ACL, follow these restrictions and guidelines:

- For the rule to take effect, do not specify the **vpn-instance** *vpn-instance* option.
- The **source** *source-address source-wildcard* option specifies a BSR address.
- Among the other optional parameters, only the **fragment** keyword and the **time-range** *time-range-name* option take effect.

# **Examples**

# On the public network, configure a BSR policy so that only the devices on the subnet 10.1.1.0/24 can act as the BSR.

```
<Sysname> system-view 
[Sysname] acl number 2000 
[Sysname-acl-basic-2000] rule permit source 10.1.1.0 0.0.0.255 
[Sysname-acl-basic-2000] quit 
[Sysname] pim 
[Sysname-pim] bsr-policy 2000
```
# **Related commands**

**c-bsr** (PIM view)

# c-bsr (PIM view)

Use **c-bsr** to configure a candidate-BSR (C-BSR).

Use **undo c-bsr** to remove a C-BSR.

## **Syntax**

**c-bsr** *ip-address* [ **scope** *group-address* { *mask-length* | *mask* } ] [ **hash-length** *hash-length* | **priority** *priority* ] \*

**undo c-bsr** *ip-address* [ **scope** *group-address* { *mask-length* | *mask* } ]

### **Default**

No C-BSRs exist.

## **Views**

PIM view

### **Predefined user roles**

network-admin

mdc-admin

## **Parameters**

*ip-address*: Specifies the IP address of a C-BSR.

**scope** *group-address*: Specifies a multicast group by its IP address in the range of 239.0.0.0 to 239.255.255.255. If you do not specify a multicast group, the C-BSR is used for the global-scoped zone.

*mask-length*: Specifies an address mask length in the range of 8 to 32.

*mask*: Specifies an address mask.

**hash-length** *hash-length*: Specifies a hash mask length in the range of 0 to 32. The default setting is 30.

**priority** *priority*: Specifies a priority for the C-BSR, in the range of 0 to 255. The default setting is 64. The greater the value, the higher the priority.

# **Usage guidelines**

The IP address of a C-BSR must be the IP address of a local PIM enabled interface on the C-BSR. Otherwise, the configuration does not take effect.

If you execute this command for a zone multiple times, the most recent configuration takes effect.

You can configure the same C-BSR for different zones.

## **Examples**

# Configure the interface with the IP address of 1.1.1.1 as the C-BSR for the global-scoped zone on the public network.

```
<Sysname> system-view 
[Sysname] pim 
[Sysname-pim] c-bsr 1.1.1.1
```
# c-rp (PIM view)

Use **c-rp** to configure a candidate-RP (C-RP).

Use **undo c-rp** to remove the configuration of a C-RP.

### **Syntax**

**c-rp** *ip-address* [ **advertisement-interval** *adv-interval* | **group-policy** *acl-number* | **holdtime** *hold-time* | **priority** *priority* ] \*

**undo c-rp** *ip-address*

# **Default**

No C-RPs exist.

#### **Views**

PIM view

# **Predefined user roles**

network-admin

mdc-admin

### **Parameters**

*ip-address*: Specifies the IP address of a C-RP.

**advertisement-interval** *adv-interval*: Specifies a C-RP-Adv interval in the range of 1 to 65535 seconds. The default value is 60 seconds.

**group-policy** *acl-number*: Specifies an IPv4 basic ACL number in the range of 2000 to 2999. If you specify an ACL, this command designates the C-RP to only the multicast groups that the ACL permits. The command designates the C-RP to all multicast groups (224.0.0.0/24) when one of the following conditions exists:

- You do not specify an ACL.
- The specified ACL does not exist.
- The specified ACL does not contain any valid rules.

**holdtime** *hold-time*: Specifies a C-RP lifetime in the range of 1 to 65535 seconds. The default value is 150 seconds.

**priority** *priority*: Specifies a C-RP priority in the range of 0 to 255. The default setting is 192. A larger value represents a lower priority.

# **Usage guidelines**

The IP address of a C-RP must be the IP address of a local PIM enabled interface on the C-RP. Otherwise, the configuration does not take effect.

When you configure a rule in the IPv4 basic ACL, follow these restrictions and guidelines:

- For the rule to take effect, do not specify the **vpn-instance** *vpn-instance* option.
- The **source** *source-address source-wildcard* option specifies a multicast group range.
- Among the other optional parameters, only the **fragment** keyword and the **time-range** *time-range-name* option take effect.

To designate a C-RP to multiple multicast group ranges, create multiple rules that specify different multicast group ranges in the ACL.

If you execute this command using the same C-RP IP address multiple times, the most recent configuration takes effect.

# **Examples**

# On the public network, configure the interface with the IP address of 1.1.1.1 as the C-RP for multicast group ranges 225.1.0.0/16 and 226.2.0.0/16, and set its priority to 10.

```
<Sysname> system-view 
[Sysname] acl number 2000 
[Sysname-acl-basic-2000] rule permit source 225.1.0.0 0.0.255.255 
[Sysname-acl-basic-2000] rule permit source 226.2.0.0 0.0.255.255 
[Sysname-acl-basic-2000] quit 
[Sysname] pim 
[Sysname-pim] c-rp 1.1.1.1 group-policy 2000 priority 10
```
# crp-policy (PIM view)

Use **crp-policy** to configure a C-RP policy to define the legal C-RP address range and the multicast group range to which the C-RP is designated.

Use **undo crp-policy** to remove the configuration.

## **Syntax**

**crp-policy** *acl-number*

**undo crp-policy** 

# **Default**

No C-RP policy exists, and all C-RP messages are regarded as legal.

# **Views**

PIM view

### **Predefined user roles**

network-admin

mdc-admin

# **Parameters**

*acl-number*: Specifies an IPv4 advanced ACL number in the range of 3000 to 3999.

## **Usage guidelines**

You can use this command to guard against C-RP spoofing.

When you configure a rule in the IPv4 advanced ACL, follow these restrictions and guidelines:

- For the rule to take effect, do not specify the **vpn-instance** *vpn-instance* option.
- The **source** *source-address source-wildcard* option specifies an RP address.
- The **destination** *dest-address dest-wildcard* option specifies a multicast group address.
- Among the other optional parameters, only the **fragment** keyword and the **time-range** *time-range-name* option take effect.

The switch uses only the prefixes of the multicast group ranges in advertisement messages to match the destination field in ACL rules. For example, the multicast group range in an advertisement message is 224.1.0.0/16. If the prefix 224.1.0.0 is in the range specified by the destination field of an ACL rule, the specified C-RPs are designated to this multicast group range.

#### **Examples**

# On the public network, configure a C-RP policy so that only devices in the address range of 1.1.1.1/24 can be C-RPs for the multicast group range 225.1.1.0/24.

<Sysname> system-view

```
[Sysname] acl number 3000 
[Sysname-acl-adv-3000] rule permit ip source 1.1.1.1 0.0.0.255 destination 225.1.1.0 
0.0.0.255 
[Sysname-acl-adv-3000] quit 
[Sysname] pim 
[Sysname-pim] crp-policy 3000
```
### **Related commands**

**c-rp** (PIM view)

# display interface register-tunnel

Use **display interface register-tunnel** to display register-tunnel interface information.

#### **Syntax**

**display interface** [ **register-tunnel** [ *interface-number* ] ] [ **brief** [ **description** | **down** ] ]

#### **Views**

Any view

# **Predefined user roles**

network-admin

network-operator

mdc-admin

mdc-operator

#### **Parameters**

**register-tunnel**: Displays information about the register-tunnel interface. If you do not specify this keyword, the command displays information about all interfaces on the switch.

*interface-number*: Specifies a register-tunnel interface by its number. The switch has only one register-tunnel interface, and the value for this argument is fixed at 0. The command always displays information about Register-Tunnel 0 when you specify the **register-tunnel** keyword, regardless of whether you specify an interface number.

**brief**: Displays brief information. If you do not specify this keyword, the command displays detailed information.

**description**: Displays the full interface description. If you do not specify this keyword, the command displays only the first 27 characters of the interface description.

**down**: Displays information about the interfaces in down state and the causes. If you do not specify this keyword, the command displays information about interfaces in all states.

# **Usage guidelines**

The register-tunnel interface is a virtual interface that is automatically created by the system. You cannot configure it or delete it, but you can display the interface information by using this command. The physical state and link state of the register-tunnel interface are always down.

In the initial stage of multicast source registration, the register-tunnel interface is used to establish a channel between the source-side DR and the RP for transmitting multicast register messages. The process of initial source registration is as follows:

**1.** After receiving the first multicast data from the source, the source-side DR encapsulates the multicast data into a register message. Then, it forwards the message to the RP through the register-tunnel interface.

- **2.** The register message arrives at the register-tunnel interface on the RP. The RP decapsulates the register message and forwards the multicast data to the receiver hosts. At the same time, the RP learns the IP address of the multicast source.
- **3.** The RP sends a join message to the multicast source to build an SPT.
- **4.** After the SPT is built, the multicast data travels to the RP along the SPT rather than through the register-tunnel interface.

## **Examples**

#### # Display detailed information about Register-Tunnel 0.

```
<Sysname> display interface register-tunnel 0 
Register-Tunnel0 
Current state: UP 
Line protocol state: DOWN 
Description: Register-Tunnel0 Interface 
Bandwidth: 0kbps 
Maximum Transmit Unit: 1536 
Internet protocol processing: disabled 
Physical: Unknown 
Last 300 seconds input rate: 0 bytes/sec, 0 bits/sec, 0 packets/sec 
Last 300 seconds output rate: 0 bytes/sec, 0 bits/sec, 0 packets/sec 
Input: 0 packets, 0 bytes, 0 drops 
Output: 0 packets, 0 bytes, 0 drops
```
#### # Display brief information about Register-Tunnel 0.

```
<Sysname> display interface register-tunnel 0 brief 
Brief information on interface(s) under route mode: 
Link: ADM - administratively down; Stby - standby 
Protocol: (s) - spoofing 
Interface Link Protocol Main IP Description 
REG0 UP -- - --
```
#### **Table 22 Command output**

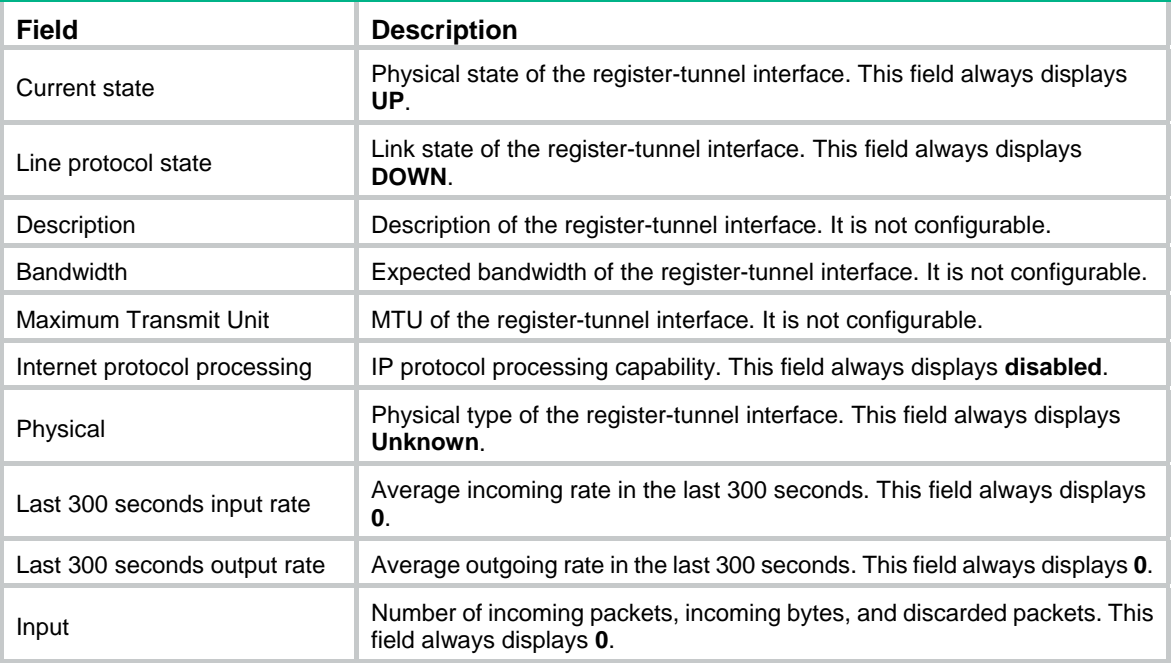

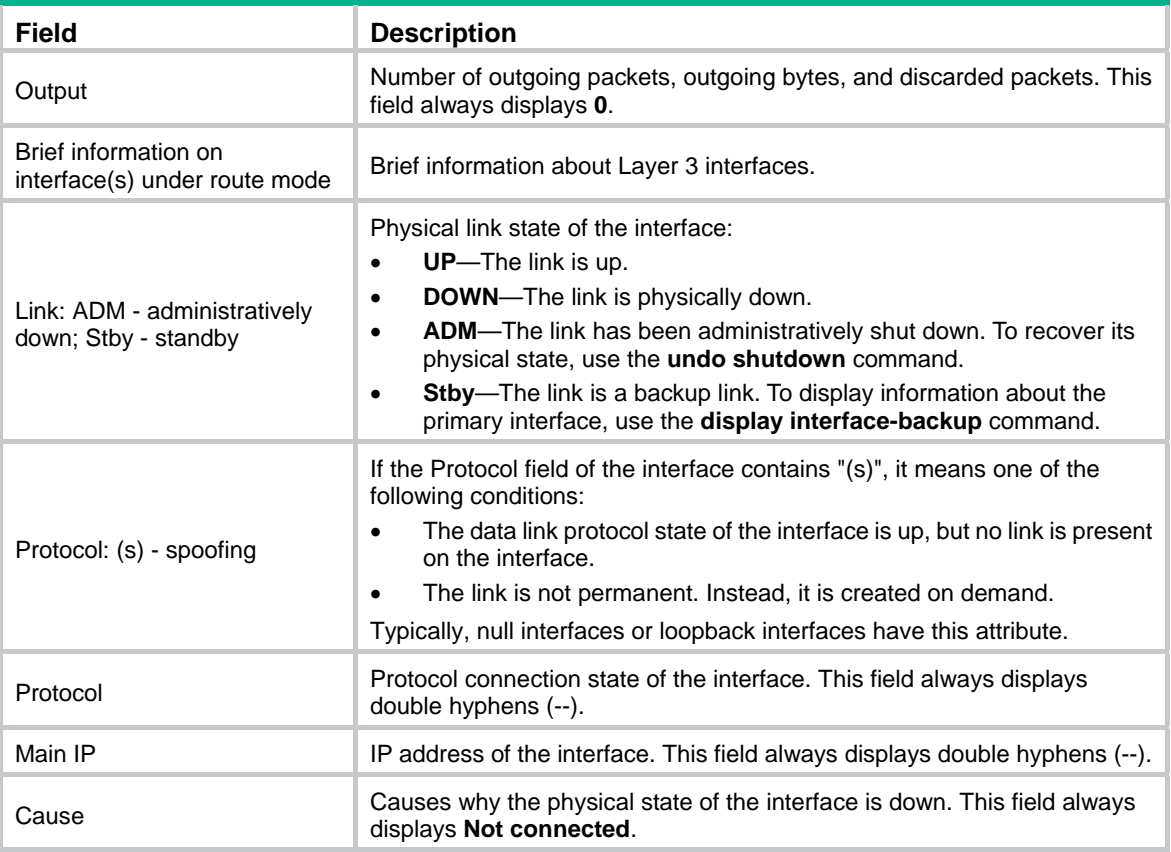

# display pim bsr-info

Use **display pim bsr-info** to display BSR information in the PIM-SM domain.

# **Syntax**

**display pim** [ **vpn-instance** *vpn-instance-name* ] **bsr-info** 

# **Views**

Any view

## **Predefined user roles**

network-admin

network-operator

mdc-admin

mdc-operator

# **Parameters**

**vpn-instance** *vpn-instance-name*: Specifies an MPLS L3VPN instance by its name, a case-sensitive string of 1 to 31 characters. If you do not specify a VPN instance, this command displays BSR information on the public network.

## **Examples**

# Display BSR information in the PIM-SM domain on the public network.

```
<Sysname> display pim bsr-info 
 Scope: non-scoped 
      State: Accept Preferred
```

```
 Bootstrap timer: 00:01:44 
     Elected BSR address: 12.12.12.1 
       Priority: 64 
       Hash mask length: 30 
       Uptime: 00:21:56 
 Scope: 239.4.0.0/16 
     State: Accept Any 
     Scope-zone expiry timer: 00:21:12 
 Scope: 239.1.0.0/16 
     State: Elected 
     Bootstrap timer: 00:00:26 
     Elected BSR address: 17.1.11.1 
       Priority: 64 
       Hash mask length: 30 
       Uptime: 02:53:37 
     Candidate BSR address: 17.1.11.1 
       Priority: 64 
       Hash mask length: 30 
 Scope: 239.2.2.0/24 
     State: Candidate 
     Bootstrap timer: 00:01:56 
     Elected BSR address: 61.2.37.1 
       Priority: 64 
       Hash mask length: 30 
       Uptime: 02:53:32 
     Candidate BSR address: 17.1.12.1 
       Priority: 64 
       Hash mask length: 30 
 Scope: 239.3.3.0/24 
     State: Pending 
     Bootstrap timer: 00:00:07 
     Candidate BSR address: 17.1.13.1
```
#### **Table 23 Command output**

Priority: 64

Hash mask length: 30

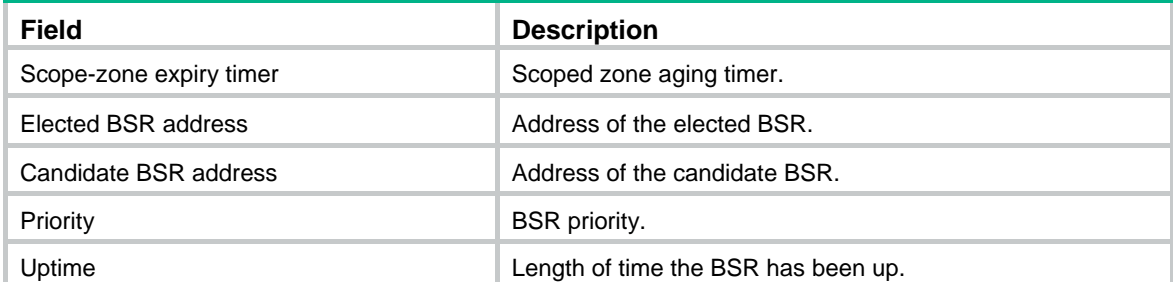

# display pim claimed-route

Use **display pim claimed-route** to display information about all routes that PIM uses.

# **Syntax**

**display pim** [ **vpn-instance** *vpn-instance-name* ] **claimed-route** [ *source-address* ]

# **Views**

Any view

# **Predefined user roles**

network-admin

network-operator

mdc-admin

mdc-operator

## **Parameters**

**vpn-instance** *vpn-instance-name*: Specifies an MPLS L3VPN instance by its name, a case-sensitive string of 1 to 31 characters. If you do not specify a VPN instance, this command displays information about all routes that PIM uses on the public network.

*source-address*: Specifies a multicast source by its IP address. If you do not specify a multicast source, this command displays information about all routes that PIM uses.

## **Examples**

# Display information about all routes that PIM uses on the public network.

```
<Sysname> display pim claimed-route 
 RPF-route selecting rule: longest-match 
 Route/mask: 7.11.0.0/16 (unicast (direct)) 
      RPF interface: Vlan-interface2, RPF neighbor: 8.0.0.2 
      Total number of (S,G) or (*,G) dependent on this route entry: 4 
      (7.11.0.10, 225.1.1.1) 
      (7.11.0.10, 226.1.1.1) 
      (7.11.0.10, 227.1.1.1) 
      (*, 228.1.1.1) 
 Route/mask: 7.12.0.0/16 (multicast static) 
      RPF interface: Vlan-interface2, RPF neighbor: 8.0.0.3, 
      Config NextHop: 8.0.0.5 
      Total number of (S,G) or (*,G) dependent on this route entry: 2 
      (7.12.0.10, 226.1.1.1) 
      (7.12.0.10, 225.1.1.1)
```
#### **Table 24 Command output**

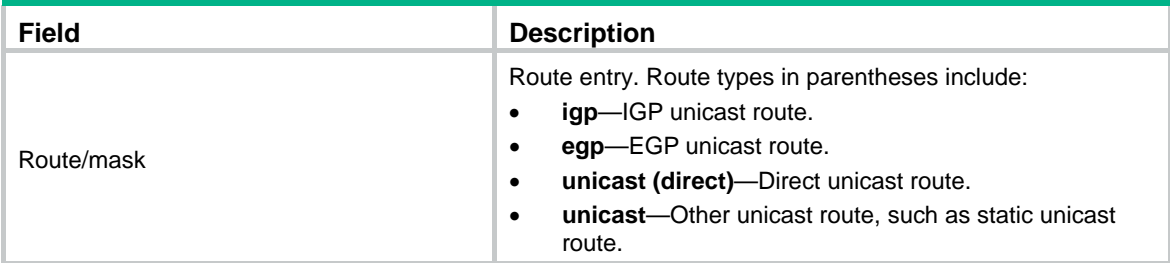

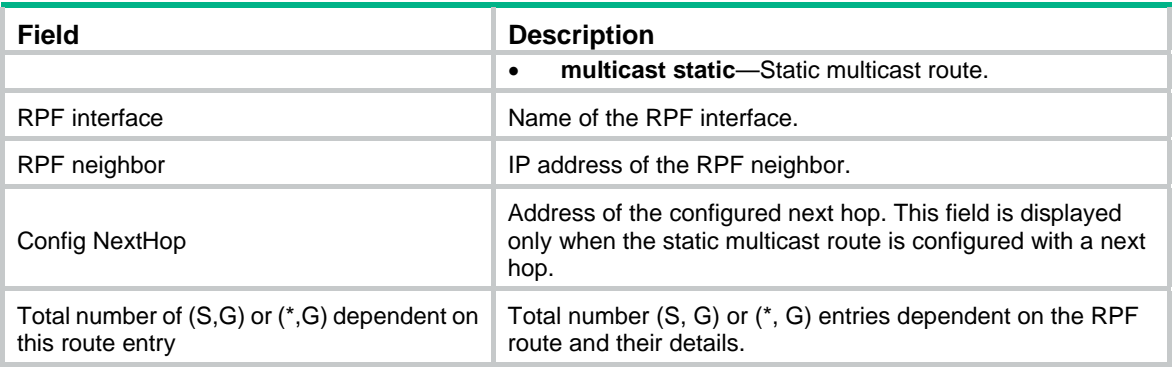

# display pim c-rp

Use **display pim c-rp** to display C-RP information in the PIM-SM domain.

# **Syntax**

**display pim** [ **vpn-instance** *vpn-instance-name* ] **c-rp** [ **local** ]

## **Views**

Any view

# **Predefined user roles**

network-admin

network-operator

mdc-admin

mdc-operator

# **Parameters**

**vpn-instance** *vpn-instance-name*: Specifies an MPLS L3VPN instance by its name, a case-sensitive string of 1 to 31 characters. If you do not specify a VPN instance, this command displays information about learned C-RPs on the public network.

**local**: Specifies local C-RPs. If you do not specify this keyword, the command displays information about all C-RPs.

# **Usage guidelines**

You can view information about learned C-RPs on only the BSR. On other devices, you can view information about the locally configured C-RPs.

# **Examples**

# Display information about learnt C-RPs on the public network.

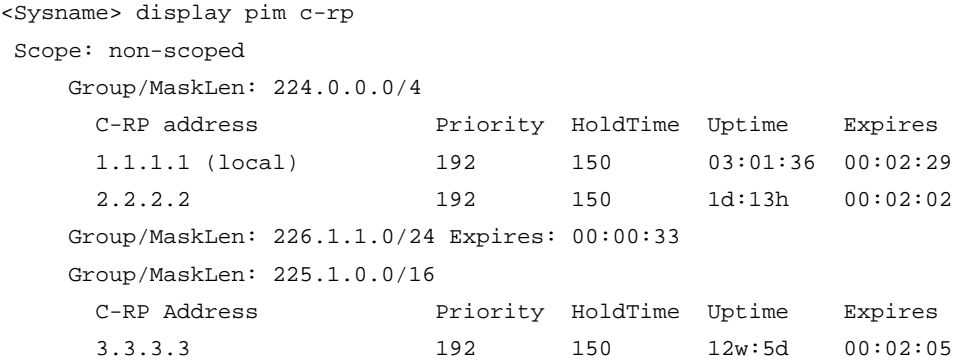

#### # Display information about the locally configured C-RPs.

```
<Sysname> display pim c-rp local 
 Candidate RP: 12.12.12.9(Loop1) 
      Priority: 192 
      HoldTime: 150 
      Advertisement interval: 60 
      Next advertisement scheduled at: 00:00:48
```
### **Table 25 Command output**

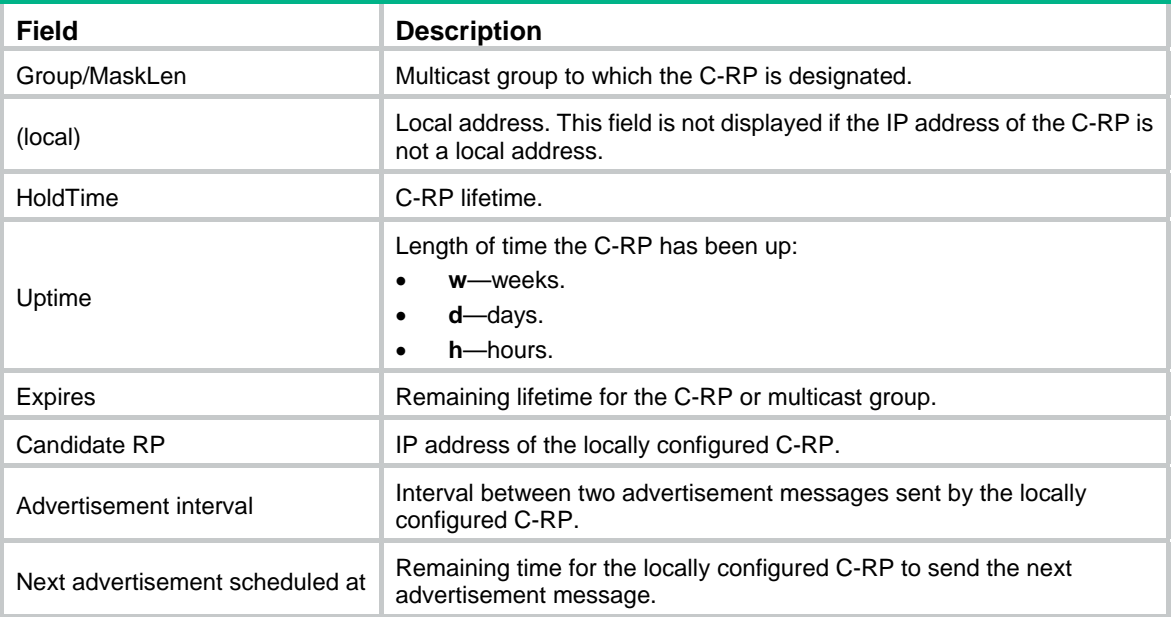

# display pim interface

Use **display pim interface** to display PIM information on an interface.

# **Syntax**

**display pim** [ **vpn-instance** *vpn-instance-name* ] **interface** [ *interface-type interface-number* ] [ **verbose** ]

# **Views**

Any view

## **Predefined user roles**

network-admin

network-operator

mdc-admin

mdc-operator

### **Parameters**

**vpn-instance** *vpn-instance-name*: Specifies an MPLS L3VPN instance by its name, a case-sensitive string of 1 to 31 characters. If you do not specify a VPN instance, this command displays PIM information on the public network.

*interface-type interface-number*: Specifies an interface by its type and number. If you do not specify an interface, this command displays PIM information on all interfaces.

**verbose**: Displays detailed PIM information. If you do not specify this keyword, the command displays brief PIM information.

## **Examples**

# Display brief PIM information on all interfaces on the public network.

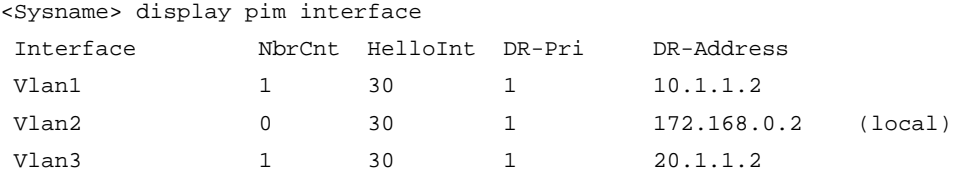

#### **Table 26 Command output**

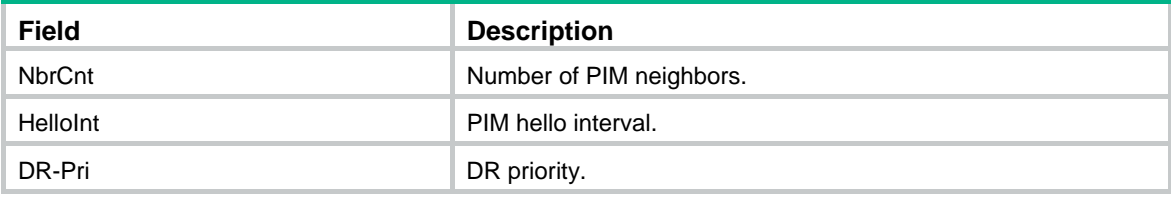

# Display detailed PIM information on VLAN-interface 1 on the public network.

```
<Sysname> display pim interface vlan-interface 1 verbose 
 Interface: Vlan-interface1, 10.1.1.1 
      PIM version: 2 
      PIM mode: Sparse 
      PIM DR: 10.1.1.2 
      PIM DR Priority (configured): 1 
      PIM neighbor count: 1 
      PIM hello interval: 30 s 
      PIM LAN delay (negotiated): 500 ms 
      PIM LAN delay (configured): 500 ms 
      PIM override interval (negotiated): 2500 ms 
      PIM override interval (configured): 2500 ms 
      PIM neighbor tracking (negotiated): disabled 
      PIM neighbor tracking (configured): disabled 
      PIM generation ID: 0xF5712241 
      PIM require generation ID: disabled 
      PIM hello hold interval: 105 s 
      PIM assert hold interval: 180 s 
      PIM triggered hello delay: 5 s 
      PIM J/P interval: 60 s 
      PIM J/P hold interval: 210 s 
      PIM BSR domain border: disabled 
      PIM BFD: disabled 
      PIM passive: disabled 
      Number of routers on network not using DR priority: 0 
      Number of routers on network not using LAN delay: 0 
      Number of routers on network not using neighbor tracking: 2
```
### **Table 27 Command output**

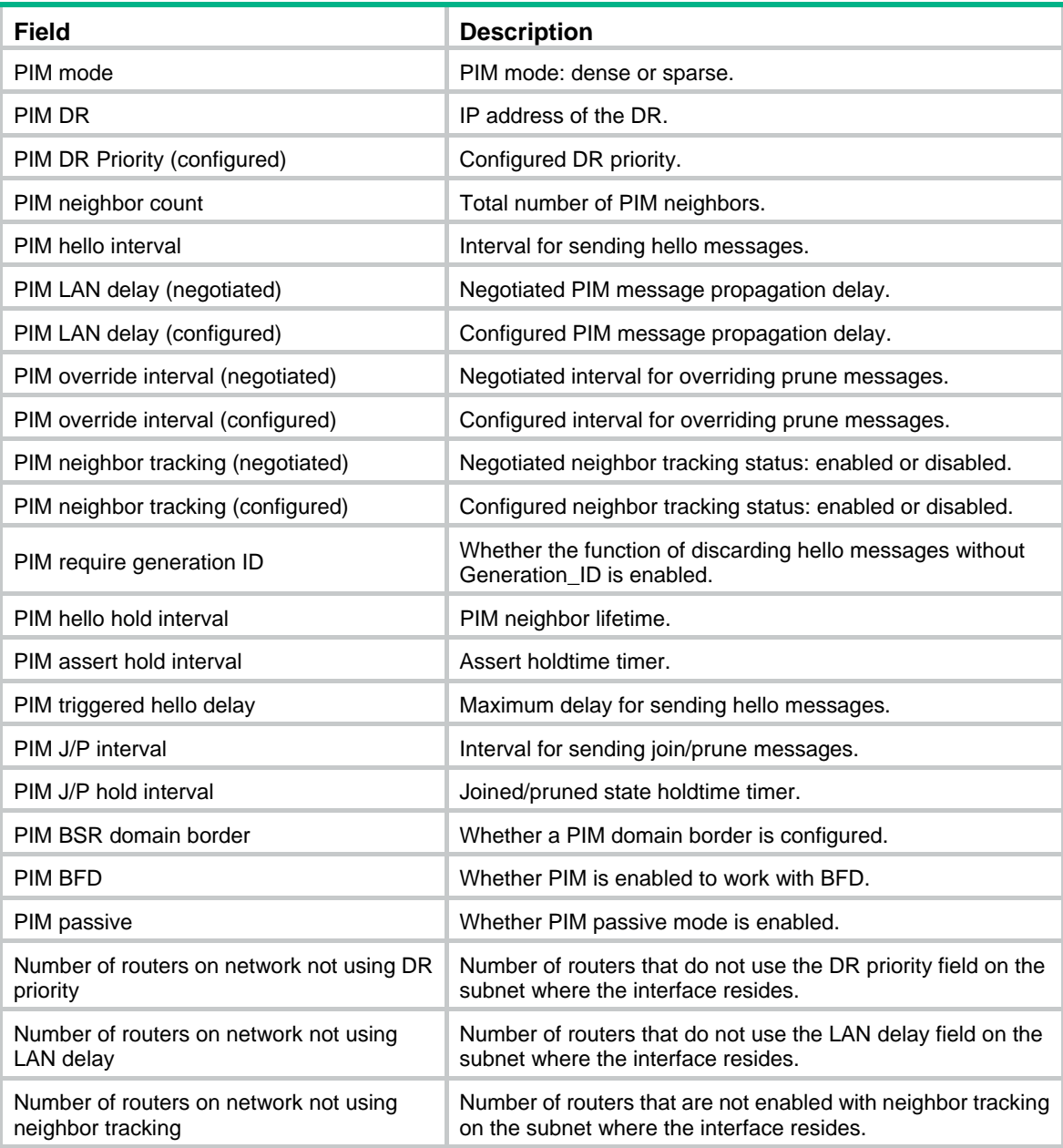

# display pim neighbor

Use **display pim neighbor** to display PIM neighbor information.

# **Syntax**

**display pim** [ **vpn-instance** *vpn-instance-name* ] **neighbor** [ *neighbor-address* | **interface** *interface-type interface-number* | **verbose** ] \*

# **Views**

Any view

# **Predefined user roles**

network-admin

network-operator

mdc-admin

mdc-operator

#### **Parameters**

**vpn-instance** *vpn-instance-name*: Specifies an MPLS L3VPN instance by its name, a case-sensitive string of 1 to 31 characters. If you do not specify a VPN instance, this command displays information about all PIM neighbors on the public network.

*neighbor-address*: Specifies a PIM neighbor by its IP address. If you do not specify a PIM neighbor, this command displays information about all PIM neighbors.

**interface** *interface-type interface-number*: Specifies an interface by its type and number. If you do not specify an interface, this command displays information about PIM neighbors on all interfaces.

**verbose**: Displays detailed PIM neighbor information. If you do not specify this keyword, the command displays brief PIM neighbor information.

#### **Examples**

# Display brief information about all PIM neighbors on the public network.

<Sysname> display pim neighbor Total Number of Neighbors = 2

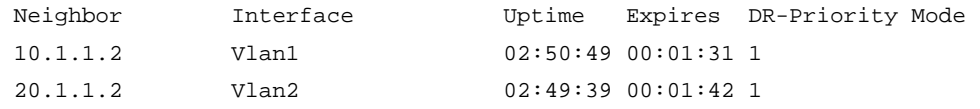

# Display detailed information about the PIM neighbor with the IP address 11.110.0.20 on the public network.

<Sysname> display pim neighbor 11.110.0.20 verbose

Neighbor: 11.110.0.20

```
 Interface: Vlan-interface3 
 Uptime: 00:00:10 
 Expiry time: 00:00:30 
 DR Priority: 1 
 Generation ID: 0x2ACEFE15 
 Holdtime: 105 s 
 LAN delay: 500 ms 
 Override interval: 2500 ms 
 State refresh interval: 60 s 
 Neighbor tracking: Disabled 
 Bidirectional PIM: Disabled
```
#### **Table 28 Command output**

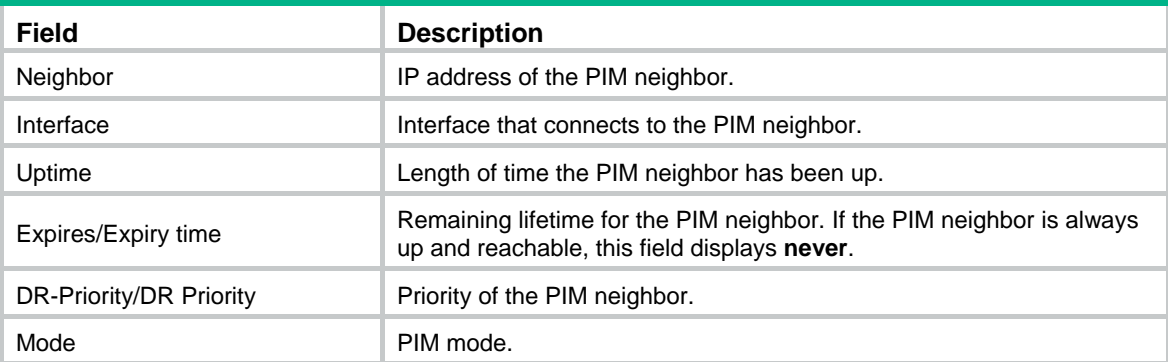

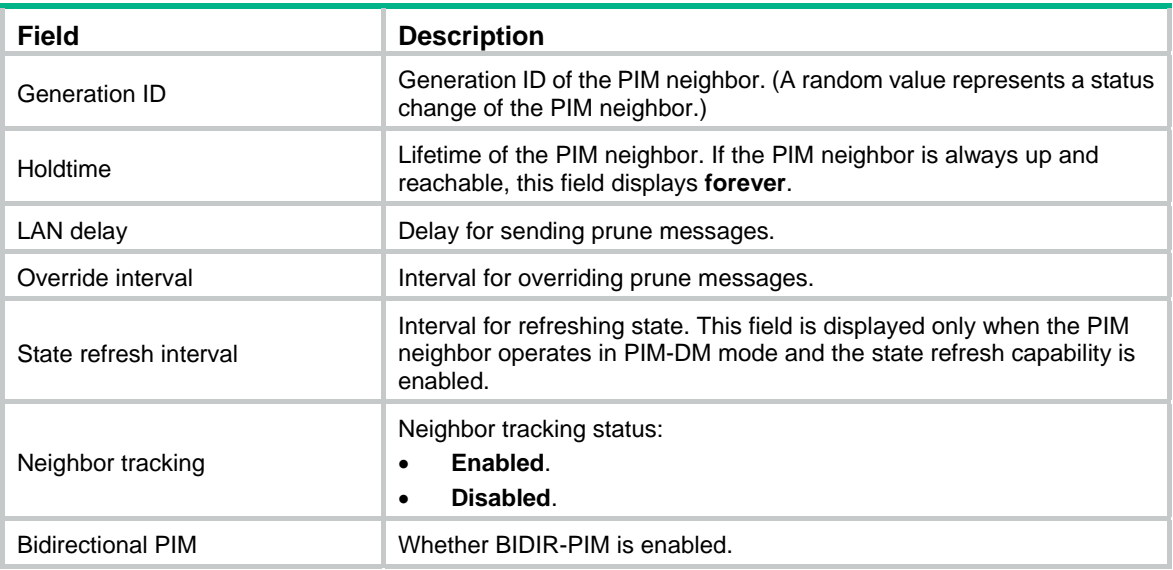

# display pim routing-table

Use **display pim routing-table** to display PIM routing entries.

# **Syntax**

**display pim** [ **vpn-instance** *vpn-instance-name* ] **routing-table** [ *group-address* [ **mask** { *mask-length* | *mask* } ] | *source-address* [ **mask** { *mask-length* | *mask* } ] | **flags** *flag-value* | **fsm** | **incoming-interface** *interface-type interface-number* | **mode** *mode-type* | **outgoing-interface**  { **exclude** | **include** | **match** } *interface-type interface-number* ] \*

## **Views**

Any view

## **Predefined user roles**

network-admin

network-operator

mdc-admin

mdc-operator

### **Parameters**

**vpn-instance** *vpn-instance-name*: Specifies an MPLS L3VPN instance by its name, a case-sensitive string of 1 to 31 characters. If you do not specify a VPN instance, this command displays PIM routing entries on the public network.

*group-address*: Specifies a multicast group by its IP address in the range of 224.0.0.0 to 239.255.255.255. If you do not specify a multicast group, this command displays PIM routing entries for all multicast groups.

*source-address*: Specifies a multicast source by its IP address.

*mask-length*: Specifies an address mask length in the range of 0 to 32. The default value is 32.

*mask*: Specifies an address mask. The default value is 255.255.255.255.

**flags** *flag-value*: Specifies a flag. If you do not specify a flag, this command displays PIM routing entries that contain all flags. The following lists the values of the *flag-value* argument and their meanings:

act: Specifies PIM routing entries that have been used for routing data.

- **del**: Specifies PIM routing entries to be deleted.
- • **exprune**: Specifies PIM routing entries containing outgoing interfaces pruned by other multicast routing protocols.
- • **ext**: Specifies PIM routing entries containing outgoing interfaces provided by other multicast routing protocols.
- • **loc**: Specifies PIM routing entries on the devices that reside on the same subnet as the multicast source.
- • **niif**: Specifies PIM routing entries containing unknown incoming interfaces.
- • **nonbr**: Specifies PIM routing entries with PIM neighbor lookup failure.
- • **rpt**: Specifies PIM routing entries on the RPT branches where (S, G) prunes have been sent to the RP.
- **spt:** Specifies PIM routing entries on the SPT.
- • **swt**: Specifies PIM routing entries in the process of RPT-to-SPT switchover.
- • **wc**: Specifies PIM routing entries with wildcards.

**fsm**: Displays detailed information about the finite state machine.

**incoming-interface** *interface-type interface-number*: Specifies an incoming interface. If you do not specify an incoming interface, this command displays PIM routing entries that contain all incoming interfaces.

**mode** *mode-type*: Specifies a PIM mode. If you do not specify a PIM mode, this command displays PIM routing entries in all PIM modes. The available PIM modes include:

- • **dm**: Specifies PIM-DM.
- • **sm**: Specifies PIM-SM.
- • **ssm**: Specifies PIM-SSM.

**outgoing-interface** { **exclude** | **include** | **match** } *interface-type interface-number*: Specifies an outgoing interface. If you do not specify an outgoing interface, this command displays PIM routing entries that contain all outgoing interfaces. Whether the specified outgoing interface is contained in the PIM routing table depends on the following conditions:

- If you specify an excluded interface, this command displays PIM routing entries that do not contain the specified outgoing interface.
- If you specify an included interface, this command displays PIM routing entries that contain the specified outgoing interface.
- If you specify a matching interface, this command displays PIM routing entries that contain only the specified outgoing interface.

#### **Examples**

# Display PIM routing entries on the public network.

```
<Sysname> display pim routing-table 
Total 0 (*, G) entry; 1 (S, G) entry
 (172.168.0.12, 227.0.0.1) 
      RP: 2.2.2.2 
      Protocol: pim-sm, Flag: SPT LOC ACT 
      UpTime: 02:54:43 
      Upstream interface: Vlan-interface1 
          Upstream neighbor: NULL 
          RPF prime neighbor: NULL 
      Downstream interface(s) information: 
      Total number of downstreams: 1
```

```
 1: Vlan-interface2
```
Protocol: pim-sm, UpTime: 02:54:43, Expires: 00:02:47

# **Table 29 Command output**

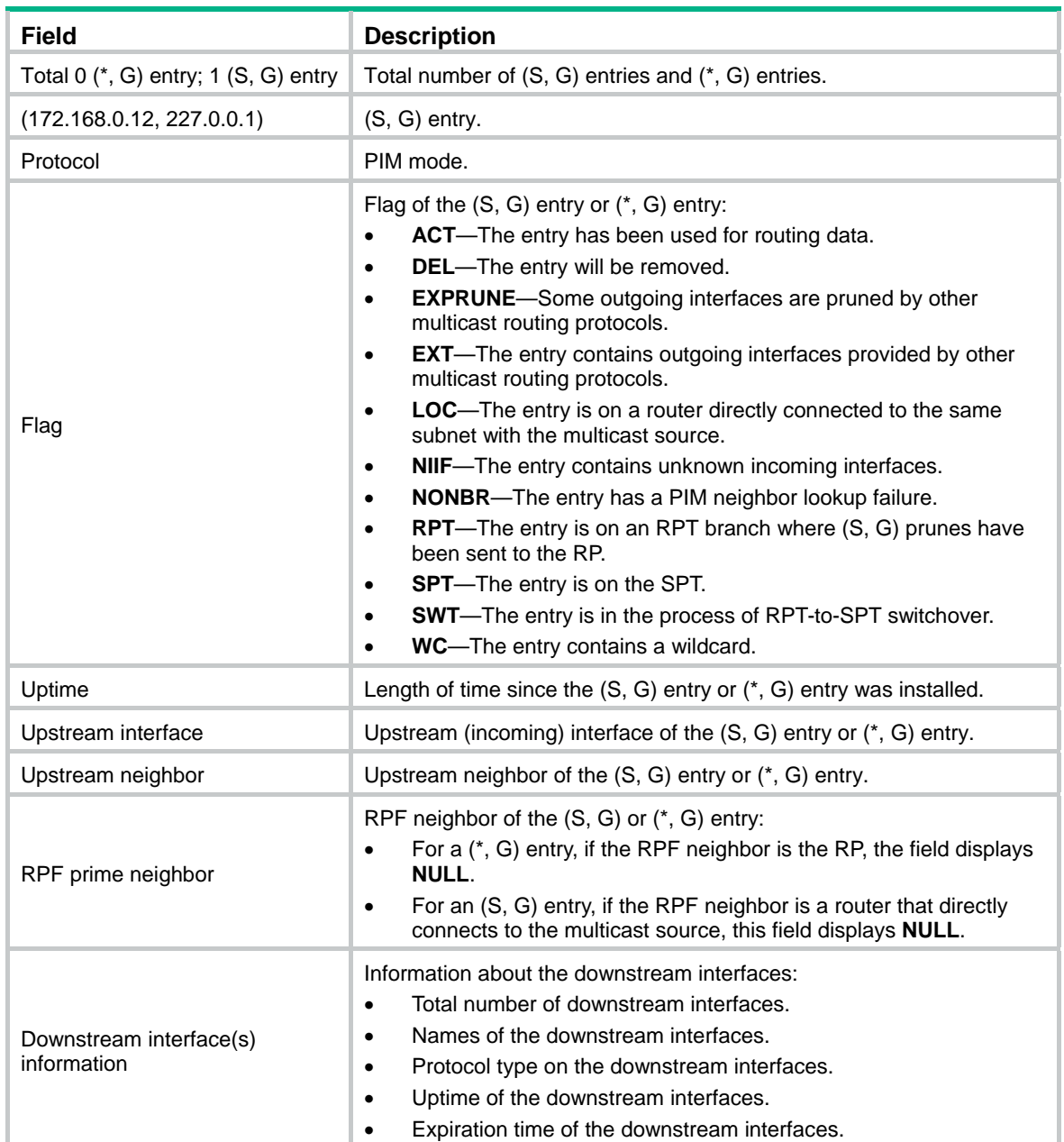

# display pim rp-info

Use **display pim rp-info** to display RP information in the PIM-SM domain.

**Syntax** 

**display pim** [ **vpn-instance** *vpn-instance-name* ] **rp-info** [ *group-address* ]

**Views** 

Any view

## **Predefined user roles**

- network-admin
- network-operator
- mdc-admin

mdc-operator

#### **Parameters**

**vpn-instance** *vpn-instance-name*: Specifies an MPLS L3VPN instance by its name, a case-sensitive string of 1 to 31 characters. If you do not specify a VPN instance, this command displays RP information on the public network.

*group-address*: Specifies a multicast group by its IP address in the range of 224.0.1.0 to 239.255.255.255. If you do not specify a multicast group, this command displays RP information for all multicast groups.

### **Examples**

# Display RP information for the multicast group 224.0.1.1 on the public network.

```
<Sysname> display pim rp-info 224.0.1.1 
 BSR RP address is: 2.2.2.2 
     Priority: 192 
     HoldTime: 150 
     Uptime: 03:01:10 
     Expires: 00:02:30 
 Static RP address is: 3.3.3.5 
     Preferred: Yes 
     Configured ACL: 2003 
 RP mapping for this group is: 3.3.3.5 
# Display RP information for all multicast groups on the public network. 
<Sysname> display pim rp-info 
 BSR RP information: 
   Scope: non-scoped 
     Group/MaskLen: 224.0.0.0/4 
     RP address Priority HoldTime Uptime Expires
      1.1.1.1 (local) 192 150 03:01:36 00:02:29 
      2.2.2.2 192 150 1d:13h 00:02:02 
     Group/MaskLen: 225.1.0.0/16 
     RP address Priority HoldTime Uptime Expires
      3.3.3.3 192 150 12w:5d 00:02:05 
 Static RP information: 
     RP address MCL Mode Preferred
      3.3.3.1 2000 pim-sm No 
      3.3.3.3 2002 pim-sm No 
      3.3.3.4 pim-sm No 
      3.3.3.5 2002 pim-sm Yes
```
## **Table 30 Command output**

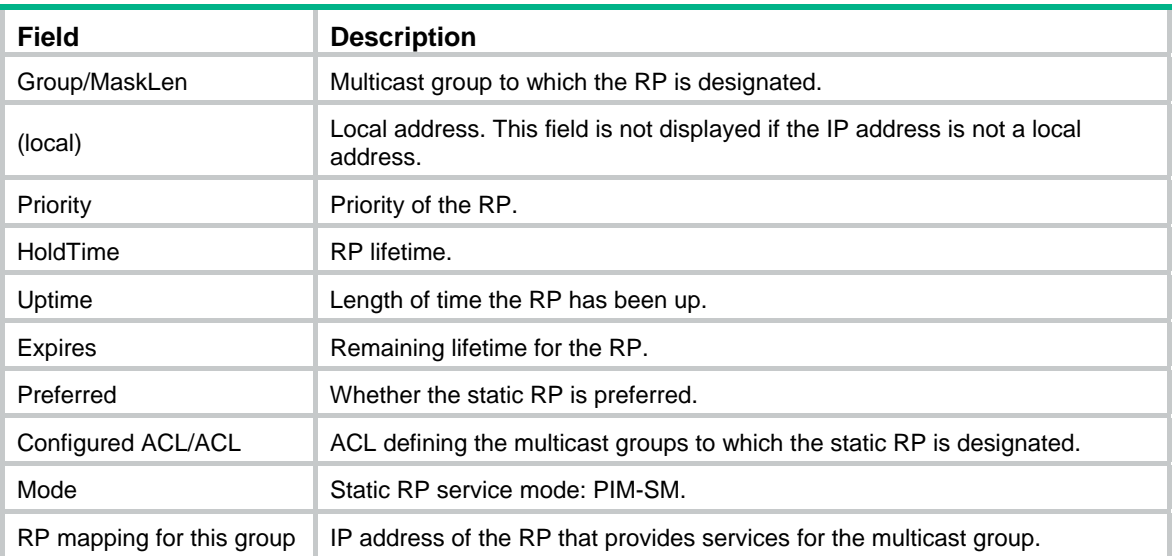

# display pim statistics

Use **display pim statistics** to display statistics for PIM packets.

# **Syntax**

**display pim statistics** 

# **Views**

Any view

# **Predefined user roles**

network-admin

network-operator

mdc-admin

mdc-operator

# **Examples**

#### # Display statistics for PIM packets.

<Sysname> display pim statistics

Received PIM packets: 3295

Sent PIM packets : 5975

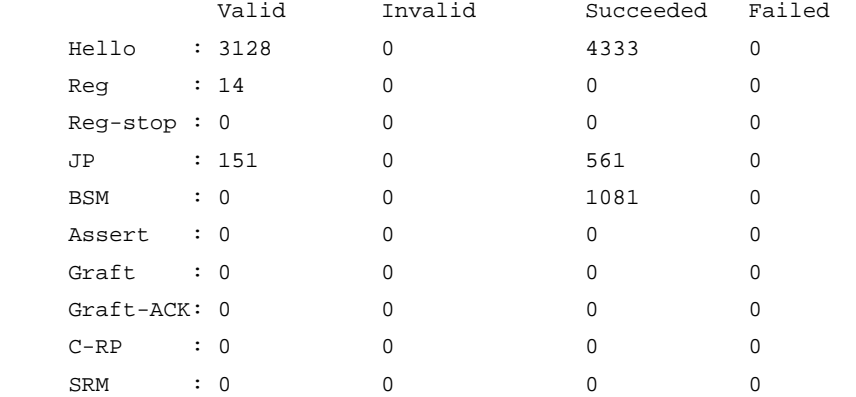

DF : 0 0 0 0 0

# **Table 31 Command output**

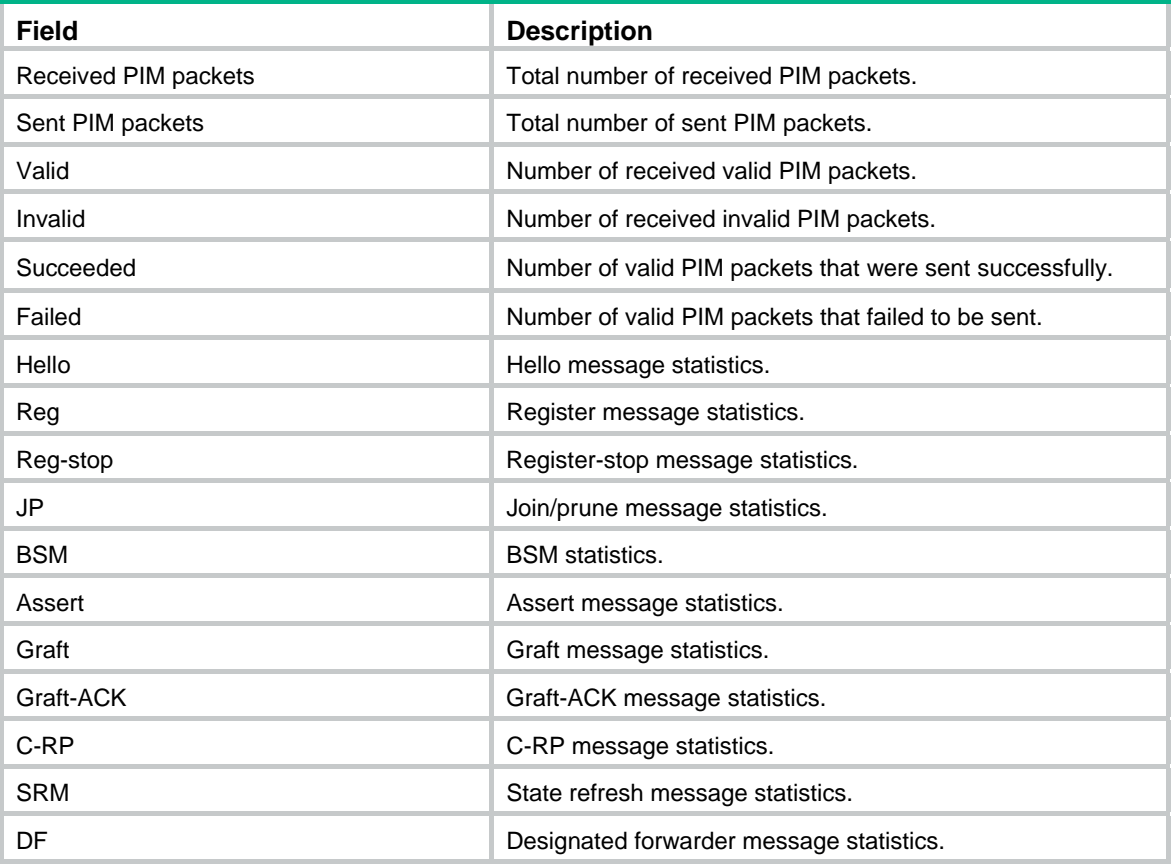

# hello-option dr-priority (PIM view)

Use **hello-option dr-priority** to set the global DR priority.

Use **undo hello-option dr-priority** to restore the default.

## **Syntax**

**hello-option dr-priority** *priority*

**undo hello-option dr-priority** 

# **Default**

The global DR priority is 1.

# **Views**

PIM view

# **Predefined user roles**

network-admin

mdc-admin

# **Parameters**

*priority*: Specifies a DR priority, in the range of 0 to 4294967295. The greater the value, the higher the priority.

# **Usage guidelines**

You can set the DR priority for all interfaces in PIM view or for the current interface in interface view. The configuration made in interface view takes priority over the configuration made in PIM view.

#### **Examples**

# Set the global DR priority to 3 on the public network.

<Sysname> system-view [Sysname] pim [Sysname-pim] hello-option dr-priority 3

### **Related commands**

**pim hello-option dr-priority**

# hello-option holdtime (PIM view)

Use **hello-option holdtime** to set the global PIM neighbor lifetime.

Use **undo hello-option holdtime** to restore the default.

#### **Syntax**

**hello-option holdtime** *time*

**undo hello-option holdtime** 

#### **Default**

The global PIM neighbor lifetime is 105 seconds.

# **Views**

PIM view

#### **Predefined user roles**

network-admin

mdc-admin

# **Parameters**

*time*: Specifies a PIM neighbor lifetime in the range of 1 to 65535 seconds. If you set the value to 65535 seconds, the PIM neighbors are always reachable.

### **Usage guidelines**

You can set the PIM neighbor lifetime for all interfaces in PIM view or for the current interface in interface view. The configuration made in interface view takes priority over the configuration made in PIM view.

#### **Examples**

# Set the global PIM neighbor lifetime to 120 seconds on the public network.

```
<Sysname> system-view
```
[Sysname] pim

[Sysname-pim] hello-option holdtime 120

#### **Related commands**

**pim hello-option holdtime**

# hello-option lan-delay (PIM view)

Use **hello-option lan-delay** to set the global PIM message propagation delay.

Use **undo hello-option lan-delay** to restore the default.

## **Syntax**

**hello-option lan-delay** *delay*

**undo hello-option lan-delay** 

## **Default**

The global PIM message propagation delay is 500 milliseconds.

# **Views**

PIM view

# **Predefined user roles**

network-admin

mdc-admin

# **Parameters**

*delay*: Specifies the PIM message propagation delay in the range of 1 to 32767 milliseconds.

# **Usage guidelines**

You can set the PIM message propagation delay for all interfaces in PIM view or for the current interface in interface view. The configuration made in interface view takes priority over the configuration made in PIM view.

# **Examples**

# Set the global PIM message propagation delay to 200 milliseconds on the public network.

```
<Sysname> system-view 
[Sysname] pim 
[Sysname-pim] hello-option lan-delay 200
```
## **Related commands**

- • **hello-option override-interval** (PIM view)
- • **pim hello-option lan-delay**
- • **pim hello-option override-interval**

# hello-option neighbor-tracking (PIM view)

Use **hello-option neighbor-tracking** to enable neighbor tracking globally and disable join message suppression globally.

Use **undo hello-option neighbor-tracking** to restore the default.

# **Syntax**

**hello-option neighbor-tracking**

**undo hello-option neighbor-tracking** 

# **Default**

Neighbor tracking is disabled, and join message suppression is enabled.

# **Views**

PIM view

#### **Predefined user roles**

network-admin

mdc-admin

## **Usage guidelines**

You can enable neighbor tracking for all interfaces in PIM view or for the current interface in interface view. The configuration made in interface view takes priority over the configuration made in PIM view.

# **Examples**

# Enable neighbor tracking globally on the public network.

<Sysname> system-view [Sysname] pim [Sysname-pim] hello-option neighbor-tracking

# **Related commands**

**pim hello-option neighbor-tracking** 

# hello-option override-interval (PIM view)

Use **hello-option override-interval** to set the global override interval.

Use **undo hello-option override-interval** to restore the default.

# **Syntax**

**hello-option override-interval** *interval*

#### **undo hello-option override-interval**

# **Default**

The global override interval is 2500 milliseconds.

### **Views**

PIM view

## **Predefined user roles**

network-admin

mdc-admin

# **Parameters**

*interval*: Specifies an override interval in the range of 1 to 65535 milliseconds.

## **Usage guidelines**

You can set the override interval for all interfaces in PIM view or for the current interface in interface view. The configuration made in interface view takes priority over the configuration made in PIM view.

# **Examples**

# Set the global override interval to 2000 milliseconds on the public network.

<Sysname> system-view [Sysname] pim

[Sysname-pim] hello-option override-interval 2000

#### **Related commands**

- • **hello-option lan-delay** (PIM view)
- • **pim hello-option lan-delay**
- • **pim hello-option override-interval**

# holdtime join-prune (PIM view)

Use **holdtime join-prune** to set the global joined/pruned state holdtime timer.

Use **undo holdtime join-prune** to restore the default.

#### **Syntax**

**holdtime join-prune** *time* 

**undo holdtime join-prune** 

# **Default**

The global joined/pruned state holdtime timer is 210 seconds.

## **Views**

PIM view

# **Predefined user roles**

network-admin

mdc-admin

# **Parameters**

*time*: Specifies a joined/pruned state holdtime timer in the range of 1 to 65535 seconds.

# **Usage guidelines**

You can set the joined/pruned state holdtime timer for all interfaces in PIM view or for the current interface in interface view. The configuration made in interface view takes priority over the configuration made in PIM view.

#### **Examples**

# Set the global joined/pruned state holdtime timer to 280 seconds on the public network.

<Sysname> system-view [Sysname] pim [Sysname-pim] holdtime join-prune 280

#### **Related commands**

**pim holdtime join-prune** 

# jp-pkt-size (PIM view)

Use **jp-pkt-size** to set the maximum size of each join/prune message.

Use **undo jp-pkt-size** to restore the default.

### **Syntax**

**jp-pkt-size** *size*  **undo jp-pkt-size** 

# **Default**

The maximum size of a join/prune message is 8100 bytes.

# **Views**

PIM view

#### **Predefined user roles**

network-admin

#### mdc-admin

# **Parameters**

*size*: Specifies the maximum size of each join/prune message, in the range of 100 to 8100 bytes.

### **Examples**

# Set the maximum size of each join/prune message to 1500 bytes on the public network.

```
<Sysname> system-view 
[Sysname] pim 
[Sysname-pim] jp-pkt-size 1500
```
# pim

Use **pim** to enter PIM view.

Use **undo pim** to remove all configurations in PIM view.

#### **Syntax**

**pim** [ **vpn-instance** *vpn-instance-name* ]

**undo pim** [ **vpn-instance** *vpn-instance-name* ]

## **Views**

System view

#### **Predefined user roles**

network-admin

mdc-admin

### **Parameters**

**vpn-instance** *vpn-instance-name*: Specifies an MPLS L3VPN instance by its name, a case-sensitive string of 1 to 31 characters. If you do not specify a VPN instance, you enter public network PIM view.

### **Examples**

# Enable IP multicast routing on the public network and enter public network PIM view.

```
<Sysname> system-view 
[Sysname] multicast routing 
[Sysname-mrib] quit 
[Sysname] pim 
[Sysname-pim]
```
# Enable IP multicast routing in VPN instance **mvpn** and enter PIM view of VPN instance **mvpn**.

<Sysname> system-view

[Sysname] multicast routing vpn-instance mvpn

[Sysname-mrib-mvpn] quit

[Sysname] pim vpn-instance mvpn

[Sysname-pim-mvpn]

#### **Related commands**

**multicast routing-enable**

# pim bfd enable

Use **pim bfd enable** to enable BFD for PIM.

Use **undo pim bfd enable** to disable BFD for PIM.

# **Syntax**

**pim bfd enable** 

**undo pim bfd enable** 

# **Default**

BFD is disabled for PIM.

# **Views**

Interface view

#### **Predefined user roles**

network-admin

mdc-admin

# **Usage guidelines**

This command takes effect only when PIM-DM or PIM-SM is enabled on the interface.

## **Examples**

# On the public network, enable IP multicast routing, enable PIM-DM on VLAN-interface 100, and enable BFD for PIM on the interface.

```
<Sysname> system-view 
[Sysname] multicast routing 
[Sysname-mrib] quit 
[Sysname] interface vlan-interface 100 
[Sysname-Vlan-interface100] pim dm 
[Sysname-Vlan-interface100] pim bfd enable
```
# **Related commands**

- • **pim dm**
- • **pim sm**

# pim bsr-boundary

Use **pim bsr-boundary** to configure a PIM-SM domain border, namely, a bootstrap message boundary.

Use **undo pim bsr-boundary** to remove the configured PIM domain border.

# **Syntax**

# **pim bsr-boundary**

**undo pim bsr-boundary** 

# **Default**

PIM domain borders are not configured.

# **Views**

Interface view

#### **Predefined user roles**

network-admin

mdc-admin

# **Examples**

# Configure VLAN-interface 100 as a PIM-SM domain border.

<Sysname> system-view

[Sysname] interface vlan-interface 100

[Sysname-Vlan-interface100] pim bsr-boundary

# **Related commands**

- • **c-bsr** (PIM view)
- • **multicast boundary**

# pim dm

Use **pim dm** to enable PIM-DM.

Use **undo pim dm** to disable PIM-DM.

## **Syntax**

**pim dm** 

**undo pim dm** 

# **Default**

PIM-DM is disabled.

## **Views**

Interface view

## **Predefined user roles**

network-admin

mdc-admin

# **Usage guidelines**

This command takes effect only when IP multicast routing is enabled on the public network or for the VPN instance to which the interface belongs.

# **Examples**

# On the public network, enable IP multicast routing, and enable PIM-DM on VLAN-interface 100.

```
<Sysname> system-view 
[Sysname] multicast routing 
[Sysname-mrib] quit 
[Sysname] interface vlan-interface 100 
[Sysname-Vlan-interface100] pim dm
```
# **Related commands**

**multicast routing** 

# pim hello-option dr-priority

Use **pim hello-option dr-priority** to set the DR priority on an interface.

Use **undo pim hello-option dr-priority** to restore the default.

# **Syntax**

**pim hello-option dr-priority** *priority*

#### **undo pim hello-option dr-priority**

### **Default**

The DR priority on an interface is 1.

## **Views**

Interface view

### **Predefined user roles**

network-admin

mdc-admin

# **Parameters**

*priority*: Specifies a DR priority in the range of 0 to 4294967295. The greater the value, the higher the priority.

# **Usage guidelines**

You can set the DR priority for all interfaces in PIM view or for the current interface in interface view. The configuration made in interface view takes priority over the configuration made in PIM view.

#### **Examples**

# Set the DR priority to 3 on VLAN-interface 100.

```
<Sysname> system-view 
[Sysname] interface vlan-interface 100 
[Sysname-Vlan-interface100] pim hello-option dr-priority 3
```
#### **Related commands**

**hello-option dr-priority** (PIM view)

# pim hello-option holdtime

Use **pim hello-option holdtime** to set the PIM neighbor lifetime on an interface.

Use **undo pim hello-option holdtime** to restore the default.

# **Syntax**

**pim hello-option holdtime** *time*

### **undo pim hello-option holdtime**

# **Default**

The PIM neighbor lifetime on an interface is 105 seconds.

#### **Views**

Interface view

### **Predefined user roles**

network-admin

mdc-admin

# **Parameters**

*time*: Specifies the PIM neighbor lifetime in the range of 1 to 65535 seconds. If you set the value to 65535 seconds, the PIM neighbor is always reachable.

# **Usage guidelines**

You can set the PIM neighbor lifetime for all interfaces in PIM view or for the current interface in interface view. The configuration made in interface view takes priority over the configuration made in PIM view.

#### **Examples**

# Set the PIM neighbor lifetime to 120 seconds on VLAN-interface 100.

<Sysname> system-view [Sysname] interface vlan-interface 100 [Sysname-Vlan-interface100] pim hello-option holdtime 120

#### **Related commands**

**hello-option holdtime** (PIM view)

# pim hello-option lan-delay

Use **pim hello-option lan-delay** to set the PIM message propagation delay on an interface. Use **undo pim hello-option lan-delay** to restore the default.

### **Syntax**

**pim hello-option lan-delay** *delay* **undo pim hello-option lan-delay** 

#### **Default**

The PIM message propagation delay on an interface is 500 milliseconds.

#### **Views**

Interface view

### **Predefined user roles**

network-admin

mdc-admin

# **Parameters**

*delay*: Specifies the PIM message propagation delay in the range of 1 to 32767 milliseconds.

### **Usage guidelines**

You can set the PIM message propagation delay for all interfaces in PIM view or for the current interface in interface view. The configuration made in interface view takes priority over the configuration made in PIM view.

#### **Examples**

# Set the PIM message propagation delay to 200 milliseconds on VLAN-interface 100.

```
<Sysname> system-view
```
[Sysname] interface vlan-interface 100 [Sysname-Vlan-interface100] pim hello-option lan-delay 200

#### **Related commands**

- • **hello-option lan-delay** (PIM view)
- • **hello-option override-interval** (PIM view)
- • **pim hello-option override-interval**

# pim hello-option neighbor-tracking

Use **pim hello-option neighbor-tracking** to enable neighbor tracking and disable join message suppression on an interface.

Use **pim hello-option neighbor-tracking disable** to disable neighbor tracking on an interface when neighbor tracking is enabled globally.

Use **undo pim hello-option neighbor-tracking** to restore neighbor tracking on an interface to be consistent with the global setting.

#### **Syntax**

**pim hello-option neighbor-tracking**

**pim hello-option neighbor-tracking disable**

**undo pim hello-option neighbor-tracking** 

# **Default**

Neighbor tracking is disabled and join message suppression is enabled.

#### **Views**

Interface view

# **Predefined user roles**

network-admin

mdc-admin

#### **Usage guidelines**

You can enable neighbor tracking for all interfaces in PIM view or for the current interface in interface view. The configuration made in interface view takes priority over the configuration made in PIM view.

#### **Examples**

# Enable neighbor tracking on VLAN-interface 100.

<Sysname> system-view [Sysname] interface vlan-interface 100 [Sysname-Vlan-interface100] pim hello-option neighbor-tracking

# On the public network, disable neighbor tracking on VLAN-interface 100 when neighbor tracking is enabled globally.

<Sysname> system-view [Sysname] pim [Sysname-pim] hello-option neighbor-tracking [Sysname-pim] quit [Sysname] interface vlan-interface 100 [Sysname-Vlan-interface100] pim hello-option neighbor-tracking disable

### **Related commands**

**hello-option neighbor-tracking** (PIM view)

# pim hello-option override-interval

Use **pim hello-option override-interval** to set the override interval on an interface. Use **undo pim hello-option override-interval** to restore the default.

# **Syntax**

**pim hello-option override-interval** *interval*

#### **undo pim hello-option override-interval**

# **Default**

The override interval on an interface is 2500 milliseconds.

# **Views**

Interface view

# **Predefined user roles**

network-admin

mdc-admin

# **Parameters**

*interval*: Specifies the override interval in the range of 1 to 65535 milliseconds.

# **Usage guidelines**

You can set the override interval for all interfaces in PIM view or for the current interface in interface view. The configuration made in interface view takes priority over the configuration made in PIM view.

## **Examples**

# Set the override interval to 2000 milliseconds on VLAN-interface 100.

```
<Sysname> system-view 
[Sysname] interface vlan-interface 100 
[Sysname-Vlan-interface100] pim hello-option override-interval 2000
```
# **Related commands**

- • **hello-option lan-delay** (PIM view)
- • **hello-option override-interval** (PIM view)
- • **pim hello-option lan-delay**

# pim holdtime join-prune

Use **pim holdtime join-prune** to set the joined/pruned state holdtime timer on an interface. Use **undo pim holdtime join-prune** to restore the default.

## **Syntax**

**pim holdtime join-prune** *time* 

**undo pim holdtime join-prune** 

# **Default**

The joined/pruned state holdtime timer is 210 seconds.

# **Views**

Interface view

## **Predefined user roles**

network-admin

mdc-admin

## **Parameters**

*time*: Specifies the joined/pruned state holdtime timer in the range of 1 to 65535 seconds.

# **Usage guidelines**

You can set the joined/pruned state holdtime timer for all interfaces in PIM view or for the current interface in interface view. The configuration made in interface view takes priority over the configuration made in PIM view.

#### **Examples**

# Set the joined/pruned state holdtime timer to 280 seconds on VLAN-interface 100.

<Sysname> system-view [Sysname] interface vlan-interface 100 [Sysname-Vlan-interface100] pim holdtime join-prune 280

#### **Related commands**

**holdtime join-prune** (PIM view)

# pim neighbor-policy

Use **pim neighbor-policy** to configure a PIM hello policy to define the legal source address range for hello messages.

Use **undo pim neighbor-policy** to restore the default.

#### **Syntax**

**pim neighbor-policy** *acl-number*

#### **undo pim neighbor-policy**

# **Default**

No PIM hello policy exists on an interface, and all PIM hello messages are regarded as legal.

## **Views**

Interface view

# **Predefined user roles**

network-admin

mdc-admin

# **Parameters**

*acl-number*: Specifies an IPv4 basic ACL number in the range of 2000 to 2999.

#### **Usage guidelines**

When you configure a rule in the IPv4 basic ACL, follow these restrictions and guidelines:

- For the rule to take effect, do not specify the **vpn-instance** *vpn-instance* option.
- The **source** *source-address source-wildcard* option specifies a source IP address.
- Among the other optional parameters, only the **fragment** keyword and the **time-range** *time-range-name* option take effect.

# **Examples**

# Configure a PIM hello policy on VLAN-interface 100 so that only the devices on the 10.1.1.0/24 subnet can become PIM neighbors of this switch.

<Sysname> system-view [Sysname] acl number 2000 [Sysname-acl-basic-2000] rule permit source 10.1.1.0 0.0.0.255 [Sysname-acl-basic-2000] quit [Sysname] interface vlan-interface 100 [Sysname-Vlan-interface100] pim neighbor-policy 2000

# pim passive

Use **pim passive** to enable PIM passive mode on an interface. Use **undo pim passive** to restore the default.

# **Syntax**

**pim passive** 

**undo pim passive** 

# **Default**

The PIM passive mode is disabled on an interface.

# **Views**

Interface view

# **Predefined user roles**

network-admin

mdc-admin

# **Usage guidelines**

This command takes effect only when PIM-DM or PIM-SM is enabled on the interface.

# **Examples**

# On the public network, enable IP multicast routing. Then, enable PIM-DM and PIM passive mode on VLAN-interface 100.

```
<Sysname> system-view 
[Sysname] multicast routing 
[Sysname-mrib] quit 
[Sysname] interface vlan-interface 100 
[Sysname-Vlan-interface100] pim dm 
[Sysname-Vlan-interface100] pim passive
```
# pim require-genid

Use **pim require-genid** to enable dropping hello messages without the generation ID options.

Use **undo pim require-genid** to restore the default.

# **Syntax**

**pim require-genid** 

**undo pim require-genid** 

## **Default**

Hello messages without the generation ID options are accepted.

# **Views**

Interface view
#### **Predefined user roles**

network-admin

mdc-admin

#### **Examples**

# Enable VLAN-interface 100 to drop hello messages without the generation ID options.

```
<Sysname> system-view 
[Sysname] interface vlan-interface 100 
[Sysname-Vlan-interface100] pim require-genid
```
### pim sm

Use **pim sm** to enable PIM-SM.

Use **undo pim sm** to disable PIM-SM.

#### **Syntax**

**pim sm** 

**undo pim sm** 

#### **Default**

PIM-SM is disabled.

#### **Views**

Interface view

#### **Predefined user roles**

network-admin

mdc-admin

#### **Usage guidelines**

This command takes effect only when IP multicast routing is enabled on the public network or for the VPN instance to which the interface belongs.

#### **Examples**

# On the public network, enable IP multicast routing, and enable PIM-SM on VLAN-interface 100.

```
<Sysname> system-view 
[Sysname] multicast routing 
[Sysname-mrib] quit 
[Sysname] interface vlan-interface 100 
[Sysname-Vlan-interface100] pim sm
```
#### **Related commands**

**multicast routing** 

### pim state-refresh-capable

Use **pim state-refresh-capable** to enable the state refresh feature on the interface.

Use **undo pim state-refresh-capable** to disable the state refresh feature.

#### **Syntax**

**pim state-refresh-capable** 

#### **undo pim state-refresh-capable**

#### **Default**

The state refresh feature is enabled on an interface.

#### **Views**

Interface view

#### **Predefined user roles**

network-admin

mdc-admin

#### **Examples**

# Disable state refresh on VLAN-interface 100.

<Sysname> system-view

[Sysname] interface vlan-interface 100 [Sysname-Vlan-interface100] undo pim state-refresh-capable

#### **Related commands**

- **•** state-refresh-interval (PIM view)
- • **state-refresh-rate-limit** (PIM view)
- • **state-refresh-ttl** (PIM view)

## pim timer graft-retry

Use **pim timer graft-retry** to set the graft retry timer on an interface. Use **undo pim timer graft-retry** to restore the default.

#### **Syntax**

**pim timer graft-retry** *interval*  **undo pim timer graft-retry** 

#### **Default**

The graft retry timer on an interface is 3 seconds.

#### **Views**

Interface view

#### **Predefined user roles**

network-admin

mdc-admin

#### **Parameters**

*interval*: Specifies a graft retry timer in the range of 1 to 65535 seconds.

#### **Examples**

# Set the graft retry timer to 80 seconds on VLAN-interface 100.

<Sysname> system-view [Sysname] interface vlan-interface 100 [Sysname-Vlan-interface100] pim timer graft-retry 80

## pim timer hello

Use **pim timer hello** to set the hello interval on an interface.

Use **undo pim timer hello** to restore the default.

#### **Syntax**

**pim timer hello** *interval*

**undo pim timer hello** 

#### **Default**

The hello interval on an interface is 30 seconds.

#### **Views**

Interface view

#### **Predefined user roles**

network-admin

mdc-admin

#### **Parameters**

*interval*: Specifies a hello interval in the range of 0 to 18000 seconds. If you set the value to 0 seconds, the interface does not send hello messages.

#### **Usage guidelines**

You can set the hello interval for all interfaces in PIM view or for the current interface in interface view. The configuration made in interface view takes priority over the configuration made in PIM view.

#### **Examples**

# Set the hello interval to 40 seconds on VLAN-interface 100.

<Sysname> system-view [Sysname] interface vlan-interface 100 [Sysname-Vlan-interface100] pim timer hello 40

#### **Related commands**

**timer hello** (PIM view)

## pim timer join-prune

Use **pim timer join-prune** to set the join/prune interval on an interface.

Use **undo pim timer join-prune** to restore the default.

#### **Syntax**

**pim timer join-prune** *interval* 

**undo pim timer join-prune** 

#### **Default**

The join/prune interval on an interface is 60 seconds.

#### **Views**

Interface view

#### **Predefined user roles**

network-admin

mdc-admin

#### **Parameters**

*interval*: Specifies an join/prune interval in the range of 0 to 18000 seconds. If you set the value to 0 seconds, the interface does not send join or prune messages.

#### **Usage guidelines**

You can set the join/prune interval for all interfaces in PIM view or for the current interface in interface view. The configuration made in interface view takes priority over the configuration made in PIM view.

#### **Examples**

# Set the join/prune interval to 80 seconds on VLAN-interface 100.

```
<Sysname> system-view 
[Sysname] interface vlan-interface 100 
[Sysname-Vlan-interface100] pim timer join-prune 80
```
#### **Related commands**

**timer join-prune** (PIM view)

## pim triggered-hello-delay

Use **pim triggered-hello-delay** to set the triggered hello delay (maximum delay for sending a hello message) on an interface.

Use **undo pim triggered-hello-delay** to restore the default.

#### **Syntax**

**pim triggered-hello-delay** *delay* 

**undo pim triggered-hello-delay** 

#### **Default**

The triggered hello delay on an interface is 5 seconds.

#### **Views**

Interface view

#### **Predefined user roles**

network-admin

mdc-admin

#### **Parameters**

*delay*: Specifies a triggered hello delay in the range of 1 to 60 seconds.

#### **Examples**

# Set the triggered hello delay to 3 seconds on VLAN-interface 100.

```
<Sysname> system-view 
[Sysname] interface vlan-interface 100 
[Sysname-Vlan-interface100] pim triggered-hello-delay 3
```
## register-policy (PIM view)

Use **register-policy** to configure a PIM register policy. Use **undo register-policy** to remove the configured PIM register policy.

#### **Syntax**

**register-policy** *acl-number*

#### **undo register-policy**

#### **Default**

No PIM register policy exists, and all PIM register messages are regarded as legal.

#### **Views**

PIM view

#### **Predefined user roles**

network-admin

mdc-admin

#### **Parameters**

*acl-number*: Specifies an IPv4 advanced ACL number in the range of 3000 to 3999.

#### **Usage guidelines**

When you configure a rule in the IPv4 advanced ACL, follow these restrictions and guidelines:

- For the rule to take effect, do not specify the **vpn-instance** *vpn-instance* option.
- The **source** *source-address source-wildcard* option specifies a multicast source address.
- The **destination** *dest-address dest-wildcard* option specifies a multicast group range.
- Among the other optional parameters, only the **fragment** keyword and the **time-range** *time-range-name* option take effect.

#### **Examples**

# On the public network, configure a PIM register policy to accept register messages from multicast sources on the subnet of 10.10.0.0/16 for multicast groups on the subnet of 225.1.0.0/16.

```
<Sysname> system-view 
[Sysname] acl number 3000 
[Sysname-acl-adv-3000] rule permit ip source 10.10.0.0 0.0.255.255 destination 225.1.0.0 
0.0.255.255 
[Sysname-acl-adv-3000] quit 
[Sysname] pim 
[Sysname-pim] register-policy 3000
```
## register-whole-checksum (PIM view)

Use **register-whole-checksum** to configure the switch to calculate the checksum based on an entire register message.

Use **undo register-whole-checksum** to restore the default.

#### **Syntax**

#### **register-whole-checksum**

**undo register-whole-checksum** 

#### **Default**

The switch calculates the checksum based on the register message header.

#### **Views**

PIM view

#### **Predefined user roles**

network-admin

mdc-admin

#### **Examples**

# Configure the switch to calculate the checksum based on an entire register message on the public network. <Sysname> system-view

```
[Sysname] pim 
[Sysname-pim] register-whole-checksum
```
## source-lifetime (PIM view)

Use **source-lifetime** to set the multicast source lifetime.

Use **undo source-lifetime** to restore the default.

#### **Syntax**

**source-lifetime** *time*

**undo source-lifetime** 

#### **Default**

The lifetime of a multicast source is 210 seconds.

#### **Views**

PIM view

#### **Predefined user roles**

network-admin

mdc-admin

#### **Parameters**

*time*: Specifies a multicast source lifetime in the range of 0 to 31536000. If you set the value to 0 seconds, multicast sources are never aged out.

#### **Examples**

# Set the multicast source lifetime to 200 seconds on the public network.

```
<Sysname> system-view 
[Sysname] pim 
[Sysname-pim] source-lifetime 200
```
## source-policy (PIM view)

Use **source-policy** to configure a multicast source policy.

Use **undo source-policy** to remove the configured multicast source policy.

#### **Syntax**

**source-policy** *acl-number*

**undo source-policy**

#### **Default**

No multicast source policy exists. The device does not filter multicast data packets.

#### **Views**

PIM view

#### **Predefined user roles**

network-admin

mdc-admin

#### **Parameters**

*acl-number*: Specifies an IPv4 basic or advanced ACL number in the range of 2000 to 3999.

#### **Usage guidelines**

When you configure a rule in the IPv4 ACL, follow these restrictions and guidelines:

- For the rule to take effect, do not specify the **vpn-instance** *vpn-instance* option.
- In a basic ACL, the **source** *source-address source-wildcard* option specifies a source IP address.
- In an advanced ACL, the **source** *source-address source-wildcard* option specifies a source IP address. The **destination** *dest-address dest-wildcard* option specifies a multicast group address.
- Among the other optional parameters, only the **fragment** keyword and the **time-range** *time-range-name* option take effect.

If you execute this command multiple times, the most recent configuration takes effect.

#### **Examples**

# On the public network, configure a multicast source policy to accept the multicast packets from the multicast source 10.10.1.2 and to discard the multicast packets from the multicast source 10.10.1.1.

```
<Sysname> system-view 
[Sysname] acl number 2000 
[Sysname-acl-basic-2000] rule permit source 10.10.1.2 0 
[Sysname-acl-basic-2000] rule deny source 10.10.1.1 0 
[Sysname-acl-basic-2000] quit 
[Sysname] pim 
[Sysname-pim] source-policy 2000
```
## spt-switch-threshold (PIM view)

Use **spt-switch-threshold** to configure the switchover to SPT.

Use **undo spt-switch-threshold** to restore the default.

#### **Syntax**

**spt-switch-threshold** { **immediacy** | **infinity** } [ **group-policy** *acl-number* ]

**undo spt-switch-threshold** [ **immediacy** | **infinity** ] [ **group-policy** *acl-number* ]

#### **Default**

The switch immediately triggers the switchover to SPT after receiving the first multicast packet.

#### **Views**

PIM view

#### **Predefined user roles**

network-admin

mdc-admin

#### **Parameters**

**immediacy:** Triggers the switchover to SPT immediately.

**infinity**: Disables the switchover to SPT.

**group-policy** *acl-number*: Specifies an IPv4 basic ACL number in the range of 2000 to 2999. If you specify an ACL, this command takes effect on only the multicast groups that the ACL permits. The command takes effect on all multicast groups when one of the following conditions exists:

- You do not specify an ACL.
- The specified ACL does not exist.
- The specified ACL does not contain any valid rules.

#### **Usage guidelines**

#### **CAUTION:**

If the switch is an RP, disabling the switchover to SPT might cause multicast traffic forwarding failures on the source-side DR. When disabling the switchover to SPT, be sure you fully understand its impact on your network.

When you configure a rule in the IPv4 basic ACL, follow these restrictions and guidelines:

- For the rule to take effect, do not specify the **vpn-instance** *vpn-instance* option.
- The **source** *source-address source-wildcard* option specifies a multicast group address.
- Among the other optional parameters, only the **fragment** keyword and the **time-range** *time-range-name* option take effect.

#### **Examples**

# Disable the switchover to SPT on a receiver-side DR on the public network.

```
<Sysname> system-view 
[Sysname] pim 
[Sysname-pim] spt-switch-threshold infinity
```
## ssm-policy (PIM view)

Use **ssm-policy** to configure the SSM group range.

Use **undo ssm-policy** to restore the default.

#### **Syntax**

**ssm-policy** *acl-number*

#### **undo ssm-policy**

#### **Default**

The SSM group range is 232.0.0.0/8.

#### **Views**

PIM view

#### **Predefined user roles**

network-admin

mdc-admin

#### **Parameters**

*acl-number*: Specifies a basic ACL number in the range of 2000 to 2999.

#### **Usage guidelines**

When you configure a rule in the IPv4 basic ACL, follow these restrictions and guidelines:

- For the rule to take effect, do not specify the **vpn-instance** *vpn-instance* option.
- The **source** *source-address source-wildcard* option specifies a multicast group range.
- Among the other optional parameters, only the **fragment** keyword and the **time-range** *time-range-name* option take effect.

You can use this command to define a multicast group address range. If a packet to a multicast group is permitted by the used ACL, the multicast mode for the packet is PIM-SSM. Otherwise, the multicast mode is PIM-SM.

#### **Examples**

# Configure the SSM group range to be 232.1.0.0/16.

```
<Sysname> system-view 
[Sysname] acl number 2000 
[Sysname-acl-basic-2000] rule permit source 232.1.0.0 0.0.255.255 
[Sysname-acl-basic-2000] quit 
[Sysname] pim 
[Sysname-pim] ssm-policy 2000
```
## state-refresh-interval (PIM view)

Use **state-refresh-interval** to set the state refresh interval.

Use **undo state-refresh-interval** to restore the default.

#### **Syntax**

**state-refresh-interval** *interval* 

#### **undo state-refresh-interval**

#### **Default**

The state refresh interval is 60 seconds.

#### **Views**

PIM view

#### **Predefined user roles**

network-admin

mdc-admin

#### **Parameters**

*interval*: Specifies a state refresh interval in the range of 1 to 255 seconds.

#### **Examples**

# Set the state refresh interval to 70 seconds on the public network.

```
<Sysname> system-view 
[Sysname] pim 
[Sysname-pim] state-refresh-interval 70
```
#### **Related commands**

- • **pim state-refresh-capable**
- • **state-refresh-rate-limit** (PIM view)
- • **state-refresh-ttl** (PIM view)

## state-refresh-rate-limit (PIM view)

Use **state-refresh-rate-limit** to configure the amount of time that the switch waits before accepting a new state refresh message.

Use **undo state-refresh-rate-limit** to restore the default.

#### **Syntax**

**state-refresh-rate-limit** *time* 

**undo state-refresh-rate-limit** 

#### **Default**

The switch waits 30 seconds before it accepts a new state refresh message.

#### **Views**

PIM view

#### **Predefined user roles**

network-admin

mdc-admin

#### **Parameters**

*time*: Specifies the amount of time that the switch waits before accepting a new refresh message, in the range of 1 to 65535 seconds.

#### **Examples**

# Configure the switch to wait 45 seconds before it accepts a new state refresh message on the public network.

<Sysname> system-view [Sysname] pim

[Sysname-pim] state-refresh-rate-limit 45

#### **Related commands**

- • **pim state-refresh-capable**
- • **state-refresh-interval** (PIM view)
- • **state-refresh-ttl** (PIM view)

## state-refresh-ttl (PIM view)

Use **state-refresh-ttl** to set the TTL value for state refresh messages.

Use **undo state-refresh-ttl** to restore the default.

#### **Syntax**

**state-refresh-ttl** *ttl-value* 

**undo state-refresh-ttl** 

#### **Default**

The TTL value of state refresh messages is 255.

#### **Views**

PIM view

#### **Predefined user roles**

network-admin

mdc-admin

#### **Parameters**

*ttl-value*: Specifies a TTL value for state refresh messages, in the range of 1 to 255.

#### **Examples**

# Set the TTL value for state refresh messages to be 45 on the public network.

```
<Sysname> system-view 
[Sysname] pim 
[Sysname-pim] state-refresh-ttl 45
```
#### **Related commands**

- • **pim state-refresh-capable** (PIM view)
- • **state-refresh-interval** (PIM view)
- • **state-refresh-rate-limit** (PIM view)

## static-rp (PIM view)

Use **static-rp** to configure a static RP.

Use **undo static-rp** to remove a static RP.

#### **Syntax**

**static-rp** *rp-address* [ *acl-number* | **preferred** ] \*

**undo static-rp** *rp-address*

#### **Default**

Static RPs do not exist.

#### **Views**

PIM view

#### **Predefined user roles**

network-admin

mdc-admin

#### **Parameters**

*rp-address*: Specifies the IP address of the static RP. This address must be a real, valid unicast IP address, rather than an address on the 127.0.0.0/8 subnet.

*acl-number*: Specifies an IPv4 basic ACL number in the range of 2000 to 2999. If you specify an ACL, this command designates the static RP to only multicast groups that the ACL permits. The command designates the static RP to all multicast groups 224.0.0.0/4 when one of the following conditions exists:

- You do not specify an ACL.
- The specified ACL does not exist.
- The specified ACL does not contain any valid rules.

**preferred**: Gives priority to the static RP if the static RP and the dynamic RP exist at the same time in the network. The dynamic RP takes effect only if no static RP exists in the network. If you do not specify this keyword, the dynamic RP has priority. The static RP takes effect only if no dynamic RP exists in the network or when the dynamic RP fails.

#### **Usage guidelines**

You do not need to enable PIM on an interface that acts as a static RP.

When you configure a rule in the IPv4 basic ACL, follow these restrictions and guidelines:

- For the rule to take effect, do not specify the **vpn-instance** *vpn-instance* option.
- The **source** *source-address source-wildcard* option specifies a multicast group address.
- Among the other optional parameters, only the **fragment** keyword and the **time-range** *time-range-name* option take effect.

When the ACL rules used by a static RP change, new RPs must be elected for all multicast groups.

You can configure multiple static RPs by using this command multiple times. However, if you specify the same static RP address or reference the same ACL in this command, the most recent configuration takes effect. If you configure multiple static RPs for the same multicast group, the static RP with the highest IP address is used.

#### **Examples**

# On the public network, configure the interface with the IP address of 11.110.0.6 as a static RP for multicast groups 225.1.1.0/24, and give priority to this static RP.

```
<Sysname> system-view 
[Sysname] acl number 2001 
[Sysname-acl-basic-2001] rule permit source 225.1.1.0 0.0.0.255 
[Sysname-acl-basic-2001] quit 
[Sysname] pim 
[Sysname-pim] static-rp 11.110.0.6 2001 preferred
```
#### **Related commands**

**display pim rp-info** 

## timer hello (PIM view)

Use **timer hello** to set the global hello interval.

Use **undo timer hello** to restore the default.

#### **Syntax**

**timer hello** *interval*

**undo timer hello** 

#### **Default**

The global hello interval is 30 seconds.

#### **Views**

PIM view

#### **Predefined user roles**

network-admin

mdc-admin

#### **Parameters**

*interval*: Specifies a hello interval in the range of 0 to 18000 seconds. If you set the value to 0 seconds, the switch does not send hello messages.

#### **Usage guidelines**

You can set the hello interval for all interfaces in PIM view or for the current interface in interface view. The configuration made in interface view takes priority over the configuration made in PIM view.

#### **Examples**

# Set the global hello interval to 40 seconds on the public network.

```
<Sysname> system-view 
[Sysname] pim 
[Sysname-pim] timer hello 40
```
#### **Related commands**

**pim timer hello** 

## timer join-prune (PIM view)

Use **timer join-prune** to set the global join/prune interval.

Use **undo timer join-prune** to restore the default.

#### **Syntax**

**timer join-prune** *interval* 

**undo timer join-prune** 

#### **Default**

The global join/prune interval is 60 seconds.

#### **Views**

PIM view

#### **Predefined user roles**

network-admin

mdc-admin

#### **Parameters**

*interval*: Specifies a join/prune interval in the range of 0 to 18000 seconds. If you set the value to 0 seconds, the switch does not send join or prune messages.

#### **Usage guidelines**

You can set the join/prune interval for all interfaces in PIM view or for the current interface in interface view. The configuration made in interface view takes priority over the configuration made in PIM view.

#### **Examples**

# Set the global join/prune interval to 80 seconds on the public network.

```
<Sysname> system-view
```
[Sysname] pim

[Sysname-pim] timer join-prune 80

#### **Related commands**

#### **pim timer join-prune**

# **MSDP commands**

## cache-sa-enable

Use **cache-sa-enable** to enable the SA message cache mechanism to cache the (S, G) entries contained in SA messages.

Use **undo cache-sa-enable** to disable the SA message cache mechanism.

#### **Syntax**

#### **cache-sa-enable**

**undo cache-sa-enable** 

#### **Default**

The SA message cache mechanism is enabled. The device caches the (S, G) entries contained in received SA messages.

#### **Views**

MSDP view

#### **Predefined user roles**

network-admin

mdc-admin

#### **Examples**

# Enable the SA message cache mechanism on the public network, so that the device caches the (S, G) entries contained in the received SA messages.

<Sysname> system-view

[Sysname] msdp

[Sysname-msdp] cache-sa-enable

#### **Related commands**

- • **display msdp sa-cache**
- • **display msdp sa-count**

## display msdp brief

Use **display msdp brief** to display brief information about MSDP peers.

#### **Syntax**

**display msdp** [ **vpn-instance** *vpn-instance-name* ] **brief** [ **state** { **connect** | **disabled** | **established** | **listen** | **shutdown** } ]

#### **Views**

Any view

#### **Predefined user roles**

network-admin

network-operator

mdc-admin

mdc-operator

#### **Parameters**

**vpn-instance** *vpn-instance-name*: Specifies an MPLS L3VPN instance by its name, a case-sensitive string of 1 to 31 characters. If you do not specify a VPN instance, this command displays brief information about MSDP peers on the public network.

**state**: Specifies a state. If you do not specify this keyword, the command displays brief information about MSDP peers in all states.

**connect**: Specifies the connecting state.

**disabled**: Specifies the connection failure state.

**established**: Specifies the session state.

**listen:** Specifies the listening state.

**shutdown**: Specifies the shutdown state.

#### **Examples**

# Display brief information about MSDP peers in all states on the public network.

20.20.20.20 Established 00:00:13 100 0 0

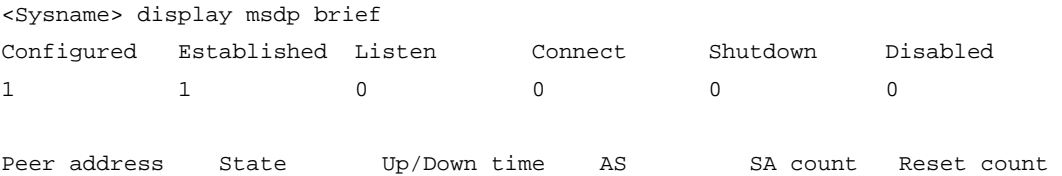

#### **Table 32 Command output**

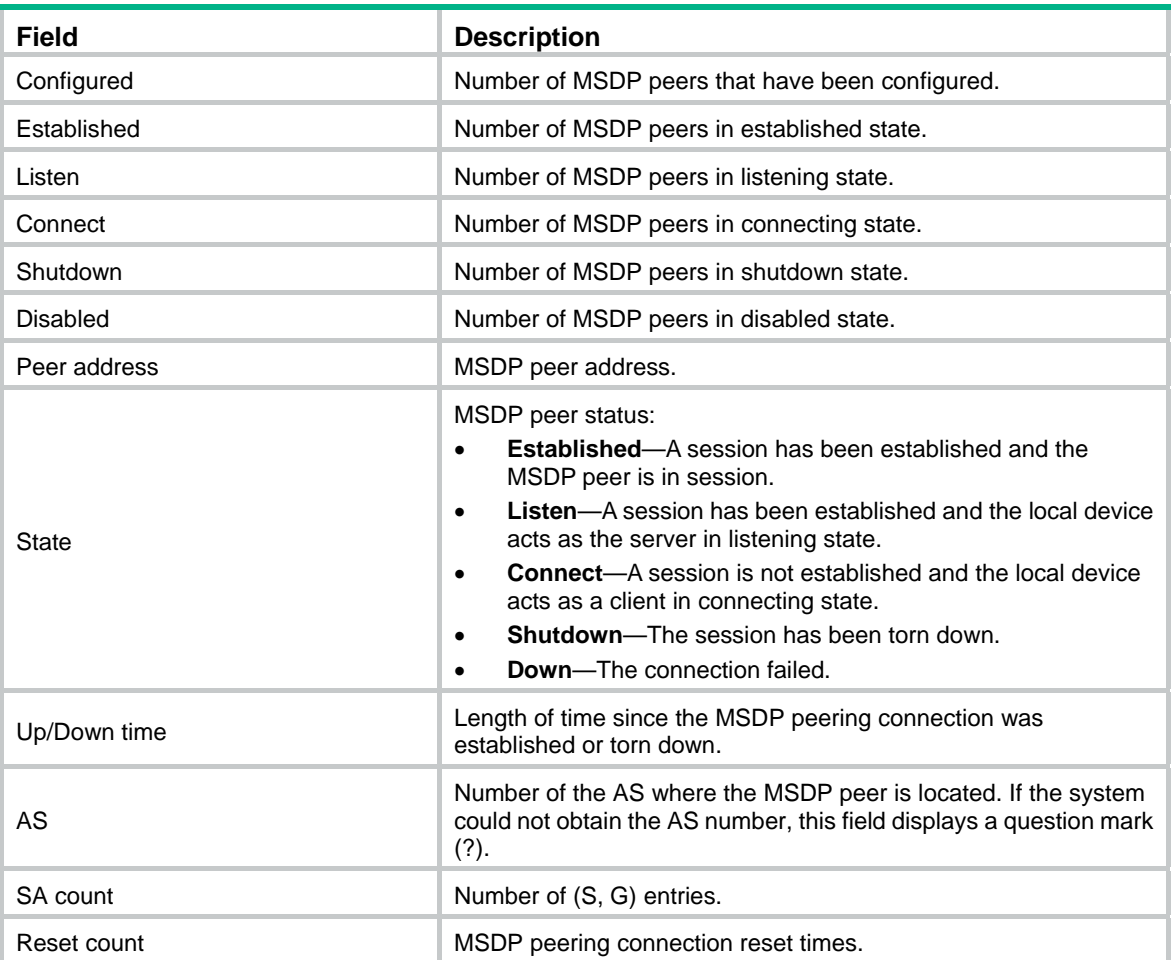

### display msdp peer-status

Use **display msdp peer-status** to display detailed status of MSDP peers.

#### **Syntax**

**display msdp** [ **vpn-instance** *vpn-instance-name* ] **peer-status** [ *peer-address* ]

#### **Views**

Any view

#### **Predefined user roles**

network-admin

network-operator

mdc-admin

mdc-operator

#### **Parameters**

**vpn-instance** *vpn-instance-name*: Specifies an MPLS L3VPN instance by its name, a case-sensitive string of 1 to 31 characters. If you do not specify a VPN instance, this command displays detailed status of the MSDP peers on the public network.

*peer-address*: Specifies an MSDP peer by its address. If you do not specify an MSDP peer, this command displays the detailed status of all MSDP peers.

#### **Examples**

# Display the detailed status of the MSDP peer 20.20.20.20 on the public network.

```
<Sysname> display msdp peer-status 20.20.20.20 
MSDP peer 20.20.20.20; AS 100 
  Description: 
  Information about connection status: 
    State: Disabled 
    Up/down time: 14:41:08 
    Resets: 0 
    Connection interface: LoopBack0 (20.20.20.30) 
    Received/sent messages: 867/867 
    Discarded input messages: 0 
    Discarded output messages: 0 
    Elapsed time since last connection or counters clear: 14:42:40 
    Mesh group peer joined: momo 
    Last disconnect reason: Hold timer expired with truncated message 
    Truncated packet: 5 bytes in buffer, type: 1, length: 20, without packet time: 75s 
  Information about (Source, Group)-based SA filtering policy: 
    Import policy: None 
    Export policy: None 
  Information about SA-Requests: 
    Policy to accept SA-Requests: None 
    Sending SA-Requests status: Disable 
  Minimum TTL to forward SA with encapsulated data: 0 
  SAs learned from this peer: 0, SA cache maximum for the peer: 4294967295 
  Input queue size: 0, Output queue size: 0 
  Counters for MSDP messages:
```

```
 RPF check failure: 0 
 Incoming/outgoing SA: 0/0 
 Incoming/outgoing SA-Request: 0/0 
 Incoming/outgoing SA-Response: 0/0 
 Incoming/outgoing Keepalive: 867/867 
 Incoming/outgoing Notification: 0/0 
 Incoming/outgoing Traceroutes in progress: 0/0 
 Incoming/outgoing Traceroute reply: 0/0 
 Incoming/outgoing Unknown: 0/0 
 Incoming/outgoing data packet: 0/0
```
#### **Table 33 Command output**

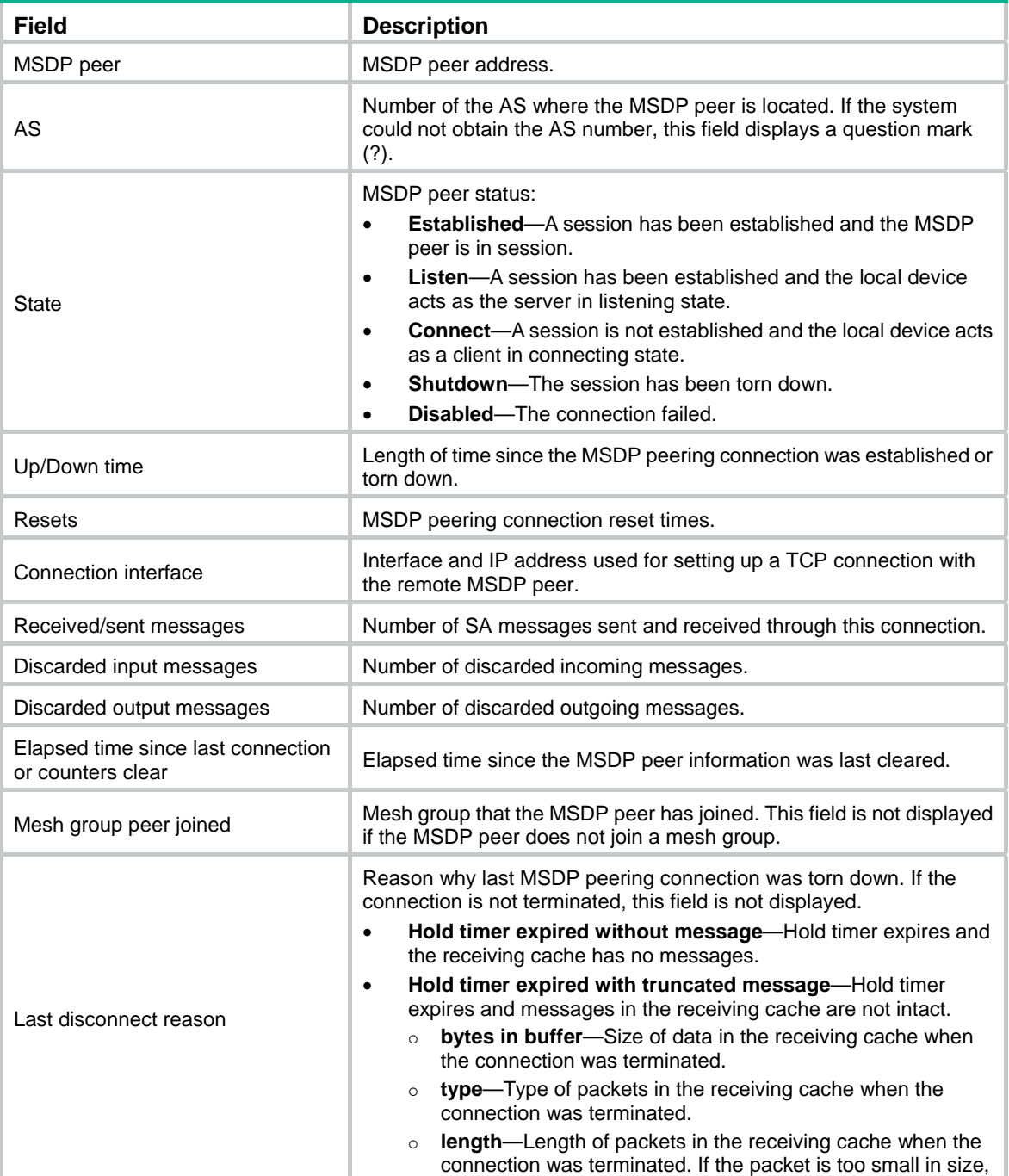

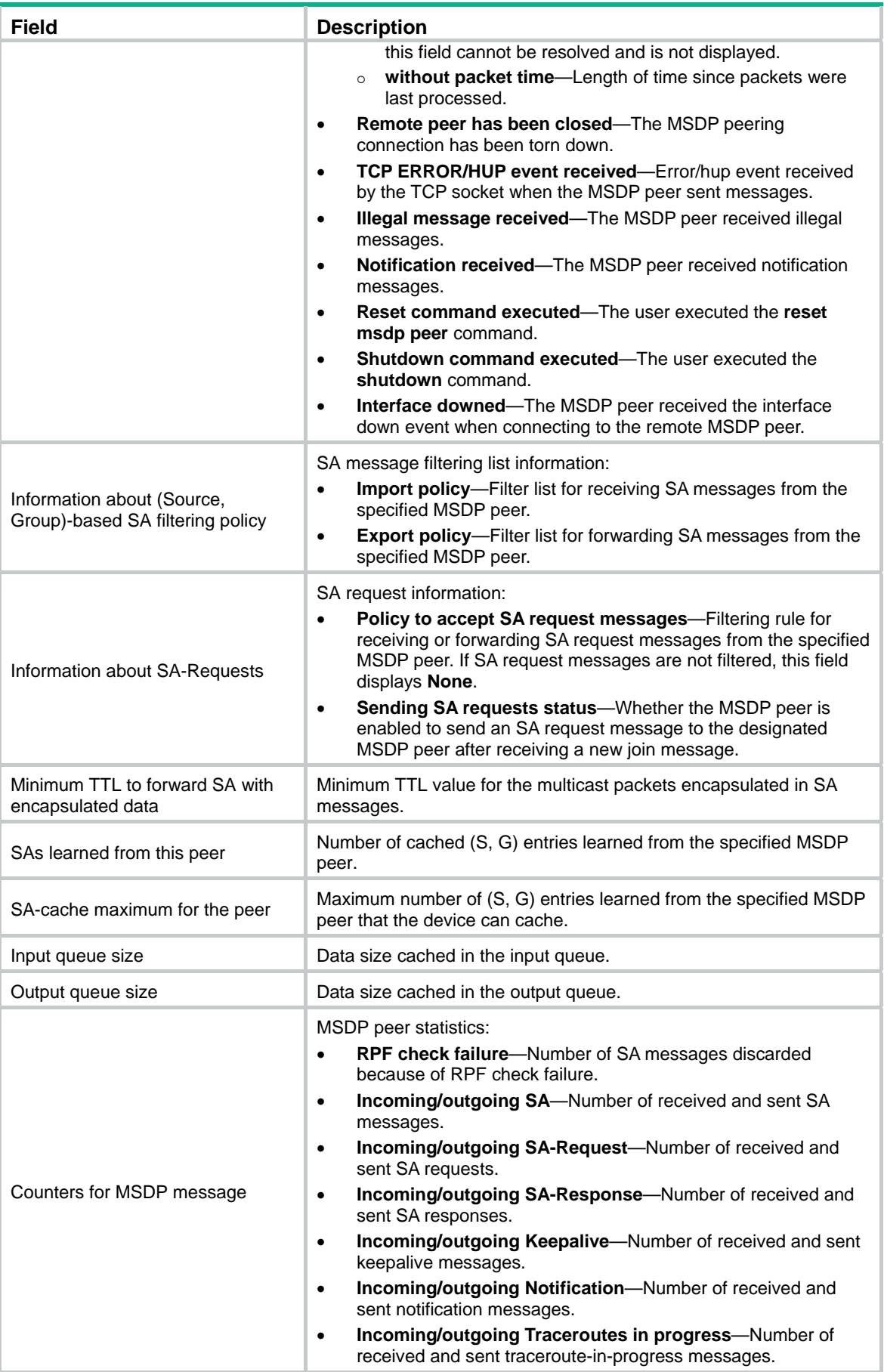

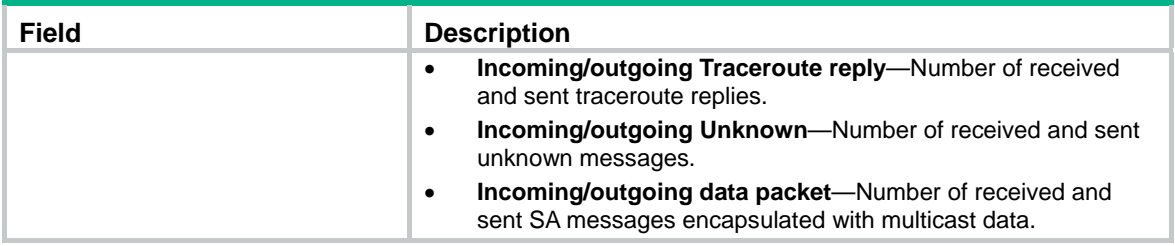

## display msdp sa-cache

Use **display msdp sa-cache** to display (S, G) entries in the SA cache.

#### **Syntax**

**display msdp** [ **vpn-instance** *vpn-instance-name* ] **sa-cache** [ *group-address* | *source-address* | *as-number* ] \*

#### **Views**

Any view

#### **Predefined user roles**

network-admin

network-operator

mdc-admin

mdc-operator

#### **Parameters**

**vpn-instance** *vpn-instance-name*: Specifies an MPLS L3VPN instance by its name, a case-sensitive string of 1 to 31 characters. If you do not specify a VPN instance, this command displays (S, G) entries in the SA cache on the public network.

*group-address*: Specifies a multicast group address in the range of 224.0.1.0 to 239.255.255.255. If you do not specify a multicast group, this command displays (S, G) entries for all multicast groups.

*source-address*: Specifies a multicast source address. If you do not specify a multicast source, this command displays (S, G) entries for all sources.

*as-number*: Specifies an AS number in the range of 1 to 4294967295. If you do not specify an AS number, this command displays (S, G) entries for all ASs.

#### **Usage guidelines**

You must execute the **cache-sa-enable** command before you execute this command. Otherwise, this command does not give any output.

#### **Examples**

# Display information about the (S, G) entries in the SA cache on the public network.

<Sysname> display msdp sa-cache

Total Source-Active Cache - 5 entries Matched 5 entries

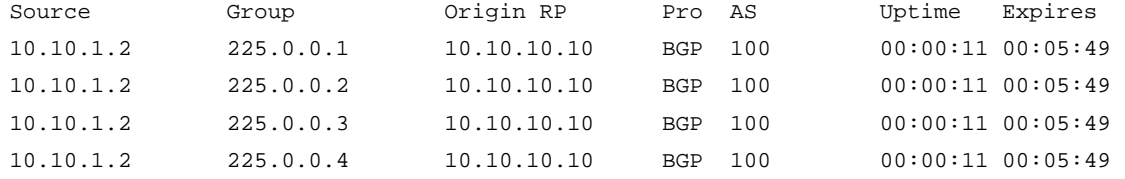

10.10.1.2 225.0.0.5 10.10.10.10 BGP 100 00:00:11 00:05:49

#### **Table 34 Command output**

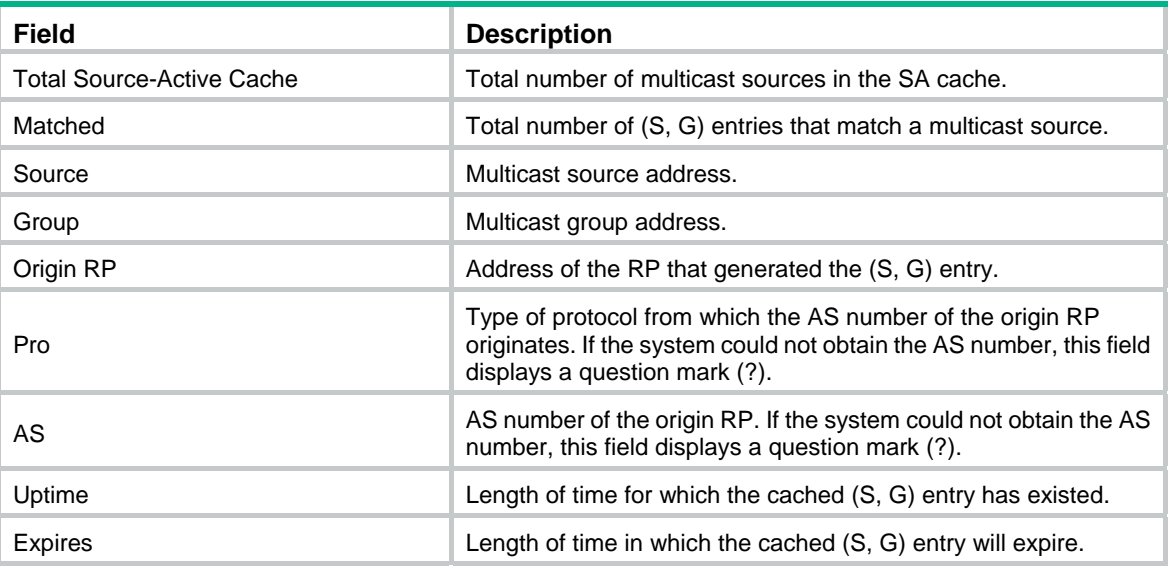

#### **Related commands**

**cache-sa-enable**

## display msdp sa-count

Use **display msdp sa-count** to display the number of (S, G) entries in the SA cache.

#### **Syntax**

**display msdp** [ **vpn-instance** *vpn-instance-name* ] **sa-count** [ *as-number* ]

#### **Views**

Any view

#### **Predefined user roles**

- network-admin
- network-operator
- mdc-admin

mdc-operator

#### **Parameters**

**vpn-instance** *vpn-instance-name*: Specifies an MPLS L3VPN instance by its name, a case-sensitive string of 1 to 31 characters. If you do not specify a VPN instance, this command displays the number of (S, G) entries in the SA cache on the public network.

*as-number*: Specifies an AS number in the range of 1 to 4294967295. If you do not specify an AS number, this command displays the number of (S, G) entries in the SA cache of all ASs.

#### **Usage guidelines**

You must execute the **cache-sa-enable** command before you execute this command. Otherwise, this command does not give any output.

#### **Examples**

# Display the number of (S, G) entries in the SA cache on the public network.

```
<Sysname> display msdp sa-count 
(S, G) entries statistics, counted by peer 
 Peer address SA count
  10.10.10.10 5 
(S, G) entries statistics, counted by AS 
 AS Source count Group count
 ? 3 3
```
5 (S, G) entries in total

#### **Table 35 Command output**

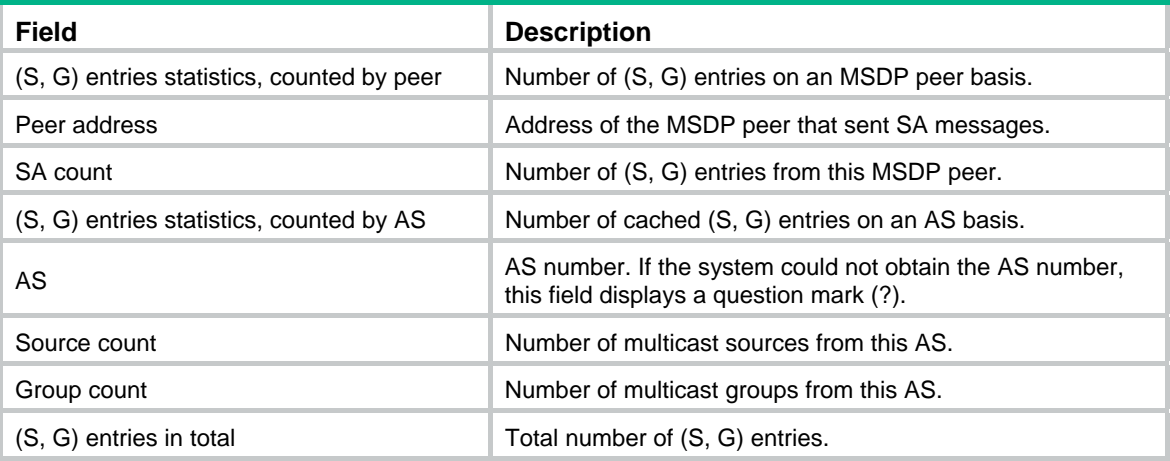

#### **Related commands**

**cache-sa-enable**

## encap-data-enable

Use **encap-data-enable** to enable multicast data encapsulation in SA messages.

Use **undo encap-data-enable** to restore the default.

#### **Syntax**

**encap-data-enable** 

#### **undo encap-data-enable**

#### **Default**

An SA message contains only (S, G) entries. No multicast data is encapsulated in an SA message.

#### **Views**

MSDP view

#### **Predefined user roles**

network-admin

mdc-admin

#### **Examples**

# Enable multicast data encapsulation in SA messages on the public network. <Sysname> system-view

[Sysname] msdp [Sysname-msdp] encap-data-enable

### import-source

Use **import-source** to configure an SA message creation policy.

Use **undo import-source** to remove the configured SA message creation policy.

#### **Syntax**

**import-source** [ **acl** *acl-number* ]

#### **undo import-source**

#### **Default**

When an SA message is created, all the (S, G) entries within the domain are advertised in the SA message.

#### **Views**

MSDP view

#### **Predefined user roles**

network-admin

mdc-admin

#### **Parameters**

*acl-number*: Specifies an IPv4 basic or advanced ACL number in the range of 2000 to 3999. If you specify an ACL, this command advertises only the (S, G) entries that the ACL permits. This command does not advertise any (S, G) entries when any of the following conditions exists:

- You do not specify an ACL.
- The specified ACL does not exist.
- The specified ACL does not have valid rules.

#### **Usage guidelines**

When you configure a rule in the IPv4 ACL, follow these restrictions and guidelines:

- For the rule to take effect, do not specify the **vpn-instance** *vpn-instance* option.
- In a basic ACL, the **source** *source-address source-wildcard* option specifies a multicast group address.
- In an advanced ACL, the **source** *source-address source-wildcard* option specifies a multicast source address. The **destination** *dest-address dest-wildcard* option specifies a multicast group address.
- Among the other optional parameters, only the **fragment** keyword and the **time-range** *time-range-name* option take effect.

This command controls the creation of SA messages. You can also use the **peer sa-policy** command to configure a filtering rule to control forwarding and acceptance of SA messages.

#### **Examples**

# On the public network, configure an SA creation policy to advertise only the (10.10.0.0/16, 225.1.0.0/16) entries when an SA message is created.

```
<Sysname> system-view 
[Sysname] acl number 3101 
[Sysname-acl-adv-3101] rule permit ip source 10.10.0.0 0.0.255.255 destination 225.1.0.0 
0.0.255.255
```

```
[Sysname-acl-adv-3101] quit 
[Sysname] msdp 
[Sysname-msdp] import-source acl 3101
```
#### **Related commands**

**peer sa-policy**

## msdp

Use **msdp** to enable MSDP and enter MSDP view.

Use **undo msdp** to disable MSDP and remove the configurations in MSDP.

#### **Syntax**

**msdp** [ **vpn-instance** *vpn-instance-name* ] **undo msdp** [ **vpn-instance** *vpn-instance-name* ]

#### **Default**

MSDP is disabled.

#### **Views**

System view

#### **Predefined user roles**

network-admin

mdc-admin

#### **Parameters**

**vpn-instance** *vpn-instance-name*: Specifies an MPLS L3VPN instance by its name, a case-sensitive string of 1 to 31 characters. If you do not specify a VPN instance, this command applies to the public network.

#### **Usage guidelines**

This command takes effect only when IP multicast routing is enabled.

#### **Examples**

# Enable IP multicast routing on the public network, and enable MSDP on the public network and enter public network MSDP view.

```
<Sysname> system-view 
[Sysname] multicast routing 
[Sysname-mrib] quit 
[Sysname] msdp 
[Sysname-msdp]
```
#### **Related commands**

**multicast routing**

## originating-rp

Use **originating-rp** to configure an interface address as the RP address of SA messages.

Use **undo originating-rp** to remove the configuration.

#### **Syntax**

**originating-rp** *interface-type interface-number*

#### **undo originating-rp**

#### **Default**

The PIM RP address is used as the RP address of SA messages.

#### **Views**

MSDP view

#### **Predefined user roles**

network-admin

mdc-admin

#### **Parameters**

*interface-type interface-number*: Specifies an interface by its type and number.

#### **Examples**

# On the public network, specify the IP address of VLAN-interface 100 as the RP address of SA messages.

<Sysname> system-view [Sysname] msdp [Sysname-msdp] originating-rp vlan-interface 100

### peer connect-interface

Use **peer connect-interface** to create an MSDP peering connection.

Use **undo peer connect-interface** to remove an MSDP peering connection.

#### **Syntax**

**peer** *peer-address* **connect-interface** *interface-type interface-number*

**undo peer** *peer-address* 

#### **Default**

MSDP peering connection is not created.

#### **Views**

MSDP view

#### **Predefined user roles**

network-admin

mdc-admin

#### **Parameters**

*peer-address*: Specifies an MSDP peer by its IP address.

*interface-type interface-number*: Specifies an interface by its type and number. The local device uses the primary IP address of the specified interface as the source IP address when setting up a TCP connection with the remote MSDP peer.

#### **Usage guidelines**

You must execute this command before you use any other **peer** command. Otherwise, the system notifies you that the MSDP peer does not exist.

#### **Examples**

# On the public network, configure the router with the IP address 125.10.7.6 as the MSDP peer of the local router, and configure VLAN-interface 100 as the local connection port.

```
<Sysname> system-view 
[Sysname] msdp 
[Sysname-msdp] peer 125.10.7.6 connect-interface vlan-interface 100
```
## peer description

Use **peer description** to configure a description for an MSDP peer. Use **undo peer description** to delete the description for an MSDP peer.

#### **Syntax**

**peer** *peer-address* **description** *text*

**undo peer** *peer-address* **description**

#### **Default**

No description is configured for an MSDP peer.

#### **Views**

MSDP view

#### **Predefined user roles**

network-admin

mdc-admin

#### **Parameters**

*peer-address*: Specifies an MSDP peer by its IP address.

*text*: Specifies a description, a case-sensitive string of 1 to 80 characters, including spaces.

#### **Examples**

# On the public network, configure the description for the device at 125.10.7.6 as **CustomerA**. <Sysname> system-view [Sysname] msdp [Sysname-msdp] peer 125.10.7.6 description CustomerA

## peer mesh-group

Use **peer mesh-group** to configure an MSDP peer as a mesh group member.

Use **undo peer mesh-group** to remove an MSDP peer from the mesh group.

#### **Syntax**

**peer** *peer-address* **mesh-group** *name*

**undo peer** *peer-address* **mesh-group**

#### **Default**

An MSDP peer does not belong to any mesh group.

#### **Views**

MSDP view

#### **Predefined user roles**

network-admin

mdc-admin

#### **Parameters**

*peer-address*: Specifies an MSDP peer by its IP address.

*name*: Specifies a mesh group, a case-sensitive string of 1 to 32 characters. A mesh group name must not contain any spaces.

#### **Examples**

# On the public network, configure the MSDP peer 125.10.7.6 as a member of the mesh group **Group1**.

<Sysname> system-view [Sysname] msdp [Sysname-msdp] peer 125.10.7.6 mesh-group Group1

### peer minimum-ttl

Use **peer minimum-ttl** to configure the lower TTL threshold for multicast data packets encapsulated in SA messages.

Use **undo peer minimum-ttl** to restore the default.

#### **Syntax**

**peer** *peer-address* **minimum-ttl** *ttl-value* 

**undo peer** *peer-address* **minimum-ttl**

#### **Default**

The lower TTL threshold for a multicast packet to be encapsulated in an SA message is 0.

#### **Views**

MSDP view

#### **Predefined user roles**

network-admin

mdc-admin

#### **Parameters**

*peer-address*: Specifies an MSDP peer by its IP address.

*ttl-value*: Specifies the lower TTL threshold in the range of 0 to 255.

#### **Examples**

# On the public network, set the lower TTL threshold for multicast packets to be encapsulated in SA messages to 10. Only multicast data packets whose TTL value is larger than or equal to 10 can be encapsulated in SA messages and forwarded to the MSDP peer 110.10.10.1.

<Sysname> system-view [Sysname] msdp [Sysname-msdp] peer 110.10.10.1 minimum-ttl 10

### peer password

Use **peer password** to configure an MD5 authentication key used by both MSDP peers to establish a TCP connection.

Use **undo peer password** to restore the default.

#### **Syntax**

**peer** *peer-address* **password** { **cipher** | **simple** } *password*

**undo peer** *peer-address* **password**

#### **Default**

MSDP peers do not perform MD5 authentication to establish TCP connections.

#### **Views**

MSDP view

#### **Predefined user roles**

network-admin

mdc-admin

#### **Parameters**

*peer-address*: Specifies an MSDP peer by its IP address.

**cipher**: Specifies a ciphertext MD5 authentication key.

**simple**: Specifies a plaintext MD5 authentication key.

*password*: Specifies the key string. This argument is case sensitive. If **simple** is specified, it must be a string of 1 to 80 characters. If **cipher** is specified, it must be a ciphertext string of 33 to 137 characters.

#### **Usage guidelines**

The MSDP peers involved in MD5 authentication must be configured with the same authentication method and key. Otherwise, the authentication fails and the TCP connection cannot be established.

For security purposes, all keys, including keys configured in plain text, are saved in cipher text.

#### **Examples**

# On the public network, configure an MD5 authentication key in plaintext as **aabbcc** for the TCP connections between the local end and the MSDP peer 10.1.100.1. The configuration on the remote peer is similar.

<Sysname> system-view [Sysname] msdp [Sysname-msdp] peer 10.1.100.1 password simple aabbcc

### peer request-sa-enable

Use **peer request-sa-enable** to enable the device to send an SA request message to an MSDP peer after receiving a new join message.

Use **undo peer request-sa-enable** to disable the device from sending an SA request message to the specified MSDP peer.

#### **Syntax**

**peer** *peer-address* **request-sa-enable**

**undo peer** *peer-address* **request-sa-enable**

#### **Default**

After receiving a new join message, the device does not send an SA request message to any MSDP peer. Instead, it waits for the next SA message to come.

#### **Views**

MSDP view

#### **Predefined user roles**

network-admin

mdc-admin

#### **Parameters**

*peer-address*: Specifies an MSDP peer by its IP address.

#### **Usage guidelines**

You must disable SA message cache mechanism before you execute this command. Otherwise, the device does not send out SA request messages.

#### **Examples**

# On the public network, disable the SA message cache mechanism. Enable the device to send an SA request message to the MSDP peer 125.10.7.6 after it receives a new join message.

```
<Sysname> system-view 
[Sysname] msdp 
[Sysname-msdp] undo cache-sa-enable 
[Sysname-msdp] peer 125.10.7.6 request-sa-enable
```
#### **Related commands**

- • **cache-sa-enable**
- • **display msdp peer-status**

### peer sa-cache-maximum

Use **peer sa-cache-maximum** to configure the maximum number of cached (S, G) entries learned from an MSDP peer.

Use **undo peer sa-cache-maximum** to restore the default.

#### **Syntax**

**peer** *peer-address* **sa-cache-maximum** *sa-limit* 

**undo peer** *peer-address* **sa-cache-maximum**

#### **Default**

The device can cache a maximum of 4294967295 (S, G) entries learned from any MSDP peer.

#### **Views**

MSDP view

#### **Predefined user roles**

network-admin

mdc-admin

#### **Parameters**

*peer-address*: Specifies an MSDP peer by its IP address.

*sa-limit*: Specifies the maximum number of (S, G) entries that the device can cache, in the range of 1 to 4294967295.

#### **Examples**

# On the public network, enable the device to cache up to 100 (S, G) entries learned from its MSDP peer 125.10.7.6.

<Sysname> system-view

[Sysname] msdp [Sysname-msdp] peer 125.10.7.6 sa-cache-maximum 100

#### **Related commands**

- • **display msdp brief**
- • **display msdp peer-status**
- • **display msdp sa-count**

## peer sa-policy

Use **peer sa-policy** to configure an SA incoming or outgoing policy.

Use **undo peer sa-policy** to remove the configured SA incoming or outgoing policy.

#### **Syntax**

**peer** *peer-address* **sa-policy** { **export** | **import** } [ **acl** *acl-number* ] **undo peer** *peer-address* **sa-policy** { **export** | **import** }

#### **Default**

All SA messages are accepted or forwarded.

#### **Views**

MSDP view

#### **Predefined user roles**

network-admin

mdc-admin

#### **Parameters**

**export**: Specifies the outgoing direction.

**import**: Specifies the incoming direction.

*peer-address*: Specifies an MSDP peer by its IP address.

*acl-number*: Specifies an IPv4 advanced ACL number in the range of 3000 to 3999. If you specify an ACL, the device accepts and forwards only SA messages that the ACL permits. If you do not specify an ACL, the device discards all SA messages when any of the following conditions exists:

- You do not specify an ACL.
- The specified ACL does not exist.
- The specified ACL does not have valid rules.

#### **Usage guidelines**

When you configure a rule in the IPv4 advanced ACL, follow these restrictions and guidelines:

- For the rule to take effect, do not specify the **vpn-instance** *vpn-instance* option.
- The **source** *source-address source-wildcard* option specifies a multicast source address.
- The **destination** *dest-address dest-wildcard* option specifies a multicast group address.
- Among the other optional parameters, only the **fragment** keyword and the **time-range** *time-range-name* option take effect.

This command controls the acceptance and forwarding of SA messages. You can also use the **import-source** command to configure a filtering rule to control the creation of SA messages.

#### **Examples**

# On the public network, configure an SA outgoing policy to forward only SA messages that ACL 3100 permits to the MSDP peer 125.10.7.6.

```
<Sysname> system-view 
[Sysname] acl number 3100 
[Sysname-acl-adv-3100] rule permit ip source 170.15.0.0 0.0.255.255 destination 225.1.0.0 
0.0.255.255 
[Sysname-acl-adv-3100] quit 
[Sysname] msdp 
[Sysname-msdp] peer 125.10.7.6 connect-interface vlan-interface 100 
[Sysname-msdp] peer 125.10.7.6 sa-policy export acl 3100
```
#### **Related commands**

- • **display msdp peer-status**
- • **import-source**

### peer sa-request-policy

Use **peer sa-request-policy** to configure an SA request policy.

Use **undo peer sa-request-policy** to remove the configured SA request policy.

#### **Syntax**

**peer** *peer-address* **sa-request-policy** [ **acl** *acl-number* ]

**undo peer** *peer-address* **sa-request-policy**

#### **Default**

SA request messages are not filtered.

#### **Views**

MSDP view

#### **Predefined user roles**

network-admin

mdc-admin

#### **Parameters**

*peer-address*: Specifies an MSDP peer by its IP address.

*acl-number*: Specifies an IPv4 basic ACL number in the range of 2000 to 2999. If you specify an ACL, the switch accepts only SA requests that the ACL permits. All SA requests are filtered out when any of the following conditions exists:

- You do not specify an ACL.
- The specified ACL does not exist.
- The specified ACL does not have valid rules.

#### **Usage guidelines**

When you configure a rule in the IPv4 basic ACL, follow these restrictions and guidelines:

- For the rule to take effect, do not specify the **vpn-instance** *vpn-instance* option.
- The **source** *source-address source-wildcard* option specifies a multicast group address.
- Among the other optional parameters, only the **fragment** keyword and the **time-range** *time-range-name* option take effect.

#### **Examples**

# On the public network, configure an SA request policy to process SA requests originated from the MSDP peer 175.58.6.5 with multicast groups in the range of 225.1.1.0/24.

<Sysname> system-view [Sysname] acl number 2001 [Sysname-acl-basic-2001] rule permit source 225.1.1.0 0.0.0.255 [Sysname-acl-basic-2001] quit [Sysname] msdp [Sysname-msdp] peer 175.58.6.5 sa-request-policy acl 2001

### reset msdp peer

Use **reset msdp peer** to reset the TCP connection with an MSDP peer and clear statistics for the MSDP peer.

#### **Syntax**

**reset msdp** [ **vpn-instance vpn-instance***-name* ] **peer** [ *peer-address* ]

#### **Views**

User view

#### **Predefined user roles**

network-admin

mdc-admin

#### **Parameters**

**vpn-instance** *vpn-instance-name*: Specifies an MPLS L3VPN instance by its name, a case-sensitive string of 1 to 31 characters. If you do not specify a VPN instance, this command resets the TCP connection with the specified MSDP peer and clears statistics for the MSDP peer on the public network.

*peer-address*: Specifies an MSDP peer by its IP address. If you do not specify an MSDP peer, this command resets the TCP connections with all MSDP peers and clears statistics for all MSDP peers.

#### **Examples**

# On the public network, reset the TCP connection with the MSDP peer 125.10.7.6, and clear all statistics for this MSDP peer.

<Sysname> reset msdp peer 125.10.7.6

### reset msdp sa-cache

Use **reset msdp sa-cache** to clear (S, G) entries from the SA cache.

#### **Syntax**

**reset msdp** [ **vpn-instance vpn-instance***-name* ] **sa-cache** [ *group-address* ]

#### **Views**

User view

#### **Predefined user roles**

network-admin

mdc-admin

#### **Parameters**

**vpn-instance** *vpn-instance-name*: Specifies an MPLS L3VPN instance by its name, a case-sensitive string of 1 to 31 characters. If you do not specify a VPN instance, this command clears (S, G) entries from the SA cache on the public network.

*group-address*: Specifies a multicast group address in the range of 224.0.1.0 to 239.255.255.255. If you do not specify a multicast group, this command clears the cached (S, G) entries for all multicast groups from the SA cache.

#### **Examples**

# Clear the (S, G) entries for the multicast group 225.5.4.3 from the SA cache on the public network. <Sysname> reset msdp sa-cache 225.5.4.3

#### **Related commands**

- • **cache-sa-enable**
- • **display msdp sa-cache**

### reset msdp statistics

Use **reset msdp statistics** to clear statistics for the specified MSDP peer without resetting the TCP connection with the MSDP peer.

#### **Syntax**

**reset msdp** [ **vpn-instance vpn-instance***-name* ] **statistics** [ *peer-address* ]

#### **Views**

User view

#### **Predefined user roles**

network-admin

mdc-admin

#### **Parameters**

**vpn-instance** *vpn-instance-name*: Specifies an MPLS L3VPN instance by its name, a case-sensitive string of 1 to 31 characters. If you do not specify a VPN instance, this command clears statistics for the specified MSDP peer without resetting the TCP connection with the MSDP peer on the public network.

*peer-address*: Specifies an MSDP peer by its IP address. If you do not specify an MSDP peer, this command clears statistics for all MSDP peers without resetting the TCP connection with all the MSDP peers.

#### **Examples**

# Clear statistics for the MSDP peer 125.10.7.6 without resetting the TCP connection with the MSDP peer on the public network.

<Sysname> reset msdp statistics 125.10.7.6

## shutdown (MSDP view)

Use **shutdown** to tear down the connection with an MSDP peer.

Use **undo shutdown** to re-establish the connection with an MSDP peer.

#### **Syntax**

**shutdown** *peer-address*

#### **undo shutdown** *peer-address*

#### **Default**

The connections with all MSDP peers are active.

#### **Views**

MSDP view

#### **Predefined user roles**

network-admin

mdc-admin

#### **Parameters**

*peer-address*: Specifies an MSDP peer by its IP address.

#### **Examples**

# Tear down the connection with the MSDP peer 125.10.7.6 on the public network.

<Sysname> system-view

[Sysname] msdp

[Sysname-msdp] shutdown 125.10.7.6

#### **Related commands**

- • **display msdp brief**
- • **display msdp peer-status**

### static-rpf-peer

Use **static-rpf-peer** to configure a static RPF peer.

Use **undo static-rpf-peer** to remove a static RPF peer.

#### **Syntax**

**static-rpf-peer** *peer-address* [ **rp-policy** *ip-prefix-name* ]

**undo static-rpf-peer** *peer-address*

#### **Default**

No static RPF peer is configured.

#### **Views**

MSDP view

#### **Predefined user roles**

network-admin

mdc-admin

#### **Parameters**

*peer-address*: Specifies an MSDP peer by its IP address.

**rp-policy** *ip-prefix-name*: Specifies a filtering policy based on the RP addresses in SA messages. The *ip-prefix-name* argument is the filtering policy name, a case-sensitive string of 1 to 63 characters.

#### **Usage guidelines**

When you configure multiple static RPF peers at the same time, observe the following rules:

- If the **rp-policy** keyword is specified for all the static RPF peers, SA messages from the active static RPF peers are filtered according to the configured filtering policy. The router receives only SA messages that have passed the filtering.
- If the **rp-policy** keyword is not specified for the static RPF peers, the router receives all SA messages from the active static RPF peers.

#### **Examples**

# Configure a static RPF peer on the public network.

```
<Sysname> system-view 
[Sysname] ip prefix-list list1 permit 130.10.0.0 16 greater-equal 16 less-equal 32 
[Sysname] msdp 
[Sysname-msdp] peer 130.10.7.6 connect-interface vlan-interface 100 
[Sysname-msdp] static-rpf-peer 130.10.7.6 rp-policy list1
```
#### **Related commands**

- • **display msdp peer-status**
- • **ip prefix-list**

### timer retry

Use **timer retry** to configure the interval between MSDP peering connection attempts.

Use **undo timer retry** to restore the default.

#### **Syntax**

**timer retry** *interval* 

**undo timer retry** 

#### **Default**

The interval between MSDP peering connection attempts is 30 seconds.

#### **Views**

MSDP view

#### **Predefined user roles**

network-admin

mdc-admin

#### **Parameters**

*interval*: Specifies an interval between MSDP peering connection attempts, in the range of 1 to 60 seconds.

#### **Examples**

# Set the MSDP peering connection attempt interval to 60 seconds on the public network.

```
<Sysname> system-view 
[Sysname] msdp 
[Sysname-msdp] timer retry 60
```
# **Document conventions and icons**

# **Conventions**

This section describes the conventions used in the documentation.

#### **Port numbering in examples**

The port numbers in this document are for illustration only and might be unavailable on your device.

#### **Command conventions**

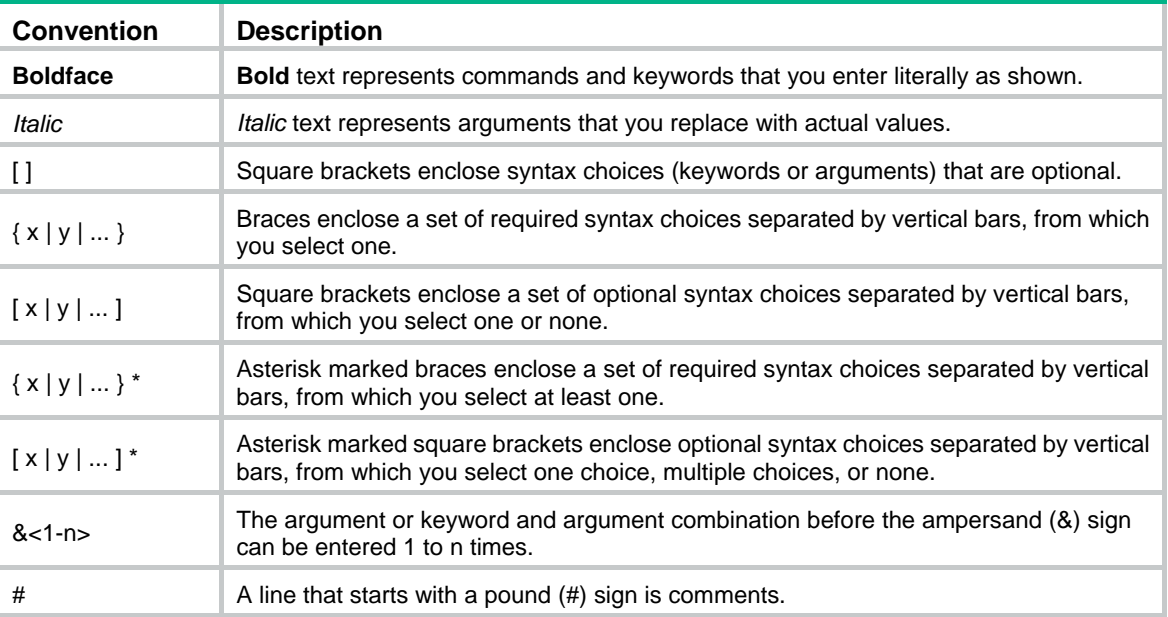

#### **GUI conventions**

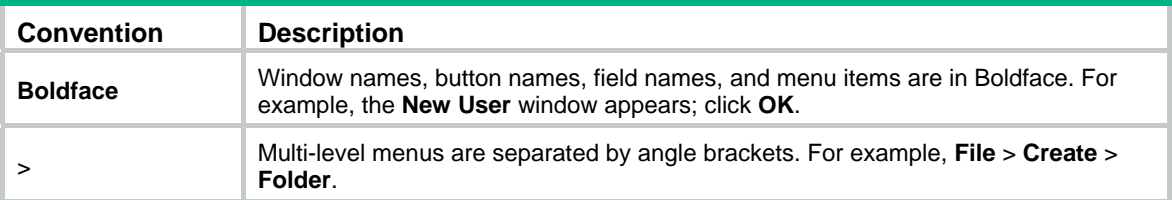

#### **Symbols**

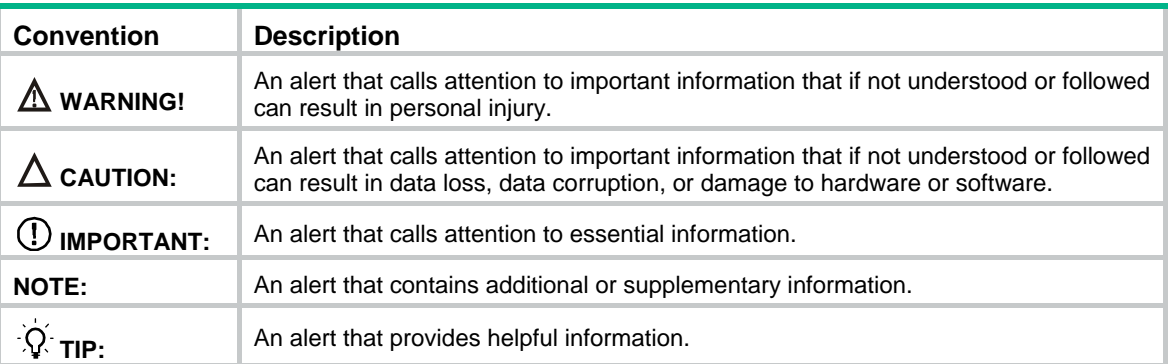

# Network topology icons

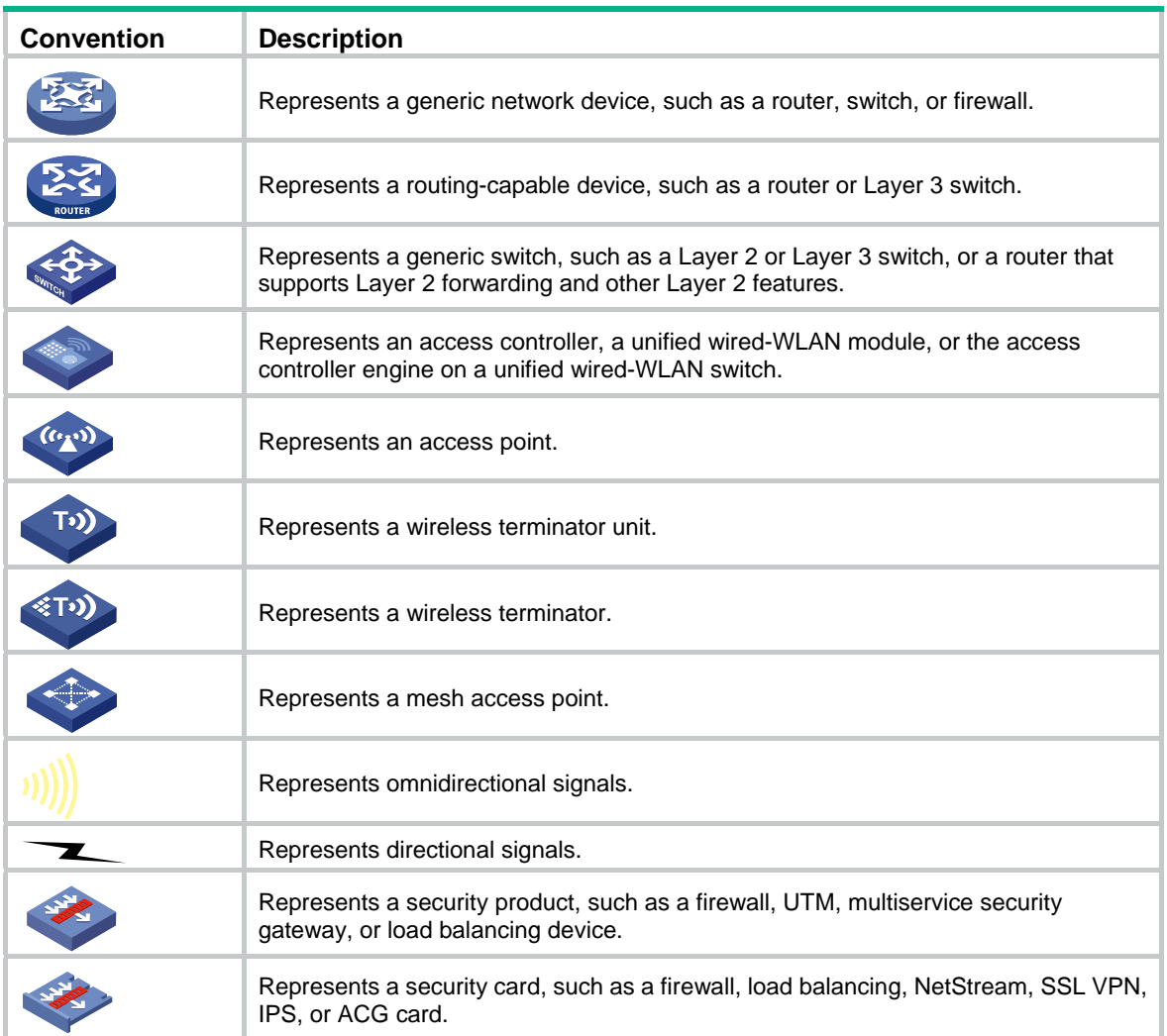
# **Support and other resources**

# Accessing Hewlett Packard Enterprise Support

- For live assistance, go to the Contact Hewlett Packard Enterprise Worldwide website: [www.hpe.com/assistance](http://www.hpe.com/assistance)
- To access documentation and support services, go to the Hewlett Packard Enterprise Support Center website:

#### [www.hpe.com/support/hpesc](http://www.hpe.com/support/hpesc)

Information to collect

- Technical support registration number (if applicable)
- Product name, model or version, and serial number
- Operating system name and version
- **Firmware version**
- Error messages
- Product-specific reports and logs
- Add-on products or components
- Third-party products or components

# Accessing updates

- Some software products provide a mechanism for accessing software updates through the product interface. Review your product documentation to identify the recommended software update method.
- To download product updates, go to either of the following:
	- { Hewlett Packard Enterprise Support Center **Get connected with updates** page: [www.hpe.com/support/e-updates](http://www.hpe.com/support/e-updates)
	- $\circ$  Software Depot website: [www.hpe.com/support/softwaredepot](http://www.hpe.com/support/softwaredepot)
- To view and update your entitlements, and to link your contracts, Care Packs, and warranties with your profile, go to the Hewlett Packard Enterprise Support Center **More Information on Access to Support Materials** page:

[www.hpe.com/support/AccessToSupportMaterials](http://www.hpe.com/support/AccessToSupportMaterials) 

#### **IMPORTANT:**

Access to some updates might require product entitlement when accessed through the Hewlett Packard Enterprise Support Center. You must have an HP Passport set up with relevant entitlements.

# **Websites**

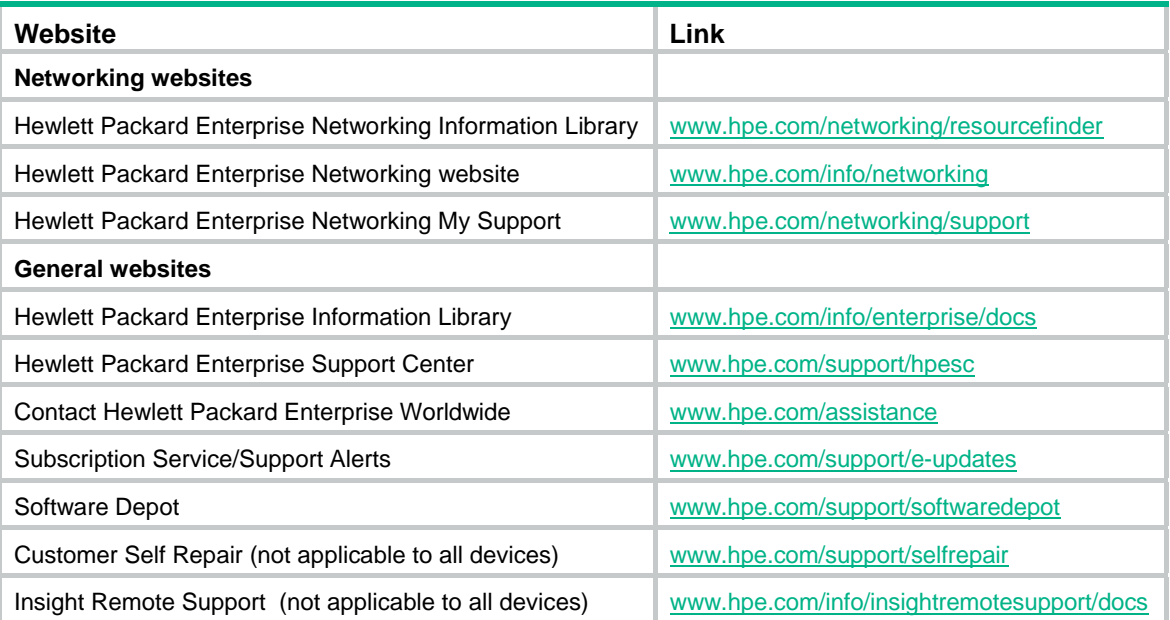

# Customer self repair

Hewlett Packard Enterprise customer self repair (CSR) programs allow you to repair your product. If a CSR part needs to be replaced, it will be shipped directly to you so that you can install it at your convenience. Some parts do not qualify for CSR. Your Hewlett Packard Enterprise authorized service provider will determine whether a repair can be accomplished by CSR.

For more information about CSR, contact your local service provider or go to the CSR website:

[www.hpe.com/support/selfrepair](http://www.hpe.com/support/selfrepair)

## Remote support

Remote support is available with supported devices as part of your warranty, Care Pack Service, or contractual support agreement. It provides intelligent event diagnosis, and automatic, secure submission of hardware event notifications to Hewlett Packard Enterprise, which will initiate a fast and accurate resolution based on your product's service level. Hewlett Packard Enterprise strongly recommends that you register your device for remote support.

For more information and device support details, go to the following website:

[www.hpe.com/info/insightremotesupport/docs](http://www.hpe.com/info/insightremotesupport/docs)

## Documentation feedback

Hewlett Packard Enterprise is committed to providing documentation that meets your needs. To help us improve the documentation, send any errors, suggestions, or comments to Documentation Feedback [\(docsfeedback@hpe.com\)](mailto:docsfeedback@hpe.com). When submitting your feedback, include the document title, part number, edition, and publication date located on the front cover of the document. For online help content, include the product name, product version, help edition, and publication date located on the legal notices page.

# <span id="page-146-0"></span>**Index**

# [A B C D E F G H I](#page-146-0) [J L M O P R S T V](#page-147-0)

## **A**

auto-rp enable (PIM view)[,70](#page-74-0)

### **B**

bsm-fragment enable (PIM view),[70](#page-74-1) bsr-policy (PIM view)[,71](#page-75-0)

### **C**

cache-sa-enable[,117](#page-121-0) c-bsr (PIM view),[72](#page-76-0)  c-rp (PIM view),[73](#page-77-0)  crp-policy (PIM view)[,74](#page-78-0)

### **D**

delete ip rpf-route-static,[41](#page-45-0)  display igmp group[,60](#page-64-0)  display igmp interface[,62](#page-66-0) display igmp-snooping,[1](#page-5-0)  display igmp-snooping group[,2](#page-6-0)  display igmp-snooping router-port[,4](#page-8-0) display igmp-snooping static-group,[5](#page-9-0)  display igmp-snooping static-router-port[,6](#page-10-0)  display igmp-snooping statistics[,7](#page-11-0)  display interface register-tunnel[,75](#page-79-0)  display l2-multicast ip[,8](#page-12-0) display l2-multicast ip forwarding,[9](#page-13-0)  display l2-multicast mac,[11](#page-15-0) display l2-multicast mac forwarding[,12](#page-16-0) display mac-address multicast[,41](#page-45-1)  display mrib interface,[43](#page-47-0) display msdp brief[,117](#page-121-1)  display msdp peer-status,[119](#page-123-0) display msdp sa-cache[,122](#page-126-0)  display msdp sa-count,[123](#page-127-0)  display multicast boundary,[44](#page-48-0)  display multicast forwarding event,[45](#page-49-0)  display multicast forwarding-table[,46](#page-50-0) display multicast routing-table[,49](#page-53-0) display multicast routing-table static[,50](#page-54-0) display multicast rpf-info,[51](#page-55-0)  display pim bsr-info,[77](#page-81-0)  display pim claimed-route,[79](#page-83-0)  display pim c-rp[,80](#page-84-0)  display pim interface,[81](#page-85-0)  display pim neighbor,[83](#page-87-0) 

display pim routing-table[,85](#page-89-0)  display pim rp-info[,87](#page-91-0) display pim statistics[,89](#page-93-0)

### **E**

enable (IGMP-snooping view),[13](#page-17-0)  encap-data-enable[,124](#page-128-0) entry-limit (IGMP-snooping view)[,14](#page-18-0)

## **F**

fast-leave (IGMP-snooping view)[,14](#page-18-1)

#### **G**

group-policy (IGMP-snooping view)[,15](#page-19-0)

### **H**

hello-option dr-priority (PIM view),[90](#page-94-0)  hello-option holdtime (PIM view)[,91](#page-95-0)  hello-option lan-delay (PIM view)[,91](#page-95-1) hello-option neighbor-tracking (PIM view),[92](#page-96-0)  hello-option override-interval (PIM view)[,93](#page-97-0) holdtime join-prune (PIM view)[,94](#page-98-0) host-aging-time (IGMP-snooping view),[16](#page-20-0) 

## **I**

igmp enable,[65](#page-69-0)  igmp fast-leave,[65](#page-69-1) igmp group-policy[,66](#page-70-0) igmp static-group,[67](#page-71-0)  igmp version,[68](#page-72-0)  igmp-snooping,[17](#page-21-0)  igmp-snooping drop-unknown,[17](#page-21-1)  igmp-snooping enable,[18](#page-22-0)  igmp-snooping fast-leave,[19](#page-23-0)  igmp-snooping general-query source-ip[,19](#page-23-1) igmp-snooping group-limit[,20](#page-24-0) igmp-snooping group-policy[,21](#page-25-0) igmp-snooping host-aging-time[,22](#page-26-0)  igmp-snooping host-join[,23](#page-27-0) igmp-snooping last-member-query-interval,[24](#page-28-0) igmp-snooping leave source-ip[,25](#page-29-0) igmp-snooping max-response-time[,25](#page-29-1) igmp-snooping overflow-replace,[26](#page-30-0)  igmp-snooping querier[,27](#page-31-0) igmp-snooping query-interval[,28](#page-32-0) igmp-snooping report source-ip,[29](#page-33-0)  igmp-snooping router-aging-time,[29](#page-33-1) 

<span id="page-147-0"></span>igmp-snooping source-deny[,30](#page-34-0) igmp-snooping special-query source-ip[,31](#page-35-0) igmp-snooping static-group[,32](#page-36-0) igmp-snooping static-router-port[,33](#page-37-0) igmp-snooping version[,33](#page-37-1) import-source,[125](#page-129-0) ip rpf-route-static,[52](#page-56-0) 

#### **J**

ip-pkt-size (PIM view).94

#### **L**

last-member-query-interval (IGMP-snooping view),[34](#page-38-0)  load-splitting (MRIB view),[53](#page-57-0)  longest-match (MRIB view),[54](#page-58-0) 

#### **M**

mac-address multicast,[54](#page-58-1)  max-response-time (IGMP-snooping view),[35](#page-39-0)  msdp[,126](#page-130-0)  multicast boundary,[56](#page-60-0)  multicast routing[,56](#page-60-1)

#### **O**

originating-rp,[126](#page-130-1)  overflow-replace (IGMP-snooping view),[35](#page-39-1) 

#### **P**

peer connect-interface[,127](#page-131-0)  peer description,[128](#page-132-0) peer mesh-group,[128](#page-132-1) peer minimum-ttl,[129](#page-133-0)  peer password[,129](#page-133-1)  peer request-sa-enable,[130](#page-134-0)  peer sa-cache-maximum,[131](#page-135-0) peer sa-policy[,132](#page-136-0)  peer sa-request-policy,[133](#page-137-0) pim,[95](#page-99-0)  pim bfd enable[,95](#page-99-1) pim bsr-boundary,[96](#page-100-0)  pim dm[,97](#page-101-0) pim hello-option dr-priority[,97](#page-101-1) pim hello-option holdtime,[98](#page-102-0)  pim hello-option lan-delay,[99](#page-103-0)  pim hello-option neighbor-tracking[,100](#page-104-0)  pim hello-option override-interval,[100](#page-104-1) pim holdtime join-prune[,101](#page-105-0)

pim neighbor-policy[,102](#page-106-0)  pim passive,[103](#page-107-0)  pim require-genid,[103](#page-107-1)  pim sm[,104](#page-108-0)  pim state-refresh-capable[,104](#page-108-1) pim timer graft-retry,[105](#page-109-0) pim timer hello[,106](#page-110-0)  pim timer join-prune[,106](#page-110-1) pim triggered-hello-delay[,107](#page-111-0)

#### **R**

register-policy (PIM view)[,107](#page-111-1)  register-whole-checksum (PIM view)[,108](#page-112-0)  report-aggregation (IGMP-snooping view)[,36](#page-40-0) reset igmp group[,69](#page-73-0) reset igmp-snooping group[,36](#page-40-1) reset igmp-snooping router-port[,37](#page-41-0) reset igmp-snooping statistics,[37](#page-41-1)  reset msdp peer,[134](#page-138-0) reset msdp sa-cache,[134](#page-138-1)  reset msdp statistics,[135](#page-139-0) reset multicast forwarding event[,57](#page-61-0) reset multicast forwarding-table[,58](#page-62-0) reset multicast routing-table,[58](#page-62-1) router-aging-time (IGMP-snooping view),[38](#page-42-0) 

#### **S**

shutdown (MSDP view),[135](#page-139-1)  source-deny (IGMP-snooping view),[39](#page-43-0)  source-lifetime (PIM view)[,109](#page-113-0)  source-policy (PIM view),[109](#page-113-1)  spt-switch-threshold (PIM view)[,110](#page-114-0) ssm-policy (PIM view)[,111](#page-115-0) state-refresh-interval (PIM view),[112](#page-116-0) state-refresh-rate-limit (PIM view),[113](#page-117-0) state-refresh-ttl (PIM view)[,113](#page-117-1) static-rp (PIM view),[114](#page-118-0)  static-rpf-peer[,136](#page-140-0) 

### **T**

timer hello (PIM view)[,115](#page-119-0) timer join-prune (PIM view)[,116](#page-120-0) timer retry[,137](#page-141-0) 

#### **V**

version (IGMP-snooping view)[,39](#page-43-1)